## MENÚ DE SERVICIO (Service)

.<br>Partiendo de la pantalla principal, si pulsa el mando giratorio y pulsable accederá al menú principal. Gire el mando giratorio para seleccionar da y pulse dicho mando para confirmar. Encontrará información sobre las opciones de submenú en el menú de servicio en la tabla **Service** el menú Servicio y pulse dicho mando para confirmar su selección. Gire el mando giratorio para seleccionar la opción de submenú deseaa continuación.

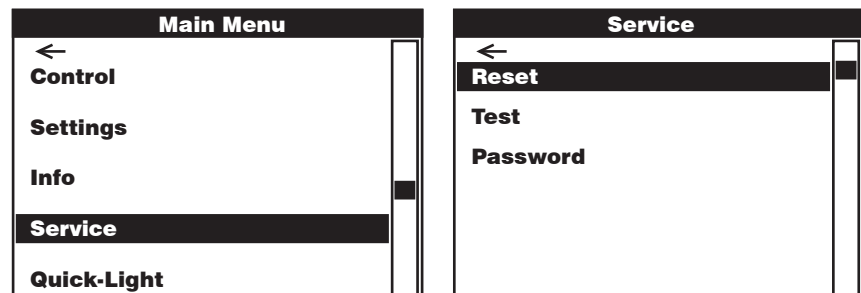

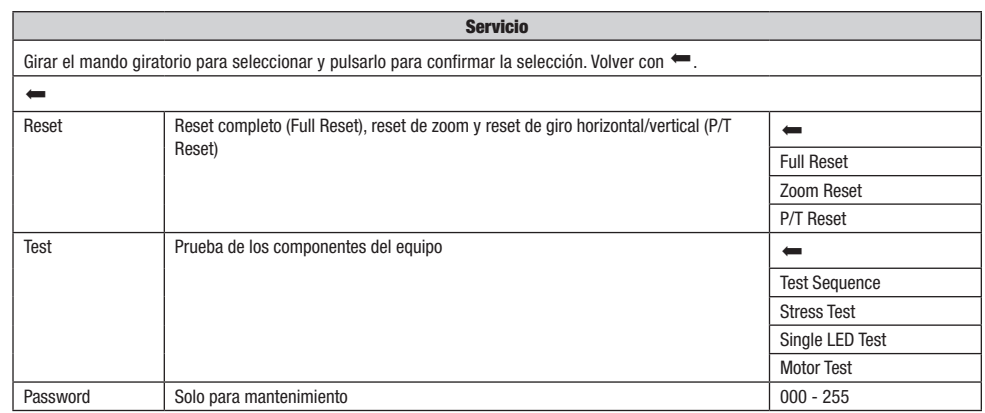

ł.

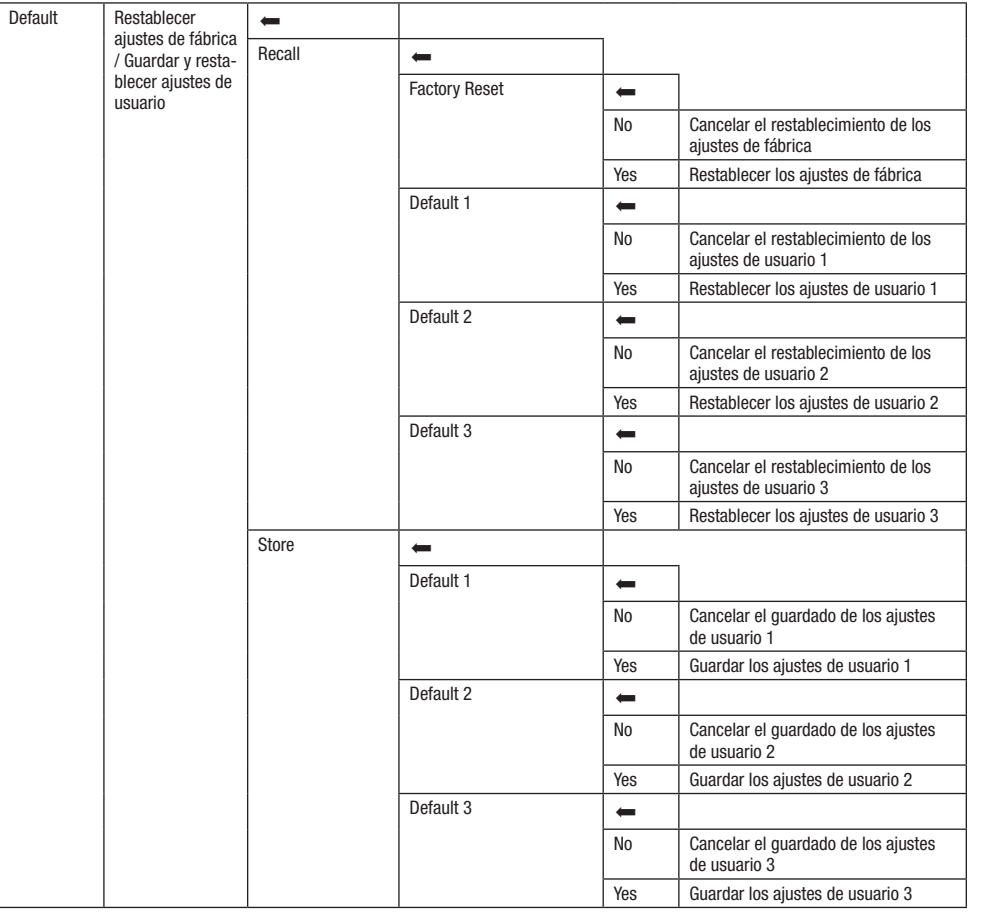

# QUICK-LIGHT

.<br>Utilice la función Quick-Light para ajustar una escena estática de forma fácil y rápida. Partiendo de la pantalla principal, si pulsa el mando .<br>sando dicho mando. Encontrará información sobre las opciones de submenú en el menú Quick-Light en la tabla **Quick-Light a continuación.** giratorio y pulsable accederá al menú principal. Gire el mando giratorio para seleccionar el menú **Quick-Light** y confirme su selección pul-

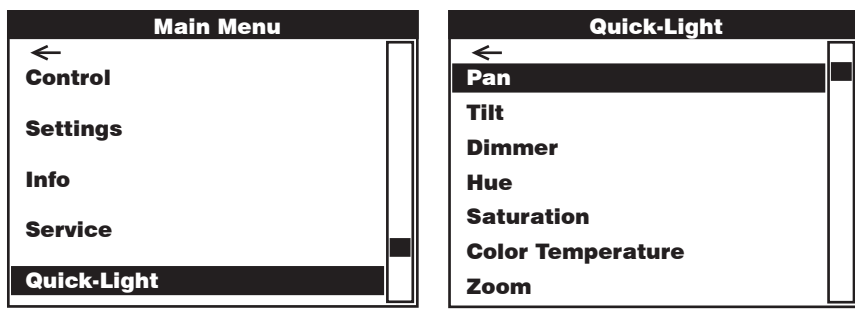

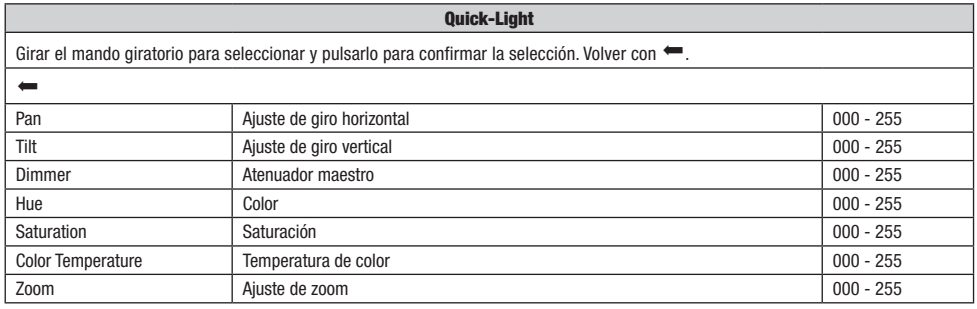

### INSTALACIÓN Y MONTAJE

Gracias a los pies de goma integrados, el foco puede instalarse en un lugar adecuado sobre una superficie nivelada. El montaje en travesaño se realiza fijando dos soportes de montaje Omega en la base del equipo A . El volumen de suministro incluye dos soportes de montaje Omega; las abrazaderas aptas para travesaño se pueden pedir por separado. Asegúrese de acoplar bien el equipo y de fijar el foco con un cable de seguridad adecuado en el punto previsto a tal efecto B .

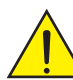

Aviso de seguridad importante: El montaje en altura requiere mucha experiencia, incluido el cálculo de los valores límite de la carga de trabajo, el material de instalación utilizado y las comprobaciones de seguridad periódicas de todos los focos y materiales de instalación. Si no está cualificado para ello, no intente realizar la instalación por su cuenta, recurra a una empresa profesional.

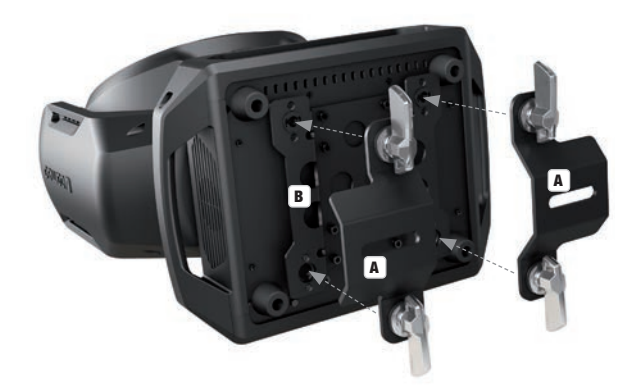

**IIALMANU** 

### TECNOLOGÍA DMX

#### DMX512

DMX (Digital Multiplex) es el nombre de un protocolo universal utilizado como medio de comunicación entre dispositivos y controladores. El controlador DMX envía datos DMX a los equipos DMX conectados. Los datos DMX se envían como datos serie que se transmiten de equipo a equipo a través de los conectores XLR «DMX IN» y «DMX OUT» que se encuentran en todos los equipos DMX, siendo 32 el número máximo de equipos conectados. El último equipo de la cadena irá equipado con una terminación (terminador).

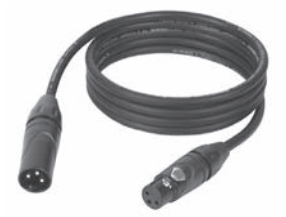

#### CONEXIONADO DMX

DMX es un lenguaje que permite que todas las marcas y modelos de diferentes fabricantes

puedan conectarse entre sí y funcionar desde un mismo controlador, siempre y cuando todos los equipos y el controlador sean compatibles con DMX. Para garantizar la correcta transmisión de los datos DMX, el cable de conexión entre los equipos debe mantenerse lo más corto posible. El orden en que se conectan los equipos en una cadena DMX no influye en el direccionamiento DMX. Por ejemplo, un equipo al que se le asigna la dirección DMX 1 puede colocarse en cualquier lugar de la cadena DMX, ya sea al principio, al final, o en cualquier lugar intermedio. Cuando a un equipo se le asigna la dirección DMX 1, el controlador DMX enviará los datos asignados a la dirección 1 a dicho equipo, independientemente de dónde se encuentre en la cadena DMX.

#### CONEXIÓN EN CADENA DE VARIOS FOCOS

- 1. Conecte el conector XLR macho de (3 o 5 pines) del cable DMX a la salida DMX (conector de chasis hembra) del primer equipo DMX (p. e. un controlador DMX).
- 2. Conecte ahora el conector XLR hembra del cable DMX del primer foco a la entrada DMX del equipo siguiente (conector de chasis macho). Conecte la salida DMX de este último equipo a la entrada DMX del equipo siguiente, y así sucesivamente. Tenga en cuenta que los dispositivos DMX están conectados en serie y que las conexiones no se pueden dividir sin un splitter activo. El número máximo de equipos DMX conectados en cadena es de 32.

Las series 3 STAR, 4 STAR y 5 STAR de Adam Hall ofrecen una amplia gama de cables DMX apropiados.

#### CABLE DMX:

Si fabrica sus propios cables, tenga en cuenta las figuras de esta página. No conecte la malla del cable al contacto de masa del conector ni permita que la malla entre en contacto con la carcasa del conector XLR. Si se produce un contacto de la malla con la masa, puede producir un funcionamiento inestable del equipo.

## **ASIGNACIÓN DE PINES:**<br>Cable DMX con XLR de 3 pines:

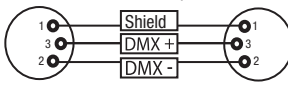

#### TERMINACIÓN DMX (TERMINADOR):

Para evitar errores de sistema, debe conectarse una resistencia de terminación (120 ohmios, 1/4 W) en el último equipo de la cadena DMX. XLR aéreo de 3 pines con resistencia de terminación: K3DMXT3 XLR aéreo de 5 pines con resistencia de terminación: K3DMXT5

 $10^2$ 3  $\overline{\phantom{a}}$  5  $\overline{\phantom{a}}$ 

**Shield** 

 $^2$ o 1 3  $_4$ O 5

#### ASIGNACIÓN DE PINES:

Conector XLR aéreo de 3 pines: Conector XLR aéreo de 5 pines:

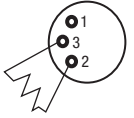

#### ADAPTADOR DMX:

Gracias a los adaptadores, es posible instalar en una misma cadena DMX tanto equipos DMX con conexiones DMX de 3 pines como equipos con conectores de 5 pines.

#### ASIGNACIÓN DE PINES

Adaptador DMX de XLR macho 5 pines a XLR hembra 3 pines: K3DGF0020 Los pines 4 y 5 no se utilizan.

#### ASIGNACIÓN DE PINES

Adaptador DMX de XLR macho 3 pines a XLR hembra 5 pines: K3DHM0020 Los pines 4 y 5 no se utilizan.

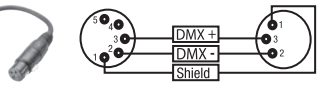

Cable DMX con XLR de 5 pines (los pines  $4 \vee 5$  no se utilizan):

 $^2\!$  0 1 3  $4^{\bullet 5}$ 

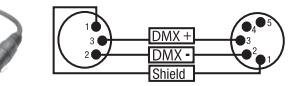

101

## DATOS TÉCNICOS

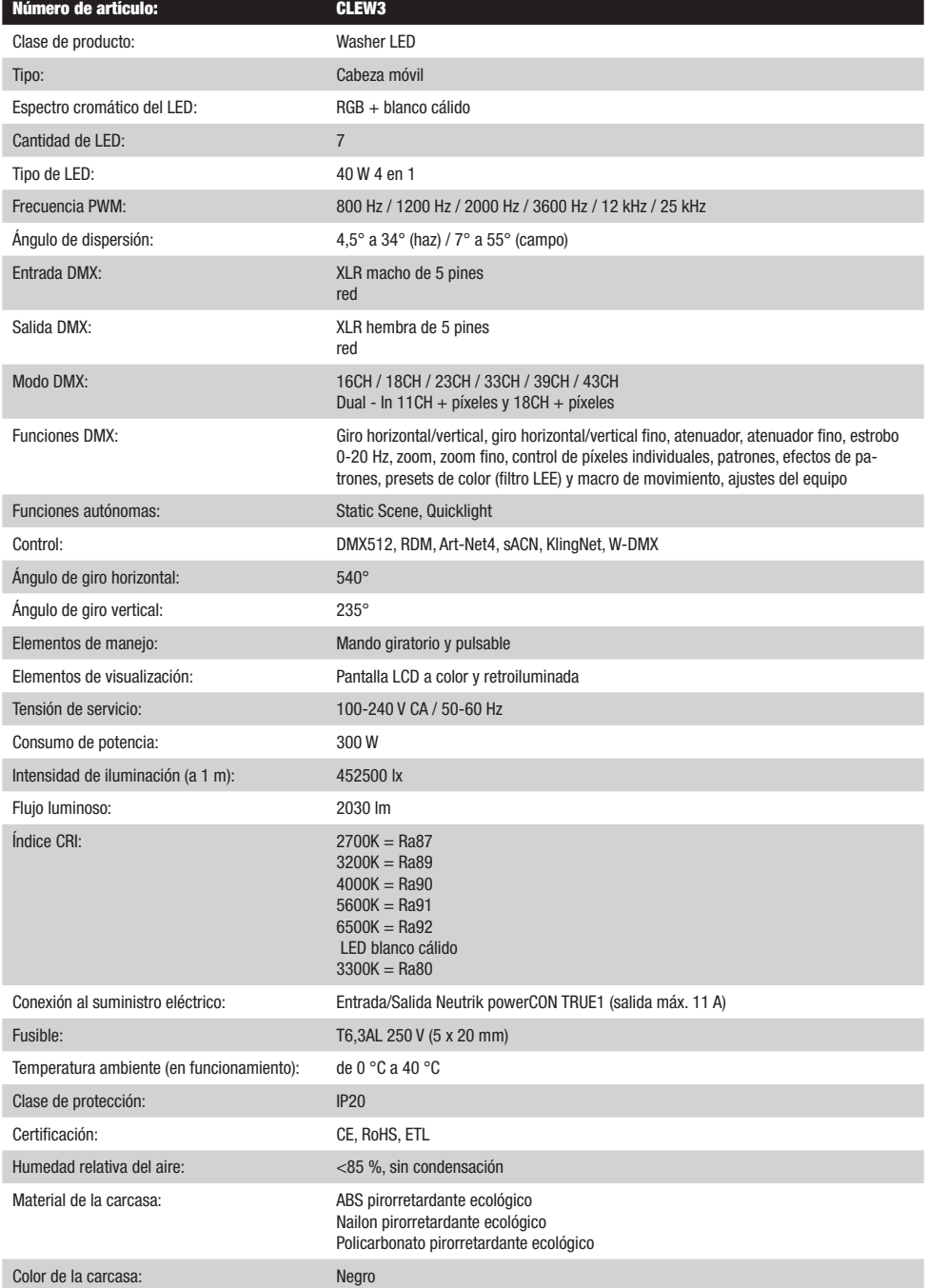

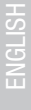

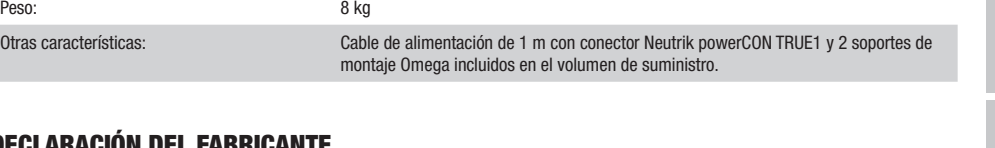

### DECLARACIÓN DEL FABRICANTE

Dimensiones (anchura x altura x profundidad,

sin soporte de montaje):

### GARANTÍA DEL FABRICANTE Y LIMITACIÓN DE RESPONSABILIDAD

Refrigeración de la carcasa: Ventiladores controlados por temperatura

Consulte nuestras condiciones de garantía y limitaciones de responsabilidad en: [https://cdn-shop.adamhall.com/media/pdf/MANUFACTUR-](https://cdn-shop.adamhall.com/media/pdf/MANUFACTURERS-DECLARATIONS_CAMEO.pdf)[ERS-DECLARATIONS\\_CAMEO.pdf](https://cdn-shop.adamhall.com/media/pdf/MANUFACTURERS-DECLARATIONS_CAMEO.pdf)[.](https://cdn-shop.adamhall.com/media/pdf/Manufacturers-Declarations-CAMEO_DE_EN_ES_FR.pdf.) En caso de necesitar servicio técnico, póngase en contacto con Adam Hall GmbH, Adam-Hall-Str. 1, 61267 Neu Anspach (Alemania); correo electrónico Info@adamhall.com; +49 (0)6081 / 9419-0.

290 mm x 251 mm x 350 mm

**ELIMINACION CORRECTA DE ESTE PRODUCTO**<br>(Aplicable en la Unión Europea y en los países europeos que dispongan de un sistema de recogida selectiva) El símbolo que aparece sobre el producto o en la documentación adjunta indica que al final de la vida útil del equipo, no deberá desecharlo con los demás residuos domésticos, con el fin de evitar posibles efectos negativos en el medio ambiente y en la salud humana debidos al vertido incontrolado de desechos. La recogida selectiva ayuda a su posterior reciclaje y fomenta la reutilización sostenible de los componentes de este equipo. Si es un particular, póngase en contacto con el distribuidor donde adquirió este producto, o con el ayuntamiento, para informarse sobre el reciclaje adecuado de este equipo. Si es una empresa, póngase en contacto con su proveedor para informarse sobre los términos y condiciones de su contrato de compra-venta. Este producto no debe mezclarse con otros residuos industriales.

### CONFORMIDAD CE

Adam Hall GmbH declara por la presente que este producto es conforme con las siguientes directivas (según sea aplicable): R&TTE (1999/5/CE) o RED (2014/53/UE) a partir de junio de 2017 Directiva de baja tensión (2014/35/UE) Directiva EMC (2014/30/UE) RoHS (2011/65/UE) Puede consultar la declaración de conformidad completa en www.adamhall.com. También puede solicitarla a info@adamhall.com.

## POLSKI

### GRATULUJEMY WYBORU!

To urządzenie zostało zaprojektowane i wyprodukowane przy zastosowaniu najwyższych kryteriów jakościowych w celu zapewnienia wieloletniej bezawaryjnej eksploatacji. Proszę starannie przeczytać niniejszą instrukcję obsługi, aby móc jak najszybciej zacząć użytkować ten produkt marki Cameo Light. Więcej informacji na temat Cameo Light znajdą Państwo na naszej stronie internetowej pod adresem WWW.CAMEOLIGHT.COM.

### ŚRODKI OSTROŻNOŚCI

- 1. Należy dokładnie przeczytać niniejszą instrukcję.
- 2. Wszystkie informacje i instrukcje przechowywać w bezpiecznym miejscu.
- 3. Należy przestrzegać zaleceń.<br>4. Należy przestrzegać wszystki
- 4. Należy przestrzegać wszystkich wskazówek ostrzegawczych. Nie wolno usuwać wskazówek bezpieczeństwa ani innych informacji znajdujących się na urządzeniu.
- 5. Używać urządzenia wyłącznie w sposób zgodny z jego przeznaczeniem.
- 6. Stosować wyłącznie stabilne i pasujące statywy, ew. elementy mocujące (w przypadku instalacji stałych). Należy zadbać o prawidłową instalację uchwytów ściennych i ich odpowiednie zabezpieczenie. Zapewnić bezpieczną instalację urządzenia i upewnić się, że urządzenie nie spadnie.
- 7. Podczas instalacji przestrzegać obowiązujących w danym kraju przepisów bezpieczeństwa.
- 8. Urządzenie instalować i eksploatować z dala od grzejników, zasobników ciepła, pieców i innych źródeł ciepła. Zadbać o zainstalowanie urządzenia w taki sposób, aby zawsze było ono wystarczająco chłodzone i nie mogło ulec przegrzaniu.
- 9. Nie umieszczać na urządzeniu źródeł zapłonu, takich jak np. palące się świece.
- 10. Nie wolno blokować szczelin wentylacyjnych.
- 11. Urządzenie zostało zaprojektowane wyłącznie do użytku w pomieszczeniach. Nie używać urządzenia w bezpośrednim sąsiedztwie wody (nie dotyczy specjalnych urządzeń do stosowania na zewnątrz – w takim przypadku należy przestrzegać podanych poniżej wskazówek specjalnych). Urządzenie nie może mieć kontaktu z palnymi materiałami, płynami ani gazami.
- 12. Zabezpieczyć urządzenie przed wniknięciem kapiącej lub pryskającej wody. Nie wolno stawiać na urządzeniu pojemników napełnionych płynami, takich jak wazony czy naczynia z piciem.
- 13. Należy zadbać o to, aby do urządzenia nie wpadały żadne przedmioty.
- 14. Urządzenie można eksploatować tylko przy użyciu akcesoriów zalecanych i przewidzianych przez producenta.
- 15. Nie otwierać urządzenia ani nie dokonywać w nim zmian.
- 16. Po podłączeniu urządzenia sprawdzić wszystkie ciągi kablowe, aby zapobiec szkodom lub wypadkom np. w wyniku potknięcia.
- 17. Podczas transportu zadbać o to, aby urządzenie nie upadło, gdyż może to spowodować uszkodzenie mienia i obrażenia ciała.
- 18. Jeśli urządzenie nie działa prawidłowo, do jego wnętrza dostały się płyny lub przedmioty lub jeśli urządzenie zostało uszkodzone w inny sposób, należy je natychmiast wyłączyć i odłączyć od gniazda sieciowego (jeśli urządzenie jest aktywne). Naprawę takiego urządzenia może wykonać tylko autoryzowany personel specjalistyczny.
- 19. Do czyszczenia urządzenia stosować suchą ściereczkę.
- 20. Przestrzegać obowiązujących w danym kraju przepisów dotyczących usuwania odpadów. Podczas utylizacji opakowania oddzielić tworzywo sztuczne od papieru i tektury.
- 21. Worki z tworzywa sztucznego należy przechowywać w miejscu niedostępnym dla dzieci.

### DOTYCZY URZĄDZEŃ Z ZASILANIEM SIECIOWYM:

- 22. UWAGA: jeśli kabel sieciowy urządzenia jest wyposażony w zestyk ochronny, należy go podłączyć do gniazda z przewodem uziemiającym. Nigdy nie wolno dezaktywować przewodu uziemiającego kabla sieciowego.
- 23. Nie włączać urządzenia bezpośrednio po narażeniu go na silne wahania temperatury (np. po transporcie). Wilgoć i skropliny mogą uszkodzić urządzenie. Włączyć urządzenie dopiero wtedy, gdy osiągnie temperaturę pokojową.
- 24. Przed podłączeniem urządzenia do gniazda elektrycznego należy sprawdzić, czy napięcie i częstotliwość sieci elektrycznej odpowiada wartościom podanym na urządzeniu. Jeśli urządzenie jest wyposażone w przełącznik napięcia, należy podłączyć je do gniazda tylko wówczas, gdy wartości urządzenia odpowiadają wartościom sieci elektrycznej. Jeśli dołączony kabel sieciowy lub dołączony adapter sieciowy nie pasuje do gniazda elektrycznego, należy skontaktować się z elektrykiem.
- 25. Nie stawać na kablu sieciowym. Należy zadbać o to, aby kable przewodzące napięcie nie były zagięte przy gnieździe sieciowym, przy adapterze sieciowym ani przy gnieździe urządzenia.
- 26. Przy podłączaniu urządzenia zawsze należy zadbać o to, aby kabel sieciowy lub adapter sieciowy był zawsze łatwo dostępny. Odłączyć urządzenie od źródła zasilania, gdy nie jest ono używane lub gdy ma zostać poddane czyszczeniu. Zawsze należy wyjmować kabel sieciowy i adapter sieciowy z gniazda, chwytając za wtyczkę lub adapter, a nie za kabel. Nigdy nie dotykać kabla sieciowego i adaptera sieciowego mokrymi dłońmi.
- 27. W miarę możliwości nie włączać i wyłączać urządzenia w krótkich odstępach czasu, gdyż może to mieć negatywny wpływ na jego żywotność.
- 28. WAŻNA INFORMACJA: bezpieczniki należy wymieniać wyłącznie na bezpieczniki tego samego typu i o takich samych wartościach. Jeśli bezpiecznik stale się przepala, należy skontaktować się z autoryzowanym centrum serwisowym.
- 29. Aby całkowicie odłączyć urządzenie od sieci, należy wyjąć kabel sieciowy lub adapter sieciowy z gniazda.
- 30. Jeśli urządzenie jest wyposażone w przyłącze sieciowe Volex, konieczne jest odblokowanie odpowiedniej wtyczki urządzenia Volex, zanim będzie możliwe jej odłączenie. Oznacza to także, iż w wyniku pociągnięcia za kabel urządzenie może się przesunąć i spaść, co może spowodować obrażenia ciała i/lub inne szkody, dlatego ważne jest, aby przewody były odpowiednio poprowadzone.
- 31. W przypadku zagrożenia uderzeniem pioruna lub jeśli urządzenie przez dłuższy czas nie jest używane, należy wyjąć kabel sieciowy i adapter sieciowy z gniazda.

**NSTOc** 

- 32. Instalacja urządzenia powinna odbywać się, gdy urządzenie nie jest podłączone do źródła zasilania (należy wyjąć wtyczkę z gniazda).
- 33. Kurz i inne osady wewnątrz urządzenia mogą je uszkodzić. W zależności od warunków otoczenia (kurz, nikotyna, opary itp.) urządzenie powinno być konserwowane lub czyszczone przez wykwalifikowanego specjalistę (usługa nieobjęta gwarancją), aby zapobiec przegrzaniu i nieprawidłowemu działaniu.
- 34. Odstęp od materiałów łatwopalnych musi wynosić co najmniej 0,5 m.
- 35. Powierzchnia przekroju poprzecznego przewodów zasilających większą liczbę urządzeń musi wynosić co najmniej 1,5 mm². W krajach Unii Europejskiej przewody muszą spełniać wymagania normy H05VV-F lub podobne wytyczne. Adam Hall oferuje odpowiednie przewody. Używając tych przewodów można podłączyć większą liczbę urządzeń przez złącze Power out i Power in kolejnego urządzenia. Należy upewnić się, że całkowity pobór mocy wszystkich podłączonych urządzeń nie przekracza wartości podanej w amperach na urządzeniu. Należy dopilnować, aby kable łączące poszczególne urządzenia były możliwie jak najkrótsze.
- 36. Urządzenie nie może być używane przez osoby (w tym dzieci) o ograniczonych możliwościach fizycznych, sensorycznych lub umysłowych, a także nieposiadające doświadczenia i wiedzy.
- 37. Należy poinstruować dzieci, aby nie bawiły się urządzeniem.
- 38. Jeśli przewód zasilający jest uszkodzony, nie należy używać urządzenia. Przewód zasilający należy wymienić na odpowiedni lub specjalny podzespół, który można uzyskać w autoryzowanym centrum serwisowym.

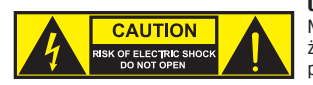

UWAGA:

Nigdy nie zdejmować pokrywy, gdyż grozi to porażeniem prądem. We wnętrzu urządzenia nie ma żadnych części, które mogłyby zostać naprawione bądź poddane czynnościom konserwacyjnym przez użytkownika. Czynności konserwacyjne i naprawy może przeprowadzać wyłącznie wykwalifikowany personel serwisowy.

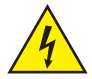

Trójkąt równoboczny z symbolem błyskawicy sygnalizuje nieizolowane, niebezpieczne napięcie we wnętrzu urządzenia, które może spowodować porażenie prądem.

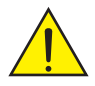

Trójkąt równoboczny z wykrzyknikiem oznacza ważne wskazówki dotyczące obsługi i konserwacji.

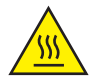

Ostrzeżenie! Ten symbol ostrzega przed gorącymi powierzchniami. Podczas użytkowania niektóre elementy mogą się nagrzać. Urządzenie można dotykać lub transportować dopiero po jego ostygnięciu (po odczekaniu co najmniej 10 minut).

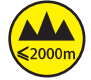

Ostrzeżenie! To urządzenie przeznaczone jest do użytku do maksymalnej wysokości 2000 m n.p.m.

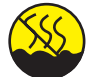

Ostrzeżenie! To urządzenie nie jest przewidziane do użytku w tropikalnych strefach klimatycznych.

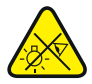

Uwaga! Intensywne źródło światła LED! Niebezpieczeństwo uszkodzenia wzroku. Nie spoglądaj na źródło światła.

### OSTROŻNIE! WAŻNE WSKAZÓWKI DOTYCZĄCE PRODUKTÓW OŚWIETLENIOWYCH!

- 1. Produkt przeznaczony jest do zastosowań profesjonalnych podczas organizacji imprez i nie nadaje się do oświetlania pomieszczeń w gospodarstwie domowym.
- 2. Nigdy nie spoglądać bezpośrednio w stronę promienia świetlnego, nawet przez krótką chwilę.
- 3. Nigdy nie spoglądać w stronę promienia świetlnego przy pomocy urządzeń optycznych, takich jak np. szkło powiększające.
- 4. Efekty stroboskopowe mogą wywołać ataki epilepsji u osób wrażliwych na pulsujące światło! Dlatego osoby chorujące na epilepsję powinny unikać miejsc, w których stosowane są stroboskopy.

### **WPROWADZENIE**

MOVING HEAD EVOS® W3 CLEW3

### FUNKCJE STEROWANIA

Sterowanie 16-, 18-, 23-, 33-, 39- i 43-kanałowe oraz sterowanie Dual Input 11- i 18-kanałowe Art-Net4 sACN KlingNet

W-DMX™ Możliwość pracy w standardzie RDM Tryb pracy master / slave Funkcje standalone

#### **CHARAKTERYSTYKA**

7 x 40 W diody LED RGB+ciepła biel Funkcja zoom. Stroboskop. Silniki do napędu obrotu w poziomie i pionie, rozdzielczość 16-bitowa. Automatyczna korekta pozycji. Wentylatory sterowane temperaturą. 5-pinowe złącza DMX. Złącza sieciowe. Sieciowe gniazdo Neutrik powerCON TRUE1. W zestawie 2 uchwyty montażowe Omega. Napięcie robocze 100–240 V AC. Pobór mocy 325 W

Reflektor może pracować w standardzie RDM (Remote Device Management). Jest to system zdalnego sterowania urządzeniem, który umożliwia sprawdzanie statusu i konfigurowanie urządzeń końcowych RDM za pomocą kontrolera z funkcją RDM.

### PRZYŁĄCZA, ELEMENTY OBSŁUGI I WSKAŹNIKI

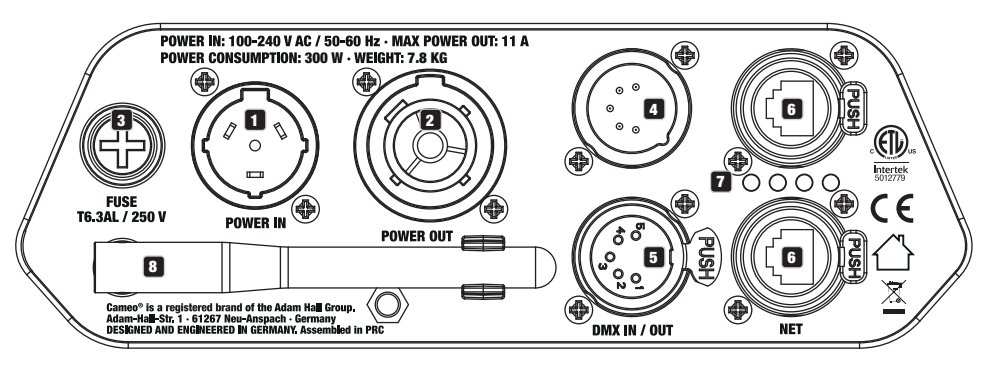

### **1** POWER IN

Sieciowe gniazdo wejściowe Neutrik powerCON TRUE1. Napięcie robocze: 100–240 V AC / 50–60 Hz. W zestawie znajduje się także odpowiedni kabel sieciowy

z wtyczką powerCON TRUE 1.

### **Pa** POWER OUT

Sieciowe gniazdo wyjściowe Neutrik powerCON TRUE1 do zasilania innych reflektorów CAMEO. Należy się upewnić, że całkowity pobór prądu wszystkich podłączonych urządzeń nie może przekroczyć wartości w amperach (A) podanej na urządzeniu.

### **8** FUSE

Oprawa na czułe bezpieczniki 5 x 20 mm. WAŻNA WSKAZÓWKA: Bezpiecznik wymieniać wyłącznie na bezpiecznik tego samego typu i o tych samych parametrach. Jeżeli bezpiecznik zadziała powtórnie, należy zwrócić się do autoryzowanego centrum serwisowego.

### **23 DMX IN**

5-pinowe złącze męskie XLR do podłączenia kontrolera DMX (np. pulpitu DMX).

### 5 DMX OUT

5-pinowe złącze żeńskie XLR do przekazywania sygnału sterującego DMX.

### **6 NET**

Złącza sieciowe RJ45 do połączenia urządzenia z siecią Art-Net, sACN lub KlingNet oraz do podłączenia do sieci dodatkowych urządzeń kompatybilnych ze standardem Art-Net, sACN lub KlingNet. Do utworzenia sieci należy użyć kabli sieciowych kategorii CAT-5e lub wyższej.

### **FA DIODY STANU NET**

 $26$ łta dioda stanu świeci = jest połączenie z siecią.  $Z$ ielona dioda stanu miga = jest sygnał sterujący.

### **8** ANTENA W-DMX™

Antena do sterowania za pośrednictwem W-DMX™ pozostaje w uchwycie (= pozycja robocza) podczas pracy.

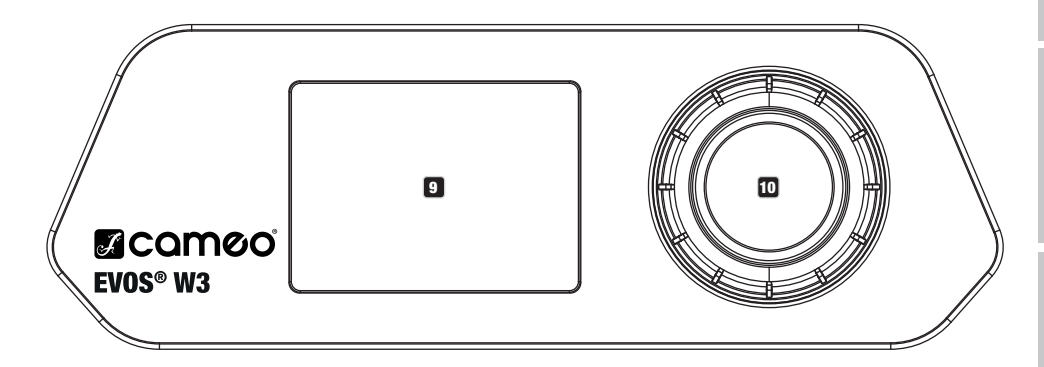

### **9 WYŚWIETI ACZ LCD**

Podświetlany wyświetlacz LCD pokazuje bieżący tryb pracy (widok główny), pozycje z menu wyboru oraz wartość liczbową lub tryb pracy w poszczególnych pozycjach menu. Po ok. 1 minucie bezczynności wyświetlacz automatycznie wraca do widoku głównego. Wskazówka w widoku głównym w trybach pracy z zewnętrznym sterowaniem: Gdy sygnał sterujący zostanie przerwany, znaki na wyświetlaczu zaczną migać, a gdy sygnał zostanie ponownie włączony, przestaną migać.

Wyświetlacz jest zasilany baterią, dlatego działa nawet wtedy, gdy urządzenie nie jest podłączone do sieci zasilania. Aby włączyć wyświetlacz, nacisnąć pokrętło enkodera i przytrzymać go przez ok. 5 sekund. Teraz, niezależnie od zasilania sieciowego, będą dostępne informacje o urządzeniu. Można także zmieniać i zapisywać ustawienia systemowe. W tym przypadku zewnętrzne sterowanie reflektora nie zostanie włączone. Dlatego nawet jeśli na wejściu urządzenia będzie sygnał, wyświetlacz będzie informował o jego braku.

### 10 POKRĘTŁO ENKODERA

Pokrętło enkodera do nawigacji w menu edycji oraz do wprowadzania ustawień systemu i zmiany wartości w odpowiednich pozycjach menu. Rozpoczynając od ekranu głównego, należy nacisnąć pokrętło enkodera, aby wejść do menu głównego. Wybierać poszczególne pozycje menu w menu głównym (Sterowanie, Ustawienia, Informacje itd.) oraz w podmenu, obracając pokrętło i potwierdzając wybór przez jego naciśnięcie. Zmienić wartość lub stan w pozycji menu, obracając pokrętło i potwierdzić zmianę, naciskając je.

### OBSŁUGA

### UWAGI

Po prawidłowym podłączeniu reflektora do sieci zasilania podczas procesu uruchamiania jest wyświetlana następująca sekwencja komu-030°C nikatów: "Welcome to Cameo", nazwa modelu oraz wersja oprogramowania. Następnie reflektor jest gotowy do pracy i przełącza się na ostatnio wybrany tryb.

### WIDOK GŁÓWNY WYŚWIETLACZA

Na głównym widoku wyświetlacza są wyświetlane różne informacje dotyczące trybów pracy.

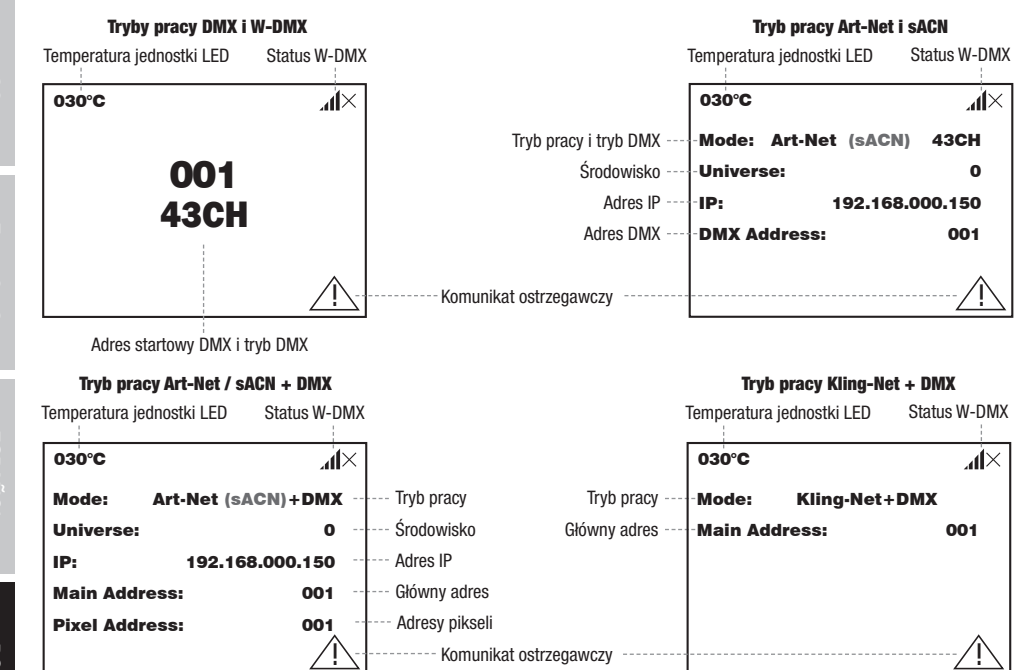

W-DMX

W-DMX

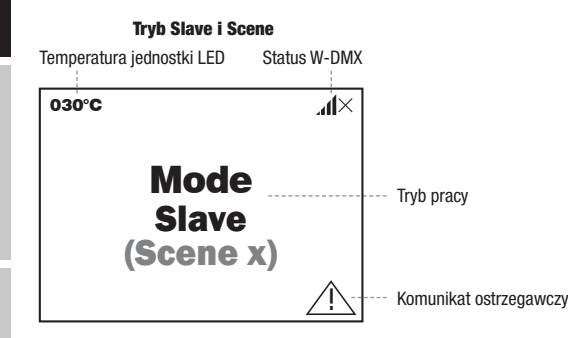

Wskazówka w widoku głównym w trybach pracy z zewnętrznym sterowaniem: Gdy sygnał sterujący zostanie przerwany, znaki na wyświet-Mondes Mart - Missila giorniym - Arysten pracy - Esmigathym sterentament article<br>laczu zaczną migać, a gdy sygnał zostanie ponownie włączony, przestaną migać.

iaczu zaczną migac, a guy sygnał zostanie ponownie wączony, przestaną migac.<br>Komunikat ostrzegawczy: Jeżeli na wyświetlaczu pojawi się symbol ostrzegawczy (trójkąt z wykrzyknikiem), oznacza to błąd w jednym lub kilku elementach urządzenia. Elementy, w których wystąpił błąd, można zobaczyć w **menu informacji** w części dotyczącej **informacji o błędach**. Jeśli błędu nie da się usunąć przez ponowne uruchomienie lub reset, należy skontaktować się z autoryzowanym centrum serwisowym.

**ENGLISI** 

192.168.000.150

### W-DMX™

Aby sparować odbiornik W-DMX z nadajnikiem zgodnym ze standardem W-DMX, należy w menu odbiornika w polu Connect wykonać polecenie Reset (wybrać opcje resetowania i potwierdzić). Odbiornik jest teraz w stanie gotowości do sparowania i czeka na żądanie z transmitera. Rozpocząć parowanie, wybierając łącze w menu nadajnika, i potwierdzić. Parowanie nastąpi teraz automatycznie. W ten sam sposób można sparować z nadajnikiem kilka odbiorników jednocześnie lub po kolei (np. do pracy w trybie master/slave). Połączenie W-DMX jest utrzymywane, dopóki nie zostanie przerwane poleceniem Reset w odbiorniku lub poleceniem Unlink w nadajniku, niezależnie od tego, czy urządzenie jest w międzyczasie odłączone od zasilania.

## STATUS W-DMX™

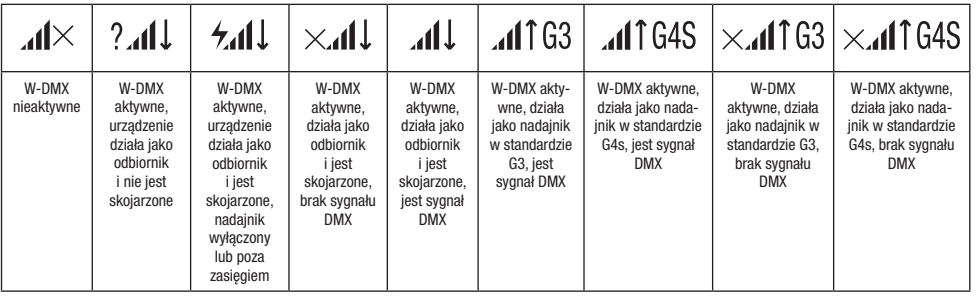

## MENU STEROWANIA (Control)

.<br>Menu sterowania umożliwia wybór różnych trybów pracy i ich ustawień w odpowiednich podmenu. Adres DMX, tryb pracy DMX, środowisko, adres IP i maska podsieci są ustawiane dla każdego trybu pracy, którego dotyczą. Main Address: 001

### TRYB PRACY DMX PRZEZ KABEL XLR

Pixel Address: The Secretary Secretary Address: The Lecture Press Control, i nacisnąć enkoder. Przez obrócenie enkodera wybrać pozycję<br>Wybrać menu sterowania, obracając pokrętło enkodera **Control**, i nacisnąć enkoder. Prze menu **DMX** i potwierdzić, naciskając enkoder. Informacje na temat pozycji podmenu w menu DMX i odpowiednich opcji ustawień znajdują<br>sie w poniższei tabeli. Jeśli wyświetlany jest ekran główny i naciśnięte zostanie pokrętło enkodera, nastąpi przejście do menu głównego (Main Menu). się w poniższej tabeli.

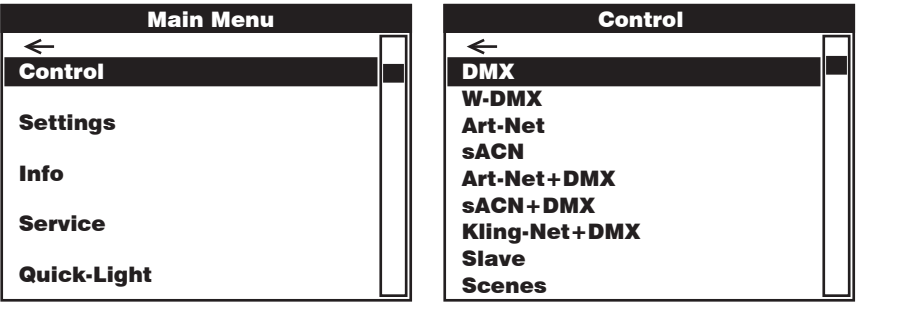

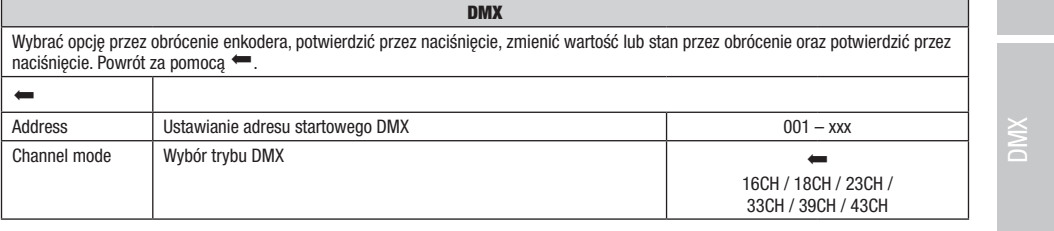

ITALIANO

Art-Net+DMX sACN+DMX

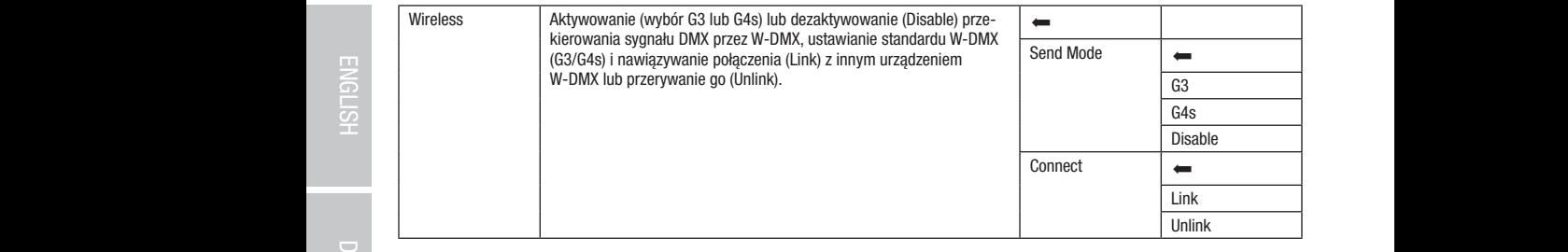

### TRYB DMX ZA POŚREDNICTWEM W-DMX

obracając pokrętło enkodera **Control**, i nacisnąć enkoder. Przez obrócenie enkodera wybrać pozycję menu **W-DMX** i potwierdzić, naciskając Jeśli wyświetlany jest ekran główny i naciśnięte zostanie pokrętło enkodera, nastąpi przejście do menu głównego. Wybrać menu sterowania, enkoder. Informacje na temat pozycji podmenu w menu W-DMX i odpowiednich opcji ustawień znajdują się w poniższej tabeli.

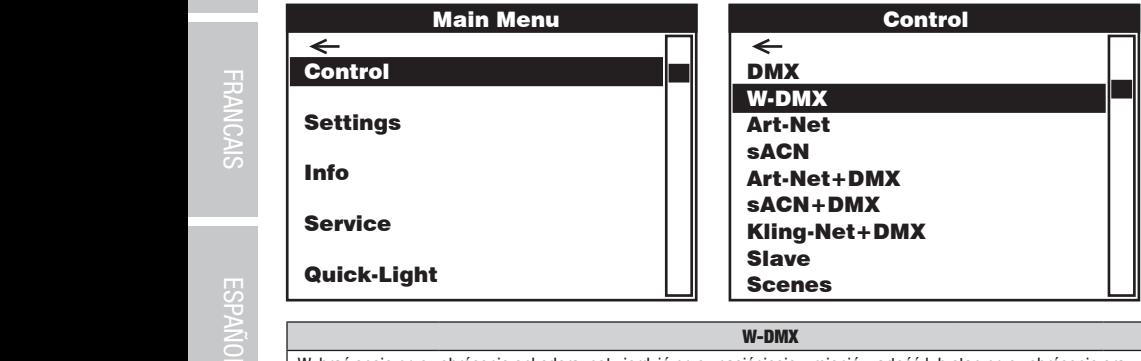

### W-DMX

wybrać opcję przez obrócenie enkodera, potwierdzić przez naciśnięcie, zmienić wartość lub stan przez obrócenie oraz potwierdzić przez naciśnięcie. Powrót za pomocą ...

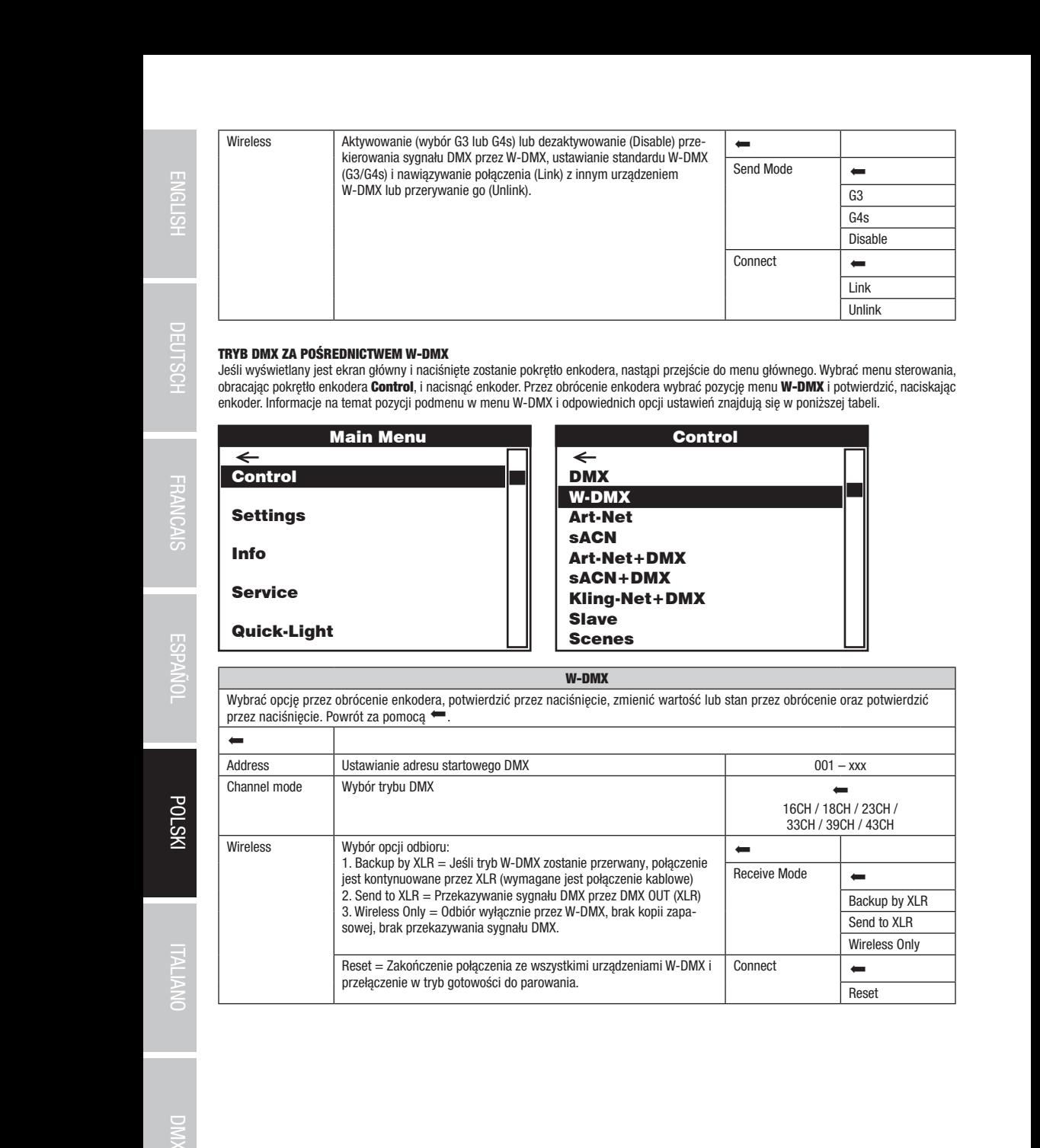

### TRYB PRACY PRZEZ ART-NET

**TRYB PRACY PRZEZ ART-NET**<br>Jeśli wyświetlany jest ekran główny i naciśnięte zostanie pokrętło enkodera, nastąpi przejście do menu głównego. Wybrać menu sterowania, Jesii wyswieuany jest ektan głowny i nacisnięte zostanie pokrętło enkodera, nastąpi przejście do menu głowiego. Wybrać menu sterowania,<br>obrącając pokrętło enkodera **Control**, i nacisnąć enkoder Przez obrócenie enkodera wyb enkoder. Informacje na temat pozycji podmenu w menu Art-Net i odpowiednich opcji ustawień znajdują się w poniższej tabeli. asionając

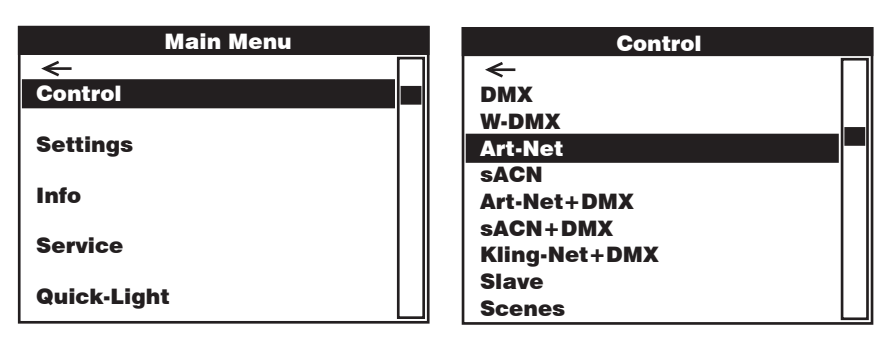

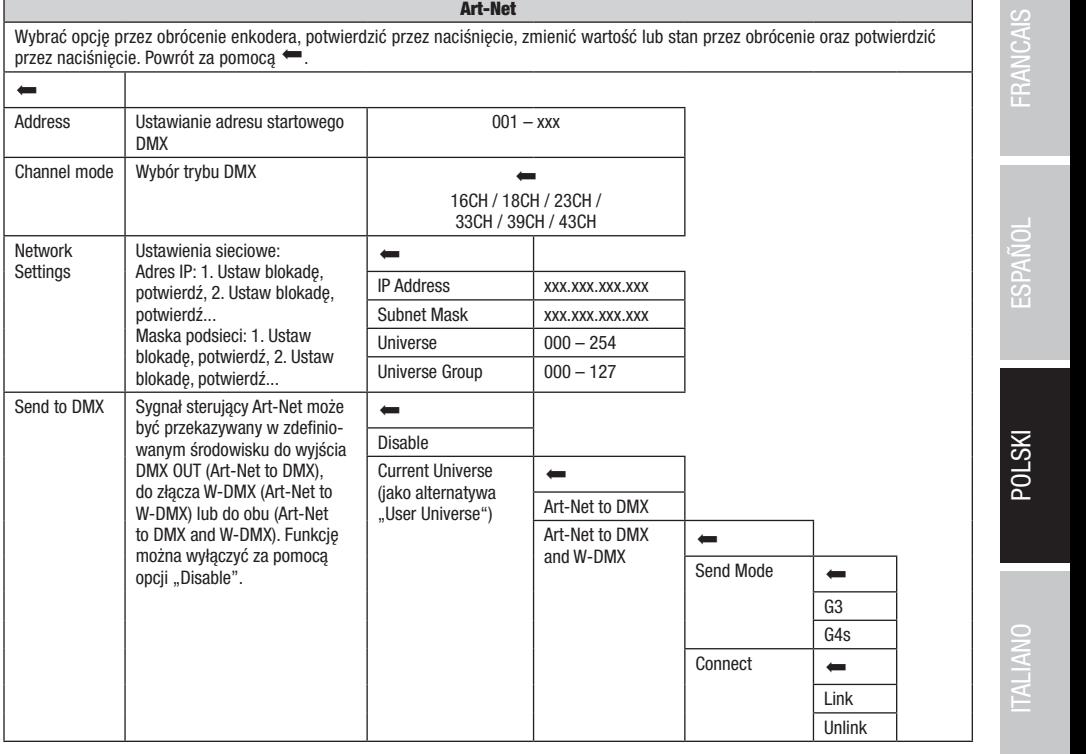

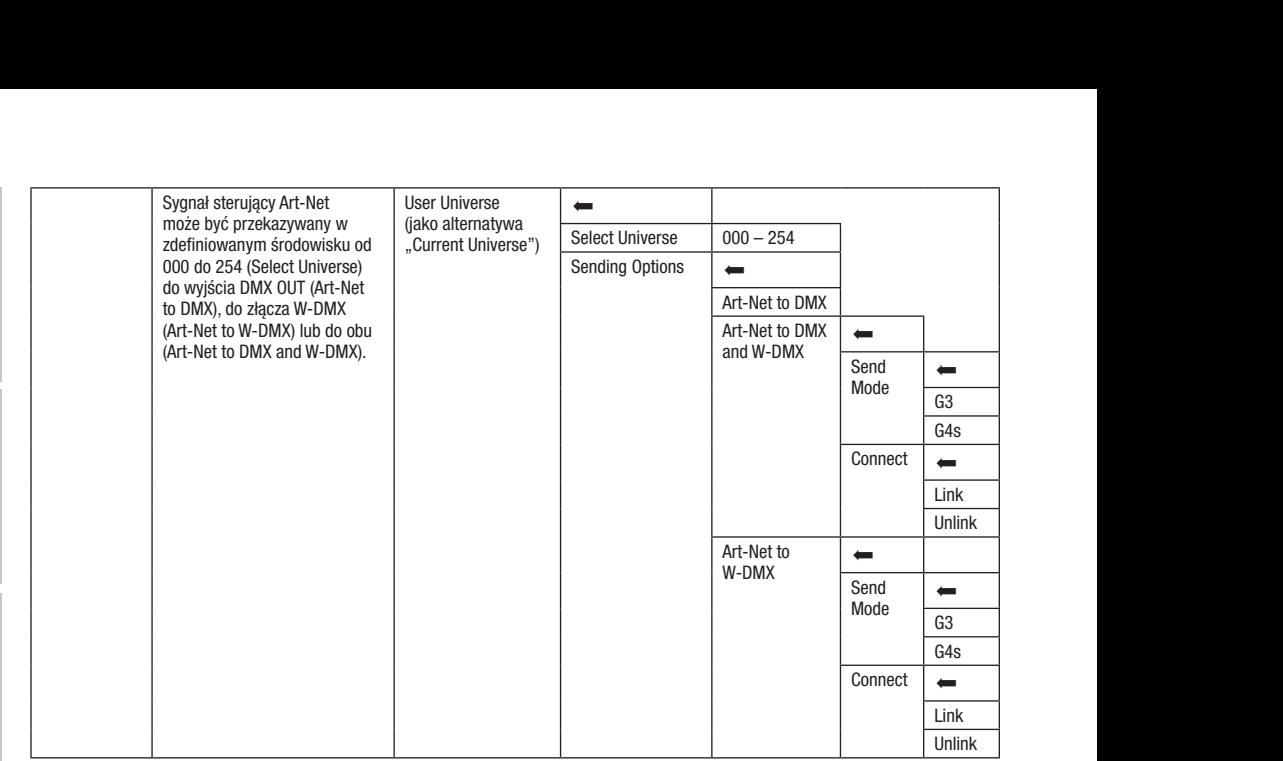

### TRYB PRACY PRZEZ SACN

**TRYB PRACY PRZEZ SACN**<br>Jeśli wyświetlany jest ekran główny i naciśnięte zostanie pokrętło enkodera, nastąpi przejście do menu głównego. Wybrać menu sterowania, obracając pokrętło enkodera **Control**, i nacisnąć enkoder. Przez obrócenie enkodera wybrać pozycję menu **sACN** i potwierdzić, naciskając<br>enkoder Informacie na temat pozycii podmenu w menu sACN i odpowiednich opcji ustawień enkoder. Informacje na temat pozycji podmenu w menu sACN i odpowiednich opcji ustawień znajdują się w poniższej tabeli. Scenes enkodera, nastąpi przejscie do menu głownego. wybrac menu sterowania<br>résenie enkodere urbreć nezucie menu **eACN** i netujerdzić, necielejse

sACN+DMX

sACN+DMX

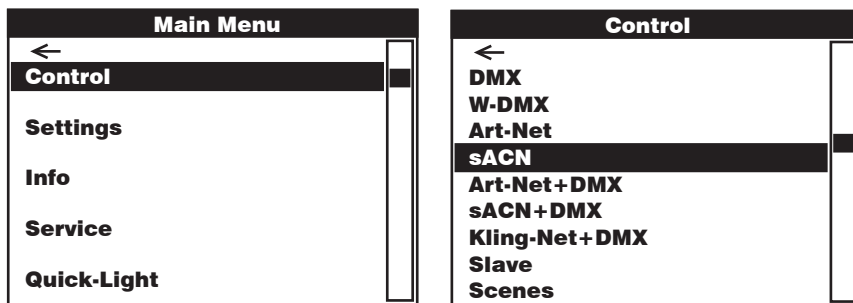

#### sACN

 $\frac{1}{2}$  przez naciśnięcie. Powrót za pomocą  $\leftarrow$ . W-DMX Address Channel mode sACN+DMX Kling-Net+DMX Network Settings DMX  $\overline{001 -$  xxx Art-Net+DMX 16CH / 18CH / 23CH / 33CH / 39CH / 43CH  $\overline{\phantom{a}}$ scenes  $\overline{\phantom{a}}$ scenes este $\overline{\phantom{a}}$ scenes este $\overline{\phantom{a}}$ scenes este $\overline{\phantom{a}}$ scenes este $\overline{\phantom{a}}$ scenes este $\overline{\phantom{a}}$ scenes este $\overline{\phantom{a}}$ scenes este $\overline{\phantom{a}}$ scenes este $\overline{\phantom{a}}$ scenes este $\overline{\$ DMX W-DMX Art-Net Art-Net+DMX sACN+DMX Kling-Net+DMX Scenes Maska podsieci: 1. Ustaw DMX Universe  $\boxed{000 - 254}$ DMX DMX Control Channel mode Wybór trybu DMX sACN+DMX DMX Control DMX DMX sACN+DMX Wybrać opcję przez obrócenie enkodera, potwierdzić przez naciśnięcie, zmienić wartość lub stan przez obrócenie oraz potwierdzić  $\leftarrow$ Ustawianie adresu startowego DMX Ustawienia sieciowe: Adres IP: 1. Ustaw blokadę, potwierdź, 2. Ustaw blokadę, potwierdź... blokadę, potwierdź, 2. Ustaw blokadę, potwierdź...  $\leftarrow$ IP Address xxx.xxx.xxx.xxx Subnet Mask xxx.xxx.xxx.xxx Universe Group | 000 – 127

**ENGLISH** 

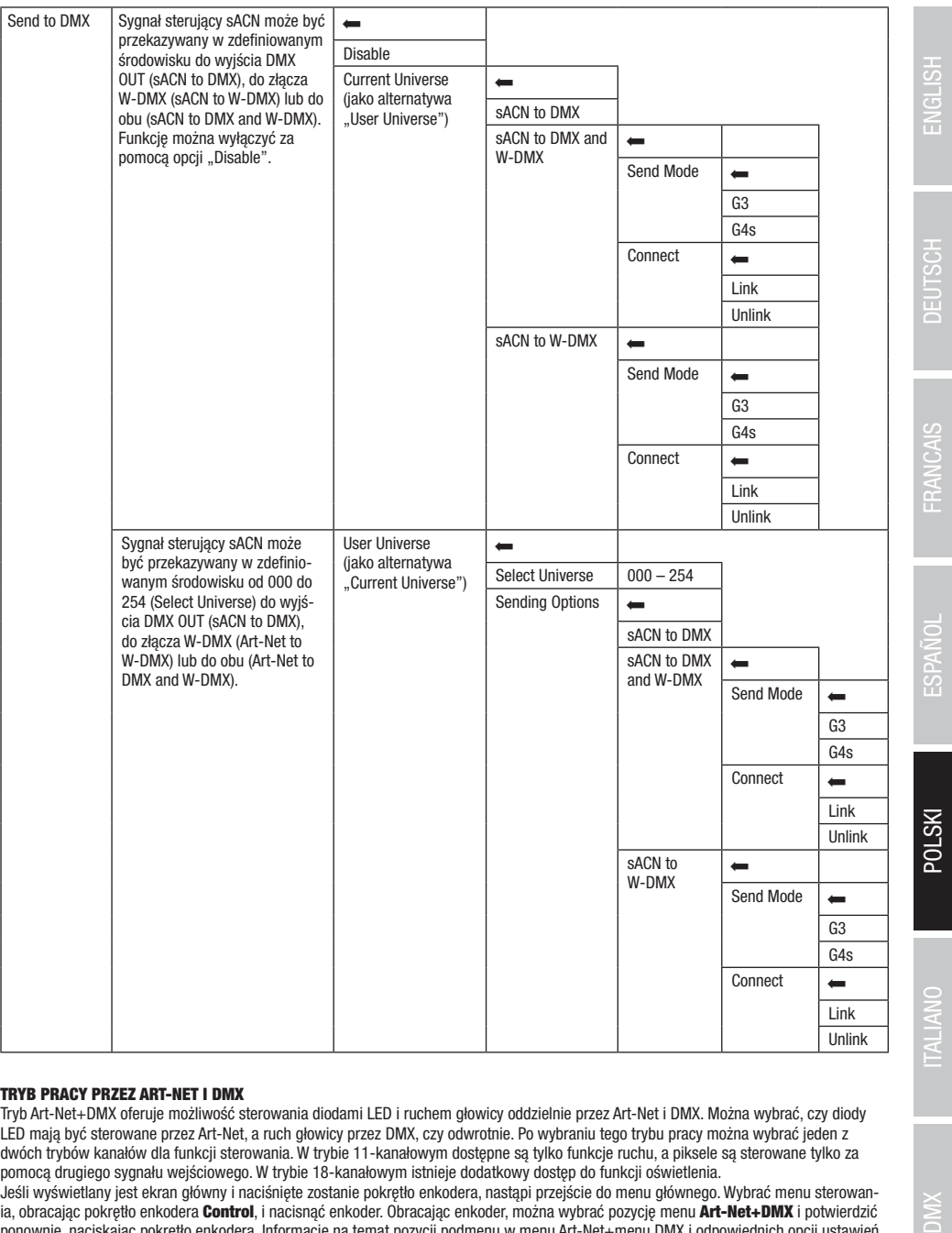

### TRYB PRACY PRZEZ ART-NET I DMX

Tryb Art-Net+DMX oferuje możliwość sterowania diodami LED i ruchem głowicy oddzielnie przez Art-Net i DMX. Można wybrać, czy diody LED mają być sterowane przez Art-Net, a ruch głowicy przez DMX, czy odwrotnie. Po wybraniu tego trybu pracy można wybrać jeden z dwóch trybów kanałów dla funkcji sterowania. W trybie 11-kanałowym dostępne są tylko funkcje ruchu, a piksele są sterowane tylko za pomocą drugiego sygnału wejściowego. W trybie 18-kanałowym istnieje dodatkowy dostęp do funkcji oświetlenia.

Jeśli wyświetlany jest ekran główny i naciśnięte zostanie pokrętło enkodera, nastąpi przejście do menu głównego. Wybrać menu sterowania, obracając pokrętło enkodera Control, i nacisnąć enkoder. Obracając enkoder, można wybrać pozycję menu Art-Net+DMX i potwierdzić ponownie, naciskając pokrętło enkodera. Informacje na temat pozycji podmenu w menu Art-Net+menu DMX i odpowiednich opcji ustawień znajdują się w poniższej tabeli.

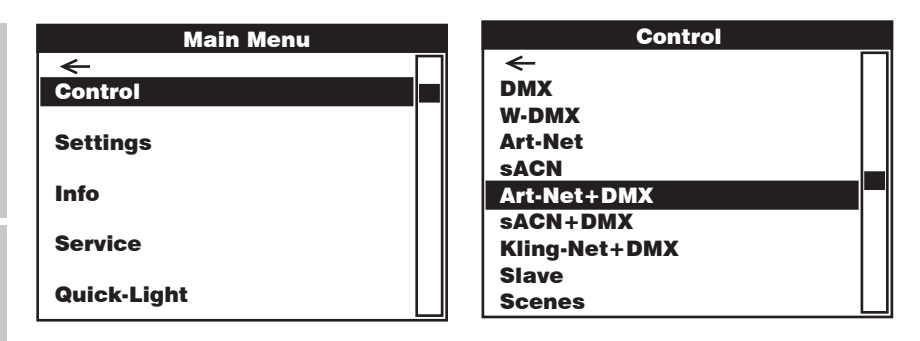

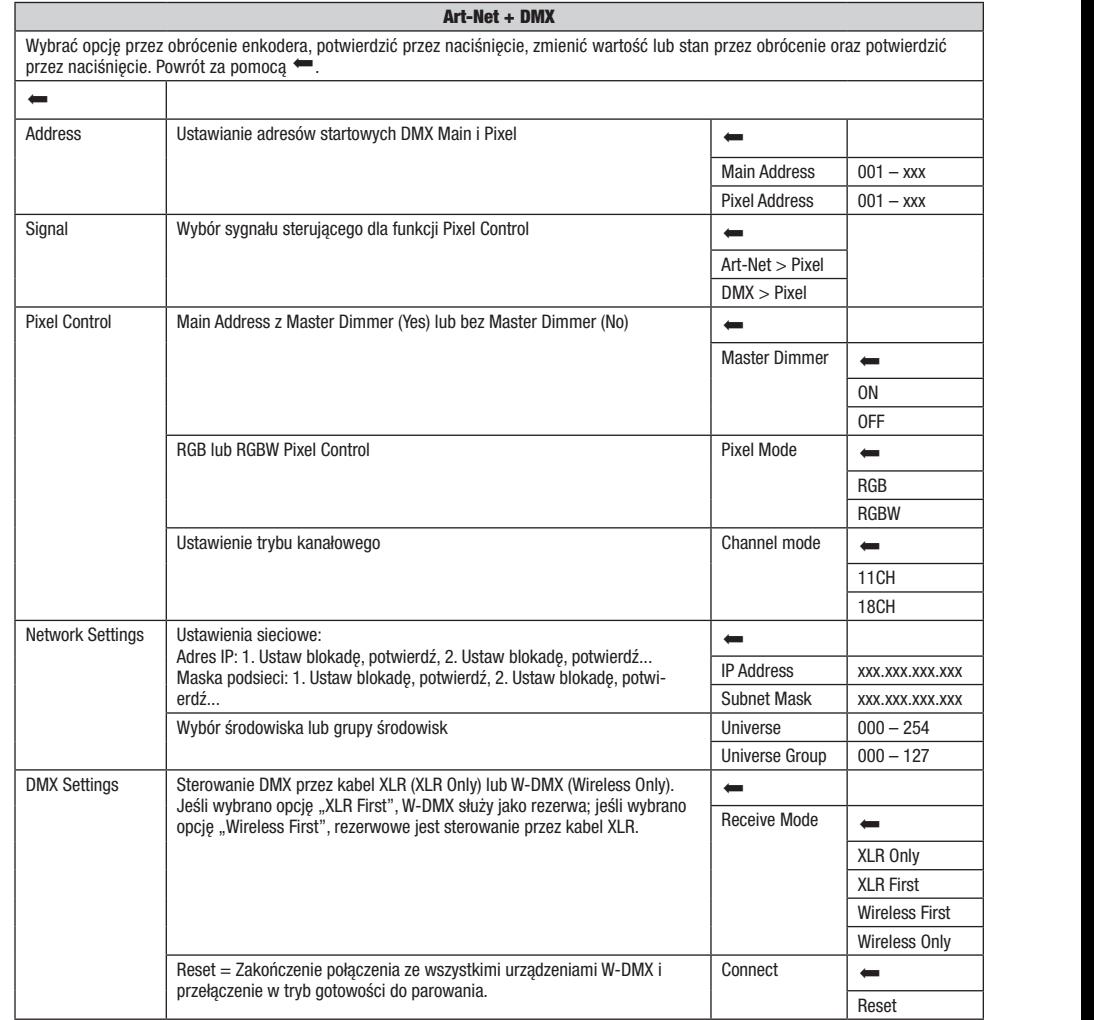

114

Main Address: 001

Art-Net+DMX sACN+DMX Kling-Net+DMX Kling-Net+DMX

Art-Net+DMX sACN+DMX

### TRYB PRACY PRZEZ SACN I DMX

**TRYB PRACY PRZEZ SACN I DMX**<br>Tryb sACN+DMX oferuje możliwość sterowania diodami LED i ruchem głowicy oddzielnie przez sACN i DMX. Można wybrać, czy diody LED nają być sterowane przez sACN, a ruch głowicy przez DMX, czy odwrotnie. Po wybraniu tego trybu pracy można wybrać jeden z dwóch Maria Address: Canada wejściowego. W trybie 18-kanałowym istnieje dodatkowy dostęp do funkcji oświetlenia. trybów kanałów dla funkcji sterowania. W trybie 11-kanałowym dostępne są tylko funkcje ruchu, a piksele są sterowane tylko za pomocą czorowane tylko za pomocą czorowane tylko za pomocą czorowane tylko za pomocą czorowane t sACN+DMX

Jesii wyswietany jest ektan głowny macisnięte zostanie pokrętło enkodera, nastąpi przejscie do menu głownego. Wybrać menu sterowa-<br>nia, obracając pokrętło enkodera **Control**, i nacisnąć enkoder. Obracając enkoder można wyb naci pozyczych pokrętło enkodera. Informacje na temat pozycji podmenu w menu sACN+menu DMX i odpowiednich opcji ustawień<br>ponownie, naciskając pokrętło enkodera. Informacje na temat pozycji podmenu w menu sACN+menu DMX i od Jeśli wyświetlany jest ekran główny i naciśniete zostanie pokrętło enkodera, nastąpi przejście do menu głównego. Wybrać menu sterowaznajdują się w poniższej tabeli.  $K$ <sup>10Wa</sub>- $K$ </sup>

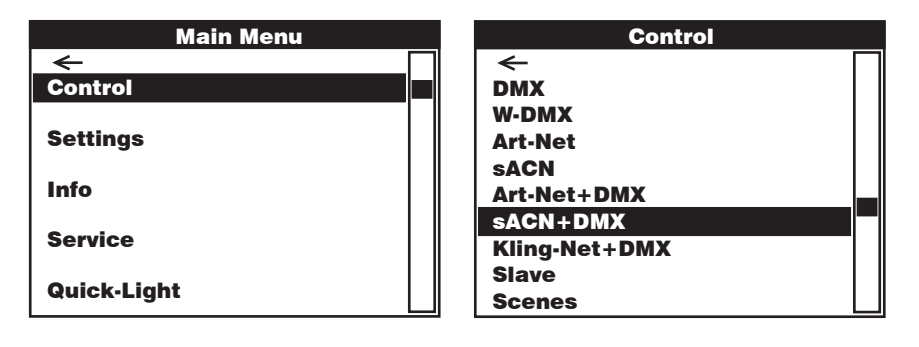

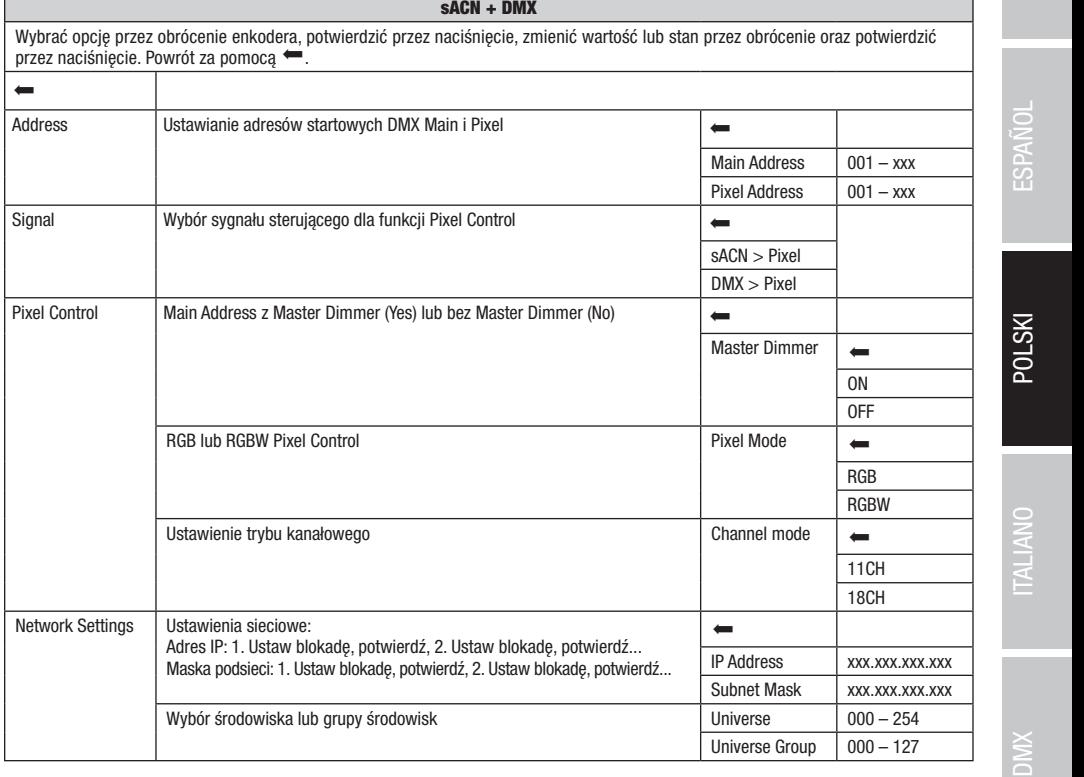

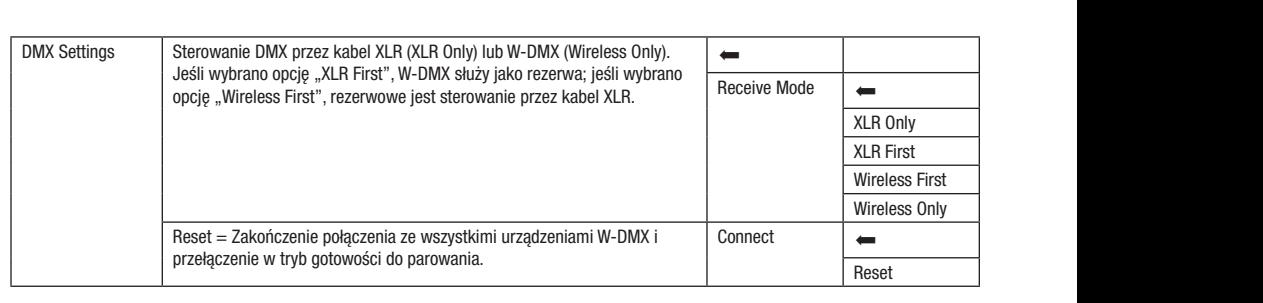

### TRYB PRACY PRZEZ KLINGNET I DMX

tylko funkcje ruchu, a piksele są sterowane tylko za pomocą drugiego sygnału wejściowego. W trybie 18-kanałowym istnieje dodatkowy Po wybraniu tego trybu pracy można wybrać jeden z dwóch trybów kanałów dla funkcji sterowania. W trybie 11-kanałowym dostępne są dostęp do funkcji oświetlenia.

uostęp w runkcji oswietenia.<br>Jeśli wyświetlany jest ekran główny i naciśnięte zostanie pokrętło enkodera, nastąpi przejście do menu głównego. Wybrać menu sterowania, onacając pokrętio enkodera **oontrol,** macisnąc enkoder. Opracając enkoder można wyprac pozycję menu **klingNet+pinx** i potwierdzić<br>ponownie, naciskając pokrętło enkodera. Informacje na temat pozycji podmenu w menu Kling ia, obracając pokrętło enkodera **Control**, i nacisnąć enkoder. Obracając enkoder można wybrać pozycję menu **KlingNet+DMX** i potwierdzić znajdują się w poniższej tabeli.

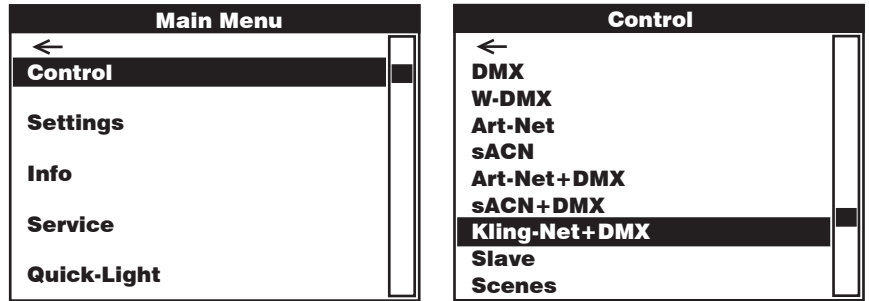

### KlingNet + DMX

Control Control Wybrać opcję przez obrócenie enkodera, potwierdzić przez naciśnięcie, zmienić wartość lub stan przez obrócenie oraz potwierdzić przez naciśnięcie. Powrót za pomocą ...

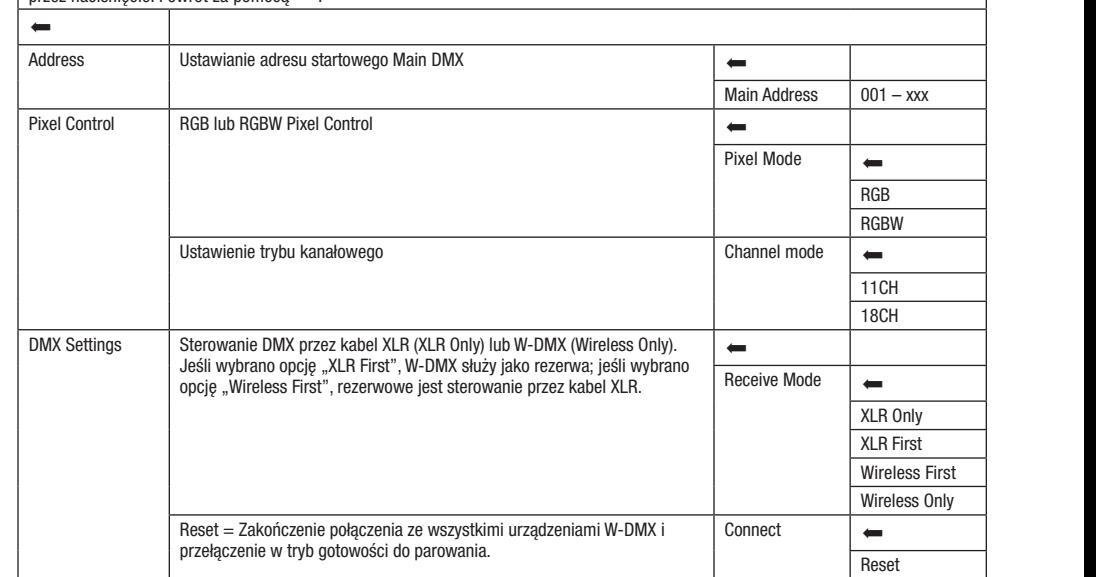

# TRYB SLAVE (Slave)

**TRYB SLAVE (Slave)**<br>Jeśli wyświetlany jest ekran główny i naciśnięte zostanie pokrętło enkodera, nastąpi przejście do menu głównego. Wybrać menu sterowania, enkoder. Informacje na temat pozycji podmenu w menu Slave i odpowiednich opcji ustawień znajdują się w poniższej tabeli. Połączyć przez W-DMX i włączyć w urządzeniu master tryb Standalone Scenes. Praca urządzenia slave jest teraz dostosowana do pracy urządzenia master. uesii wyswieuany jest ekran growny i nacisnięte zostanie pokrętro enkodera, nastąpi przejscie do menu grownego. wybrać menu sterowani<br>obracając pokrętło enkodera **Control**, i nacisnąć enkoder. Przez obrócenie enkodera wybr urządzenia slave i master (tego samego modelu i z tym samym oprogramowaniem) kablem DMX (master = DMX OUT, slave = DMX IN) lub Slave Slave

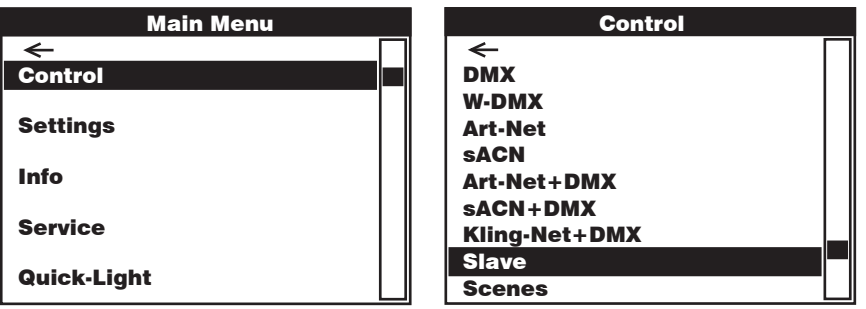

#### Slave

Wybrać opcję przez obrócenie enkodera, potwierdzić przez naciśnięcie, zmienić wartość lub stan przez obrócenie oraz potwierdzić<br>przez naciśnięcie. Powrót za pomocą < ... wybrac opcję przez obrocenie enkodera, przez naciśnięcie. Powrót za pomocą •<br>przez naciśnięcie. Powrót za pomocą • DMX DMX Art-Net Art-Net

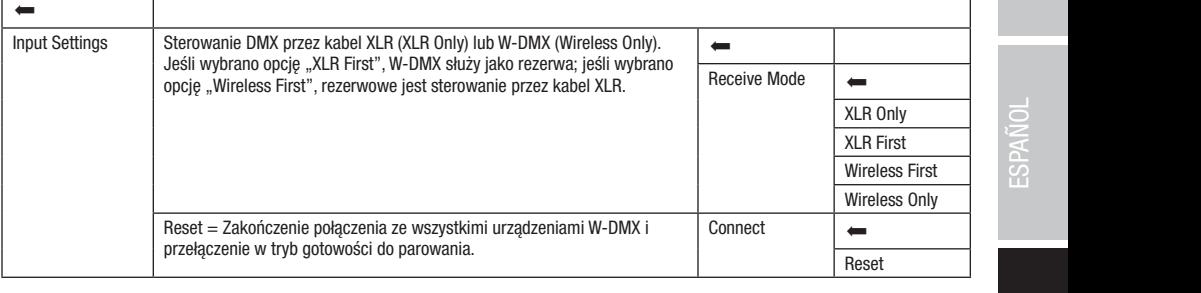

## TRYB STANDALONE (Scenes)

1**11 D'STANDALONE (Scenes)**<br>Tryb Standalone Scenes umożliwia, podobnie jak sterownik DMX, ustawienie funkcji Pan, Tilt, Dimmer, RGBW, Zoom, makra Pan /Tilt ny 3 stanadary sociologicznego do 2010 latego do 200 do 255. Można w ten sposób tworzyć, edytować, zapisywać i pobierać łącznie 8<br>Itp. bezpośrednio w urządzeniu w przedziale od 000 do 255. Można w ten sposób tworzyć, edyto np. bezposrednio w urządzeniu w przedziale od 000 do 255. mozna w ten sposob tworzyc, edytowac, zapisywac i poblerac łącznie 8<br>pojedynczych scen (Scene 1–8). Jeśli wyświetlany jest ekran główny i naciśnięte zostanie pokręt bojedynego. Wybrać menu sterowania, obracając pokrętło enkodera **Control**, i nacisnąć enkoder. Przez obrócenie enkodera wybrać pozycję snu **acenes** i potwi<br>Sidulo olo w popi<del>ż</del>e: znajdują się w poniższych tabelach **Scenes i Edit Scene.** menu **Scenes** i potwierdzić, naciskając enkoder. Informacje na temat pozycji podmenu w menu Scenes i odpowiednich opcji ustawień <sup>"\*</sup><br>znaiduja sie w poniższych tabelach **Scenes i Edit Scene.** W-DMX  $\overline{\phantom{a}}$ 

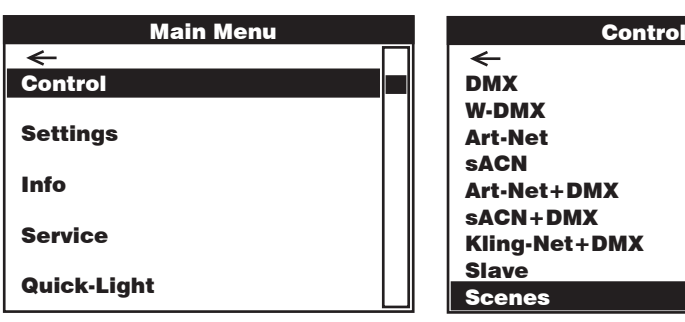

sACN+DMX Kling-Net+DMX

Pixel Address:

ENGLISH

Art-Net+DMX sACN+DMX Kling-Net+DMX

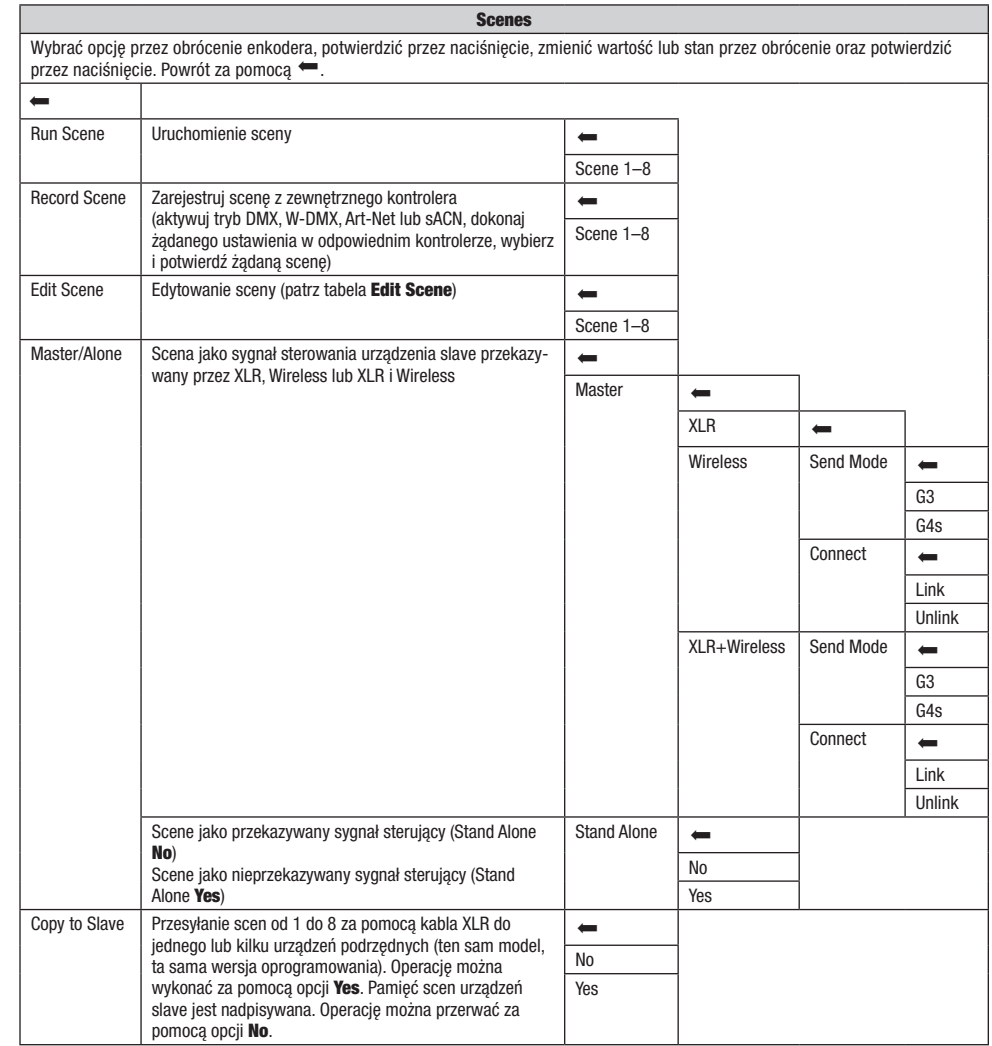

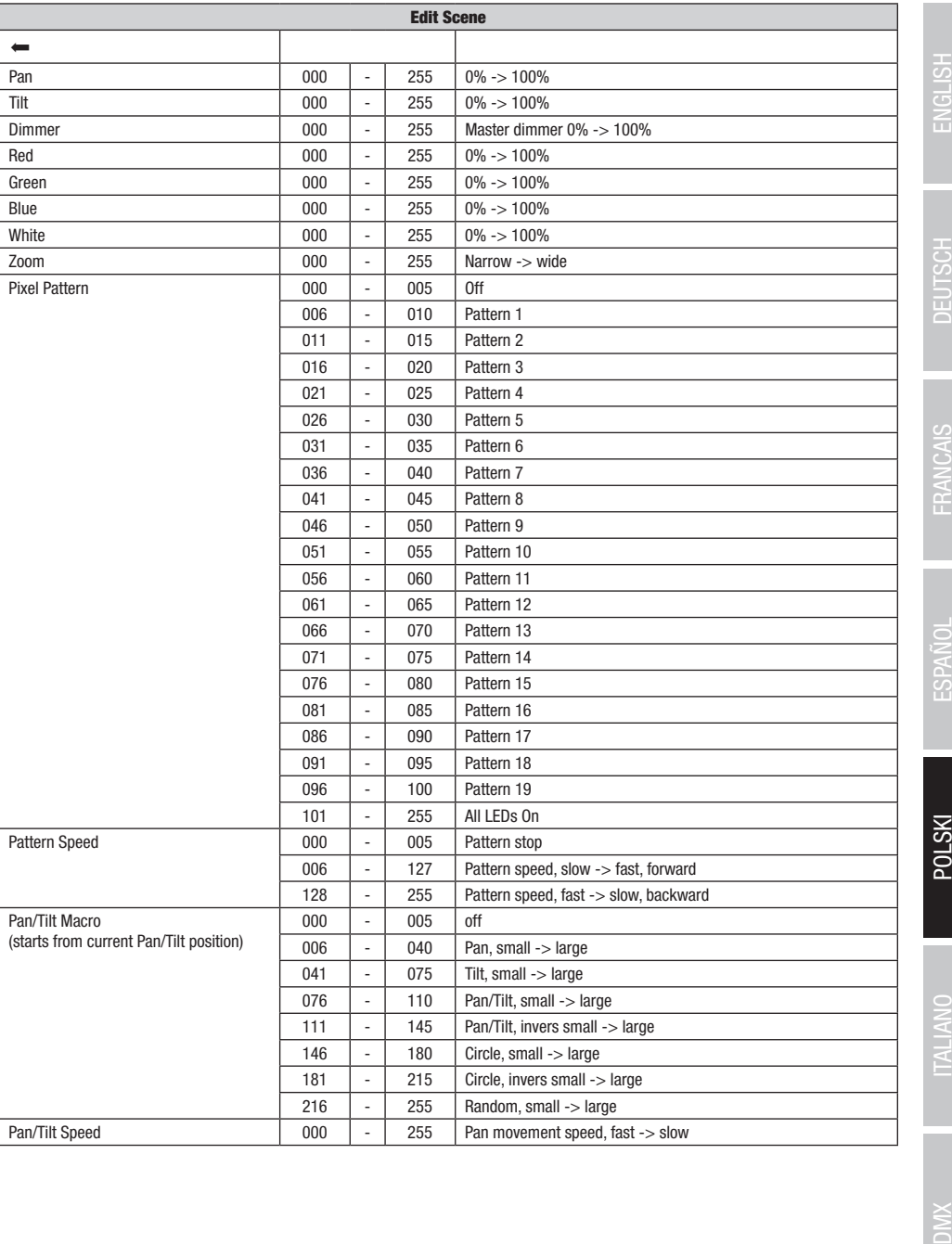

### USTAWIENIA SYSTEMU (Settings)

Jeśli wyświetlany jest ekran główny i naciśnięte zostanie pokrętło enkodera, nastąpi przejście do menu głównego. Obrócić pokrętło enkodera, aby wybrać menu ustawień systemowych Settings, a następnie nacisnąć pokrętło.

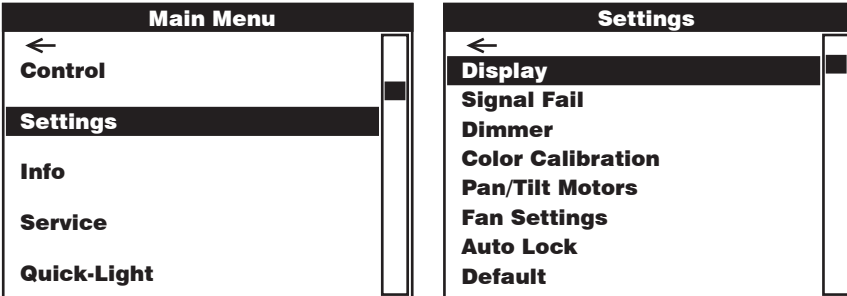

Nastąpi przeniesienie do podmenu ustawień elementów podmenu, patrz tabela:

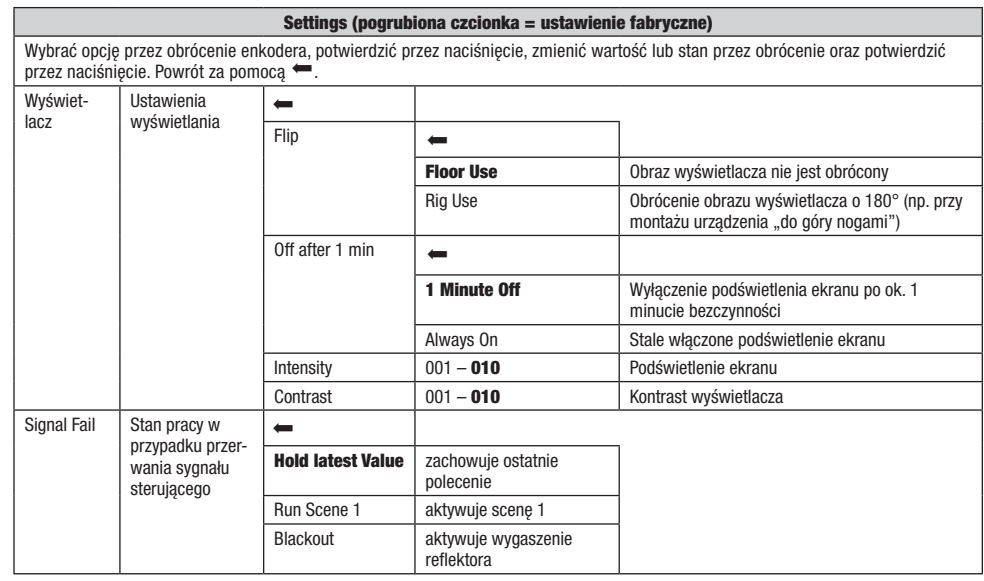

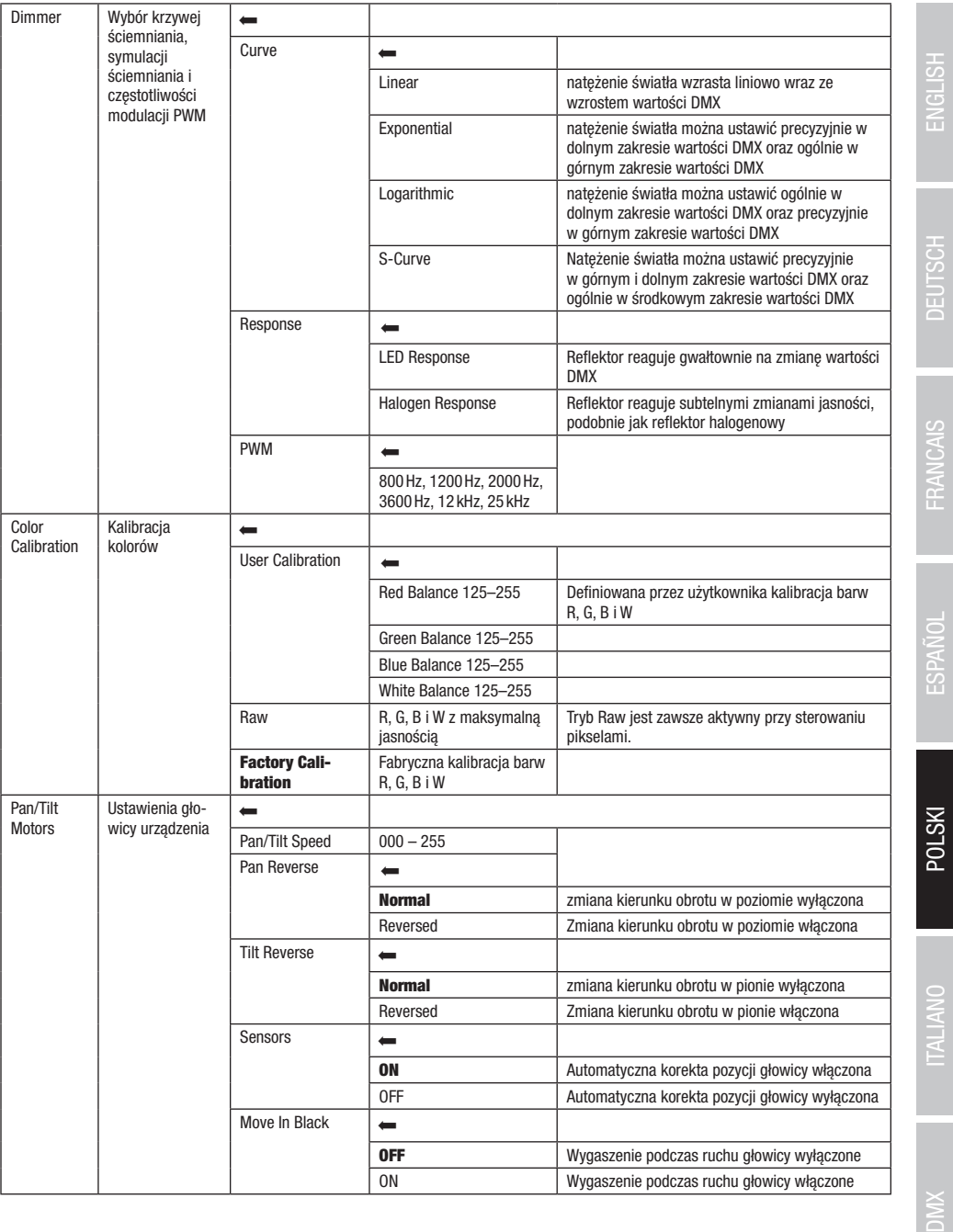

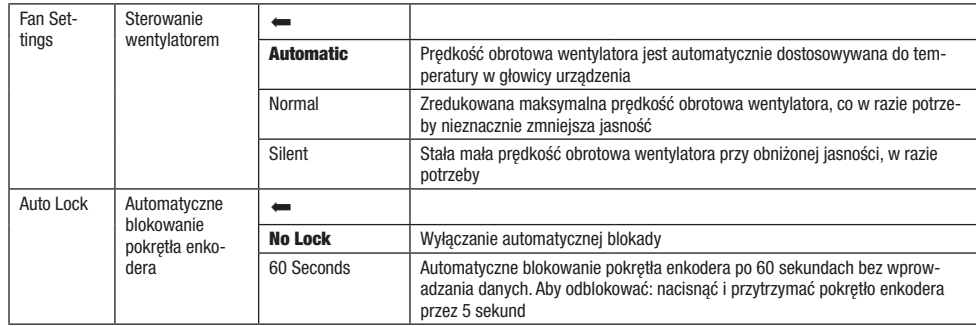

# INFORMACJE O URZĄDZENIU (Info)

enkodera, aby wybrać menu informacji o urządzeniu **Info**, a następnie nacisnąć pokrętło. Aby wyświetlić żądane informacje, należy wybrać Auto Lock Jeśli wyświetlany jest ekran główny i naciśnięte zostanie pokrętło enkodera, nastąpi przejście do menu głównego. Obrócić pokrętło odpowiednią pozycję menu, obracając pokrętło enkodera, a następnie potwierdzić przez jego naciśnięcie.

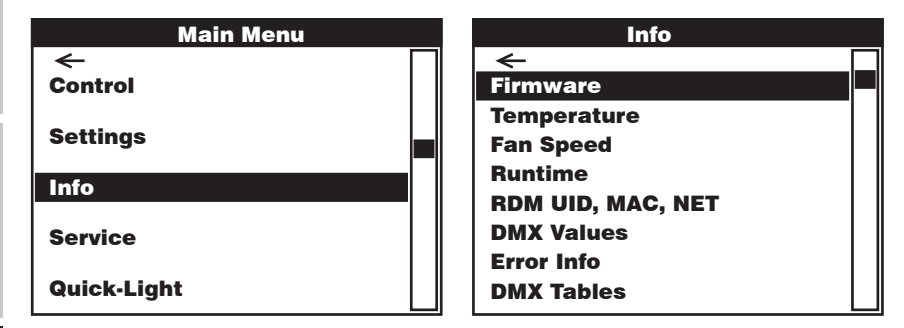

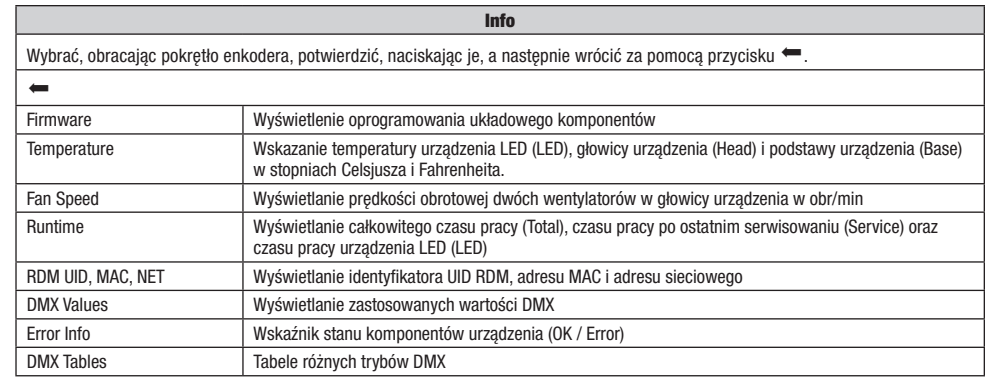

**ENGLISH** 

### MENU SERWISOWE (Service)

racając pokrętio eni enkodera, nastą r worn boundonnum.<br>Refering horing Jeśli wyświetlany jest ekran główny i naciśnięte zostanie pokrętło enkodera, nastąpi przejście do menu głównego. Wybrać menu serwisowe, obracając pokrętło enkodera **Service**, i nacisnąć enkoder. Wybrać żądaną pozycję menu podrzędnego, obracając pokrętło enkodera, i potwierdzić, naciskając je. Informacje na temat pozycji podmenu w menu serwisowym znajdują się w poniższej tabeli **Service**.

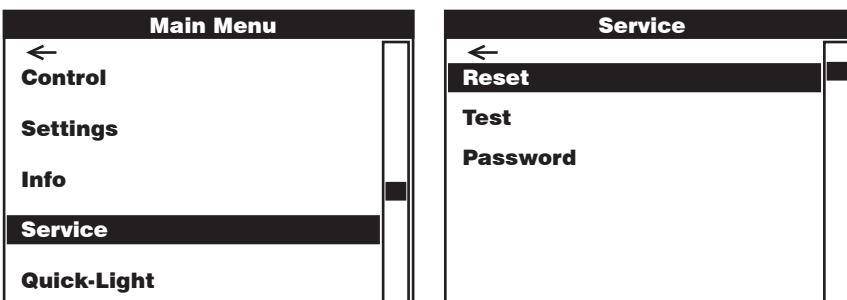

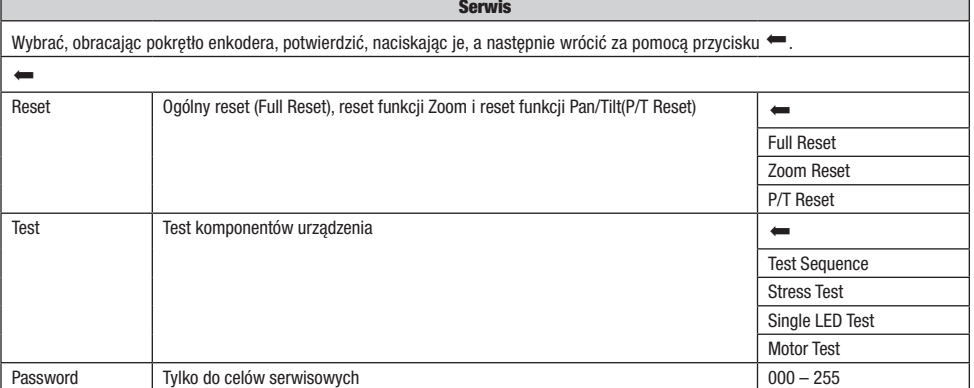

**POLSKI** 

 $DMX$ 

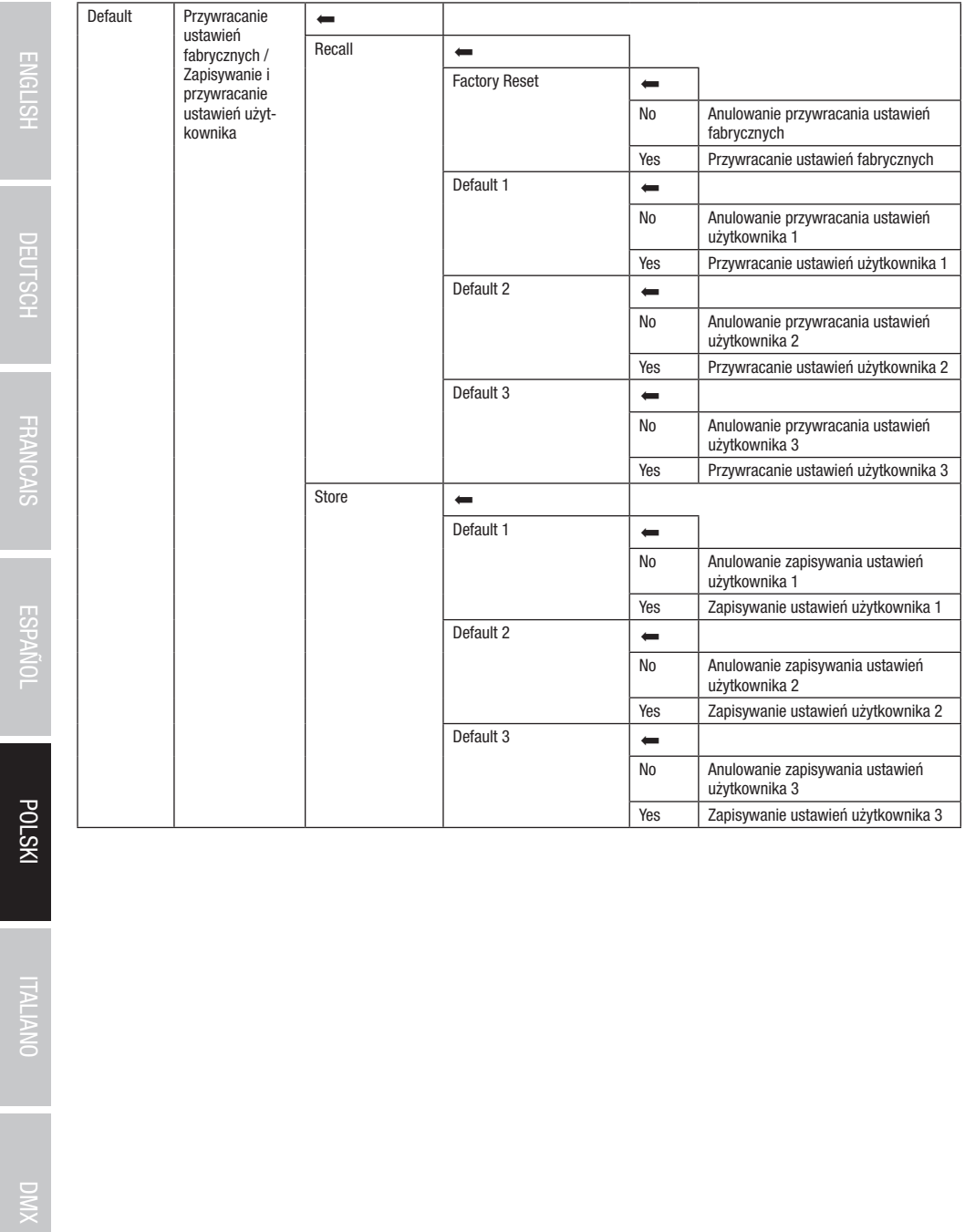

# QUICK-LIGHT

.<br>Aby szybko i łatwo skonfigurować scenę statyczną, można korzystać z funkcji Quick-Light. Jeśli wyświetlany jest ekran główny i naciśnięte nacisnąć enkoder. Informacje na temat pozycji podmenu w menu Quick-Light znajdują się w poniższej tabeli **Quick-Light.** zostanie pokrętło enkodera, nastąpi przejście do menu głównego. Wybrać menu Quick Light, obracając pokrętło enkodera, i ponownie

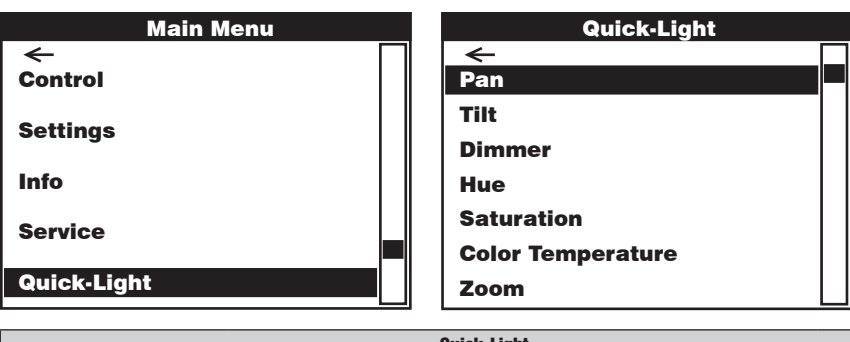

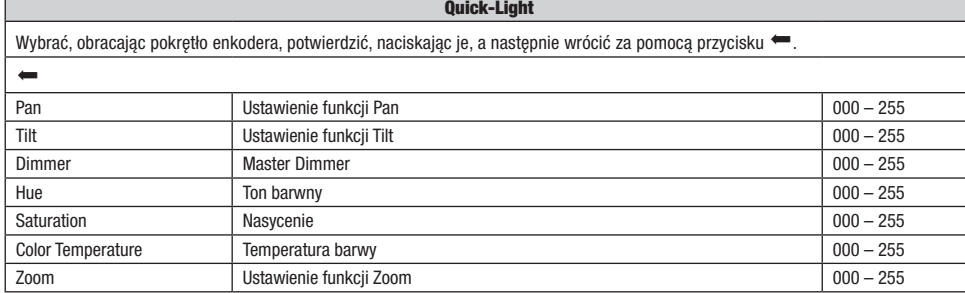

### USTAWIANIE I MONTAŻ

Gumowe nóżki służą do ustawienia reflektora w odpowiednim miejscu na płaskiej powierzchni. Do montażu reflektora na trawersie służą dwa uchwyty Omega, które należy przymocować do podstawy urządzenia A . Uchwyty Omega są zawarte w zestawie, natomiast zaciski do trawersu są dostępne jako opcja. Upewnij się, że urządzenie jest solidnie przymocowane. Zabezpiecz reflektor specjalną liną, przeciągając ją w jednym z przewidzianych do tego miejsc  $\blacksquare$ .

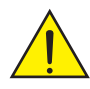

Ważna wskazówka bezpieczeństwa: Montaż na wysokości wymaga dużego doświadczenia w zakresie obliczania limitów obciążenia, stosowanych materiałów instalacyjnych oraz okresowych przeglądów bezpieczeństwa wszystkich materiałów instalacyjnych i reflektorów. Użytkownik bez odpowiednich kwalifikacji nie powinien wykonywać instalacji samodzielnie, lecz skorzystać z pomocy profesjonalnych firm.

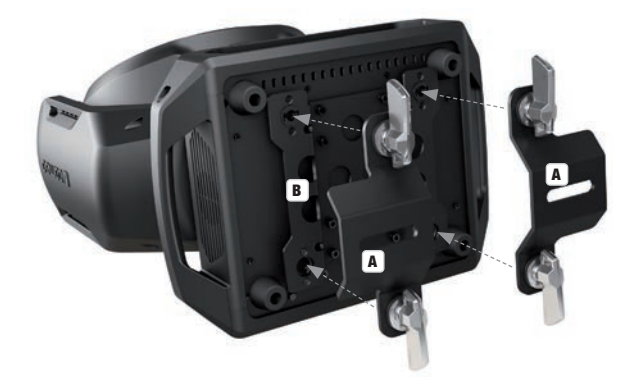

### TECHNIKA DMX

### DMX-512

DMX (Digital Multiplex) to nazwa uniwersalnego protokołu transmisji do komunikacji między odpowiednimi urządzeniami a kontrolerami. Kontroler DMX wysyła dane DMX do podłączonych urządzeń DMX. Transmisja danych DMX następuje zawsze w formie szeregowego strumienia danych, który jest przekazywany z jednego urządzenia do następnego przez znajdujące się w każdym urządzeniu obsługującym standard DMX złącza "DMX IN" i "DMX OUT" (złącza wtykowe XLR), przy czym maksymalna liczba urządzeń nie może przekraczać 32. Ostatnie urządzenie w łańcuchu należy wyposażyć w terminator.

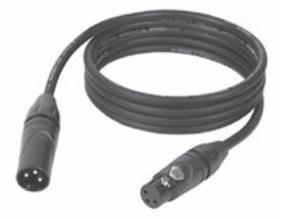

#### ZŁACZE DMX:

DMX to wspólny "język", za pomocą którego różne typy i modele urządzeń różnych producentów porozumiewają się ze sobą i mogą być sterowane przy użyciu centralnego kontrolera, o ile wszystkie urządzenia i kontroler obsługują standard DMX. W celu zapewnienia optymalnej transmisji danych wymagane jest, aby kable połączeniowe między poszczególnymi urządzeniami były możliwie jak najkrótsze. Kolejność, w jakiej urządzenia są podłączone do sieci DMX, nie ma znaczenia dla adresowania. I tak urządzenie z adresem DMX 1 może znajdować się w dowolnym miejscu (szeregowego) łańcucha DMX – na początku, na końcu lub gdzieś pośrodku. Po przydzieleniu urządzeniu adresu DMX 1, kontroler "wie", że ma on wysyłać wszystkie dane przypisane do adresu 1 do tego urządzenia, niezależnie od jego pozycji w sieci DMX.

#### POŁĄCZENIE SZEREGOWE KILKU REFLEKTORÓW

- 1. Męską wtyczkę XLR (3-stykową lub 5-stykową) kabla DMX podłączyć do wyjścia DMX (żeńskie gniazdo XLR) pierwszego urządzenia DMX (np. kontrolera DMX).
- 2. Żeńską wtyczkę XLR kabla DMX podłączonego do pierwszego reflektora podłączyć do wejścia DMX (męskie gniazdo XLR) następnego urządzenia DMX. Wyjście DMX tego urządzenia podłączyć w taki sam sposób do wejścia DMX następnego urządzenia i tak dalej. Należy pamiętać, że urządzenia DMX podłącza się szeregowo, a połączeń nie można rozdzielać bez aktywnego rozdzielacza. Maksymalna liczba urządzeń DMX w łańcuchu DMX nie może przekraczać 32.

Obszerny wybór odpowiednich kabli DMX oferują linie produktów Adam Hall 3 STAR, 4 STAR i 5 STAR.

#### KABEL DMX:

W przypadku stosowania własnych kabli należy bezwzględnie przestrzegać informacji podanych na ilustracjach na tej stronie. W żadnym wypadku nie wolno łączyć osłony kabla z końcówką uziemiającą wtyczki. Należy także pamiętać, aby osłona nie miała kontaktu z obudową wtyczki XLR. Jeśli osłona ma kontakt z uziemieniem, może dojść do awarii systemu.

 $\overline{\phantom{a}}$  5  $\overline{\phantom{a}}$ 

## PRZYPORZĄDKOWANIE WTYCZEK:<br>Kabel DMX z 3-stykowymi wtyczkami XLR:

Kabel DMX z 5-stykowymi wtyczkami XLR (pin 4 i 5 są niepodłączone):  $4^{\bullet 5}$ 

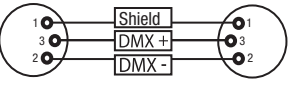

### TERMINATOR DMX:

Aby zapobiec awariom systemu, należy wyposażyć ostatnie urządzenie w łańcuchu DMX w terminator (120 Ω, 1/4 W). 3-stykowa wtyczka XLR z terminatorem: K3DMXT3 5-stykowa wtyczka XLR z terminatorem: K3DMXT5

## PRZYPORZĄDKOWANIE WTYCZEK:<br>3-stykowa wtyczka XLR:

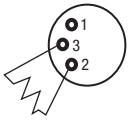

#### ADAPTER DMX:

DMX przy użyciu adapterów. PRZYPORZĄDKOWANIE WTYCZEK

Pin 4 i 5 są niepodłączone. PRZYPORZĄDKOWANIE WTYCZEK

Pin 4 i 5 są niepodłączone.

Adapter DMX 5-stykowy XLR, męski, na 3-stykowy XLR, żeński: K3DGF0020

Adapter DMX 3-stykowy XLR, męski, na 5-stykowy XLR, żeński: K3DHM0020

 $10^2$ 3  $^2\!$  0 1 3 **Shield** 

 $^2$ o 1 3  $_4$ O 5

Możliwa jest także kombinacja urządzeń DMX z 3-stykowymi przyłączami i urządzeń DXM z 5-stykowymi przyłączami w jednym łańcuchu

5-stykowa wtyczka XLR:

**DMX** 

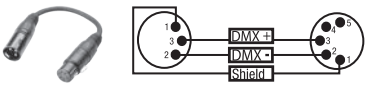

囸

126

### DANE TECHNICZNE

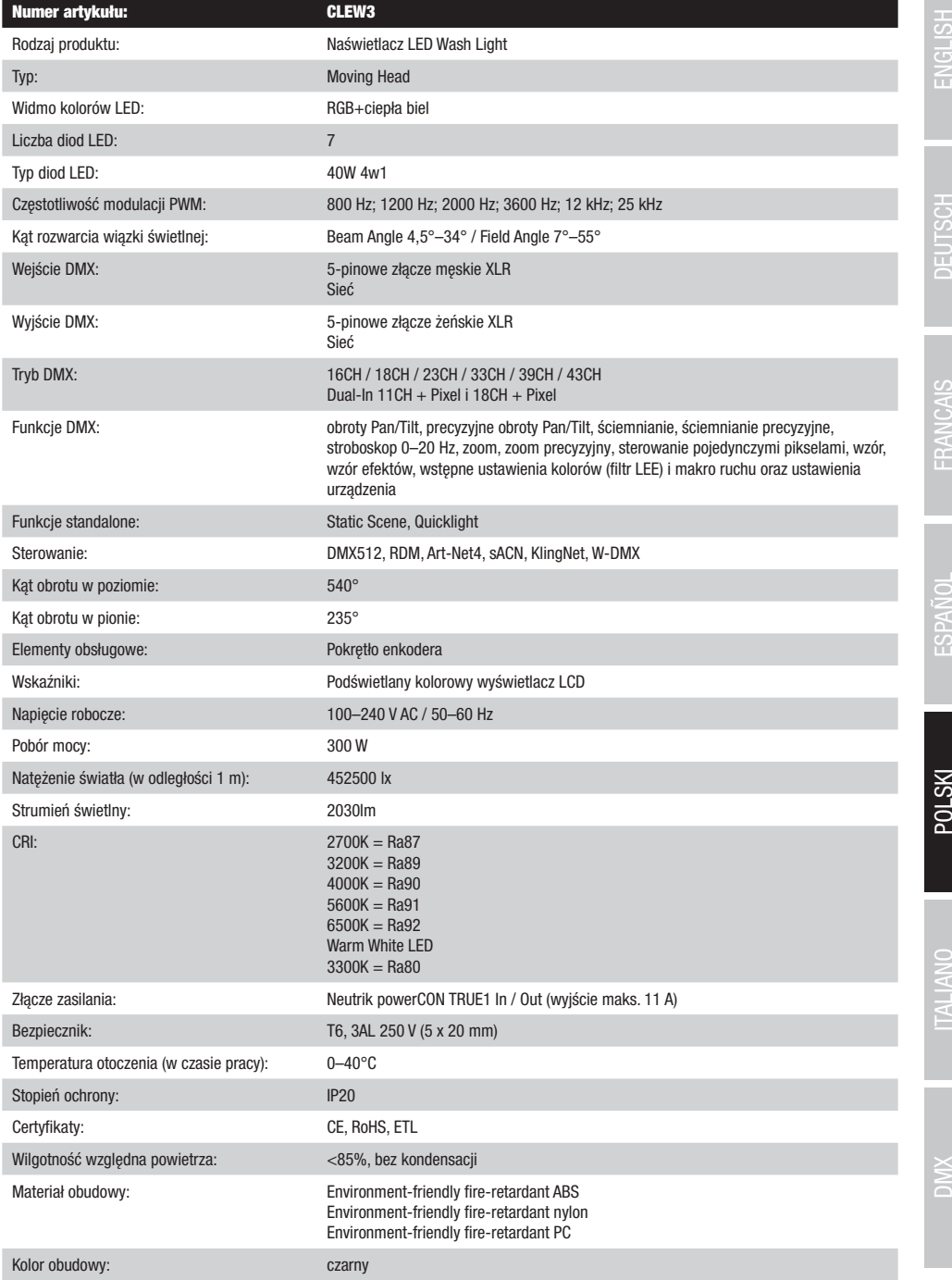

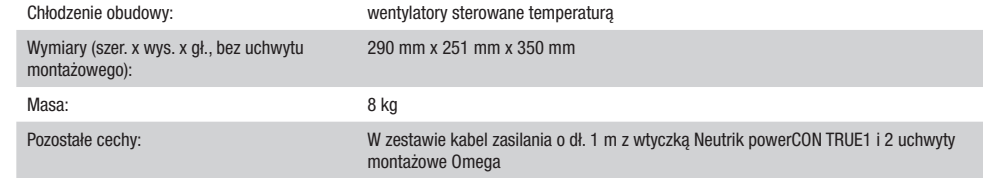

### DEKLARACJE PRODUCENTA

### GWARANCJA PRODUCENTA I OGRANICZENIE ODPOWIEDZIALNOŚCI

Nasze aktualne warunki gwarancji i informacje dotyczące ograniczenia odpowiedzialności znajdą Państwo na stronie: [https://cdn-shop.](https://cdn-shop.adamhall.com/media/pdf/MANUFACTURERS-DECLARATIONS_CAMEO.pdf) [adamhall.com/media/pdf/MANUFACTURERS-DECLARATIONS\\_CAMEO.pdf](https://cdn-shop.adamhall.com/media/pdf/MANUFACTURERS-DECLARATIONS_CAMEO.pdf). W razie konieczności skorzystania z serwisu proszę skontaktować się z firmą Adam Hall GmbH, Adam-Hall-Str. 1, 61267 Neu Anspach / e-mail Info@adamhall.com / +49 (0)6081 / 9419-0.

### **PRAWIDŁOWA UTYLIZACJA NINIEJSZEGO PRODUKTU**

 $\mathbb Z$  (Obowiazuje w Unii Europejskiej i innych krajach europejskich stosujących system sortowania odpadów) Niniejszy symbol na produk- $\blacksquare$ cie lub związanych z nim dokumentach wskazuje, iż urządzenie po zakończeniu okresu użytkowania nie może być utylizowane razem ze standardowymi odpadami domowymi, aby uniknąć szkód w środowisku lub szkód na osobie powstałych w wyniku niekontrolowanego usuwania odpadów. Niniejszy produkt należy utylizować oddzielnie od innych odpadów i przekazać do punktu recyklingu w celu ponownego wykorzystania użytych w nim materiałów w ramach idei zrównoważonego rozwoju. Klienci prywatni otrzymują informacje w zakresie przyjaznych dla środowiska możliwości usuwania odpadów od sprzedawcy, u którego produkt został zakupiony, lub w odpowiednich placówkach regionalnych. Użytkownicy bedący przedsiębiorcami proszeni są o kontakt ze swoimi dostawcami i ewentualne sprawdzenie uzgodnionych umownie warunków utylizacji urządzeń. Niniejszy produkt nie może być utylizowany razem z innymi odpadami przemysłowymi.

### DEKLARACJA ZGODNOŚCI CE

Firma Adam Hall GmbH niniejszym oświadcza, że produkt ten jest zgodny z następującymi dyrektywami (o ile mają zastosowanie): dyrektywa w sprawie urządzeń radiowych i końcowych urządzeń telekomunikacyjnych (1999/5/WE) lub dyrektywa w sprawie urządzeń radiowych (2014/53/UE) od czerwca 2017 r.

dyrektywa niskonapięciowa (2014/35/UE)

dyrektywa w sprawie kompatybilności elektromagnetycznej (2014/30/UE)

dyrektywa w sprawie ograniczenia stosowania niektórych niebezpiecznych substancji w sprzęcie elektrycznym i elektronicznym (2011/65/UE) Pełna wersja deklaracji zgodności znajduje się na stronie internetowej www.adamhall.com.

Ponadto zapytania w tej sprawie można przesyłać na adres e-mail info@adamhall.com.

FRANCAIS

TALIANO

## **TALIANO**

### AVETE FATTO LA SCELTA GIUSTA!

Questo dispositivo è stato sviluppato e prodotto in conformità con elevati standard qualitativi che ne garantiscono il regolare funzionamento per molti anni. Leggete attentamente questo manuale d'uso per utilizzare al meglio il vostro nuovo prodotto Cameo Light. Per maggiori informazioni su Cameo Light consultare la nostra pagina Web WWW.CAMEOLIGHT.COM.

### MISURE PRECAUZIONALI

- 1. Lesen S1. Leggere attentamente il presente manuale di istruzioni.
- 2. Conservare tutte le indicazioni e le istruzioni in un luogo sicuro.
- 3. Seguire le istruzioni.
- 4. Rispettare tutte le avvertenze. Non rimuovere dal dispositivo le indicazioni sulla sicurezza o altre informazioni.
- 5. Utilizzare il dispositivo solo nei modi previsti dal manuale.
- 6. Utilizzare esclusivamente stativi e fissaggi stabili e adatti (per installazioni fisse). Verificare che i supporti a parete siano installati e fissati a regola d'arte. Verificare che il dispositivo sia installato in modo stabile e non possa cadere.
- 7. Durante l'installazione, osservare le normative sulla sicurezza in vigore nel proprio Paese.
- 8. Non installare né azionare il dispositivo in prossimità di radiatori, accumulatori termici, stufe o altre fonti di calore. Accertarsi che il dispositivo sia sempre installato in modo che venga raffreddato a sufficienza e non possa surriscaldarsi.
- 9. Non appoggiare sul dispositivo fonti di combustione, quali candele accese.
- 10. Le fessure di areazione non devono essere bloccate.
- 11. Il dispositivo è destinato all'impiego esclusivamente in ambienti chiusi; non deve essere utilizzato nelle immediate vicinanze di acqua (questo punto non interessa i dispositivi specifici per l'esterno, per i quali valgono le indicazioni speciali riportate di seguito). Non portare mai il dispositivo a contatto con materiali, liquidi o gas infiammabili.
- 12. Accertarsi che all'interno del dispositivo non possa penetrare acqua per gocciolamento o spruzzo. Non collocare sul dispositivo oggetti contenenti liquidi, quali vasi, tazze o bicchieri.
- 13. Assicurarsi che non sia possibile la caduta di oggetti nel dispositivo.
- 14. Azionare il dispositivo esclusivamente con gli accessori appositamente consigliati e previsti dal produttore.
- 15. Non aprire né modificare il dispositivo.
- 16. Una volta collegato il dispositivo, verificare tutti i cavi per evitare danni o incidenti, ad esempio per inciampo.
- 17. Durante il trasporto, assicurarsi che il dispositivo non possa cadere e causare possibili danni a cose e/o persone.
- 18. Se il dispositivo non funzionasse più correttamente, vi fosse caduto sopra del liquido o un oggetto o fosse stato danneggiato in altro modo, spegnerlo immediatamente e staccare la spina (se si tratta di un dispositivo attivo). La riparazione del dispositivo deve essere affidata esclusivamente a personale qualificato autorizzato.
- 19. Per la pulizia del dispositivo utilizzare un panno pulito.
- 20. Rispettare le leggi sullo smaltimento in vigore nel Paese di installazione. Al momento di smaltire l'imballo, separare la plastica dalla carta e dal cartone.
- 21. I sacchetti di plastica devono essere tenuti lontani dalla portata dei bambini.

### DISPOSITIVI CON ALLACCIAMENTO DI RETE:

- 22. ATTENZIONE: se il cavo di rete è dotato di contatto di protezione, deve essere collegato a una presa di rete con messa a terra. Non disattivare mai la connessione di messa a terra di un cavo di rete.
- 23. Non accendere il dispositivo subito dopo essere stato sottoposto a forti variazioni di temperatura (ad esempio dopo il trasporto). Umidità e condensa potrebbero danneggiare il dispositivo. Accendere il dispositivo solo dopo che ha raggiunto la temperatura ambiente.
- 24. Prima di collegare il dispositivo alla presa, controllare innanzitutto se la tensione e la frequenza della rete elettrica coincidono con i valori indicati sul dispositivo stesso. Nel caso di dispositivo munito di selettore di tensione, collegarlo alla presa unicamente se i valori del dispositivo coincidono con quelli della rete elettrica. Se il cavo di rete o l'adattatore di rete forniti in dotazione non sono compatibili con la presa, rivolgersi a un elettricista.
- 25. Non calpestare il cavo di rete. Accertarsi che i cavi sotto tensione, in particolare della presa di rete o dell'adattatore di rete, non vengano pizzicati.
- 26. Durante il cablaggio del dispositivo, verificare sempre che il cavo di rete e l'adattatore di rete siano costantemente accessibili. Staccare sempre il dispositivo dall'alimentazione di rete quando non è utilizzato o durante la pulizia. Per staccare dalla presa il cavo di rete e l'adattatore di rete, tirare sempre dalla spina o dall'adattatore e non dal cavo. Non toccare mai il cavo di alimentazione e l'alimentatore con le mani umide.
- 27. Evitare per quanto possibile di accendere e spegnere velocemente il dispositivo per non pregiudicarne la durata.
- 28. NOTA IMPORTANTE: Sostituire i fusibili esclusivamente con fusibili dello stesso tipo e valore. Se un fusibile continua a saltare, rivolgersi a un centro di assistenza autorizzato.
- 29. Per staccare completamente il dispositivo dalla rete elettrica, rimuovere il cavo di rete o l'adattatore di rete dalla presa.
- 30. Per staccare un dispositivo provvisto di presa Volex, è prima necessario sbloccare la relativa spina Volex del dispositivo stesso. Tirando il cavo di rete, però, il dispositivo potrebbe spostarsi e cadere, provocando danni alle persone o di altro genere. Prestare quindi la più scrupolosa attenzione durante la posa dei cavi.
- 31. In caso di pericolo di caduta di fulmine, o se il dispositivo rimane inutilizzato a lungo, staccare sempre il cavo di rete e l'adattatore di rete dalla presa.
- 32. L'installazione del dispositivo deve essere realizzata unicamente in assenza di tensione (staccare la spina dalla rete elettrica).
- 33. Polvere e depositi di altra natura all'interno del dispositivo possono danneggiarlo. A seconda delle condizioni ambientali (polvere, nicotina, nebbia ecc.) il dispositivo deve essere sottoposto a regolari interventi di manutenzione e pulizia da parte di personale specializzato (senza garanzia, interventi a carico del proprietario) per evitare surriscaldamento e malfunzionamenti.
- 34. La distanza dai materiali infiammabili deve essere di almeno 0,5 m.
- 35. I cavi di rete utilizzati per l'alimentazione elettrica di più dispositivi devono avere una sezione di almeno 1,5 mm². I cavi impiegati nell'Unione Europea devono essere di tipo H05VV-F o simile. Adam Hall offre cavi idonei. Tali cavi consentono di collegare più dispositivi dalla presa di uscita POWER OUT di un apparecchio alla presa POWER IN di un altro dispositivo. La potenza assorbita complessivamente da tutti i dispositivi non deve superare il valore indicato (v. stampigliatura sul dispositivo stesso). Aver cura di mantenere i cavi di rete quanto più possibile corti.
- 36. Il dispositivo non deve essere utilizzato da persone (compresi i bambini) con capacità fisiche, sensoriali o mentali limitate o con scarsa esperienza e conoscenza.
- 37. I bambini devono essere istruiti a non giocare con il dispositivo.
- 38. Se il cavo di alimentazione del dispositivo è danneggiato, quest'ultimo non deve essere utilizzato. Il cavo di alimentazione deve essere sostituito con un cavo appropriato o un'unità speciale da un centro di assistenza autorizzato.

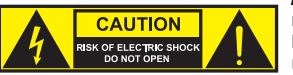

#### ATTENZIONE:

non togliere mai il coperchio di protezione perché sussiste il pericolo di scosse elettriche. L'interno del dispositivo non contiene parti che possono essere riparate o sottoposte a manutenzione da parte dell'utente. Per gli interventi di manutenzione e di riparazione rivolgersi esclusivamente a personale qualificato.

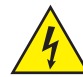

Il triangolo equilatero con il simbolo del lampo segnala la presenza di tensioni pericolose non isolate all'interno dell'apparecchio che possono causare scosse elettriche.

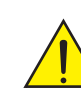

Il triangolo equilatero con punto esclamativo segnala la presenza di importanti informazioni relative all'uso e alla manutenzione.

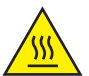

Avvertimento! Questo simbolo indica superfici calde. Alcune parti della cassa potrebbero scaldarsi durante l'impiego. Dopo aver usato l'apparecchiatura, lasciarla raffreddare per almeno 10 minuti prima di toccarla o trasportarla.

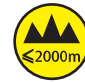

Avvertimento! Questo dispositivo è destinato per l'utilizzo a un'altitudine non superiore ai 2.000 metri sul livello del mare.

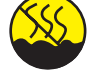

Avvertimento! Questo dispositivo non è destinato all'uso nei climi tropicali.

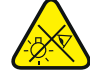

Attenzione! Sorgente luminosa a LED di elevata intensità! Pericolo di lesioni oculari. Non guardare la sorgente luminosa.

### ATTENZIONE! INDICAZIONI IMPORTANTI RELATIVE AI PRODOTTI DI ILLUMINAZIONE!

- 1. Il prodotto è stato sviluppato per un uso professionale nel settore della tecnologia applicata a spettacoli e non è idoneo all'impiego nell'illuminazione domestica.
- 2. Non fissare mai direttamente il fascio di luce, nemmeno per brevi istanti.
- 3. Non guardare mai il fascio di luce con dispositivi ottici quali le lenti d'ingrandimento.
- 4. In alcuni casi, in persone sensibili gli effetti stroboscopici possono causare attacchi epilettici! Le persone affette da epilessia devono perciò assolutamente evitare luoghi in cui vengono impiegati effetti stroboscopici.

i<br>I

### **INTRODUZIONE**

#### TESTA MOBILE EVOS® W3 CLEW<sub>3</sub>

### FUNZIONI DI CONTROLLO

Controllo DMX a 16, 18, 23, 33, 39 e 43 canali e controllo Dual Input a 11 e 18 canali Art-Net4 sACN Kling-Net W-DMX™ Compatibile con RDM Funzionamento master/slave Funzioni stand-alone

### **CARATTERISTICHE**

7 LED RGB da 40 W+LED bianco caldo. Funzione di zoom. Stroboscopio. Motori pan e tilt con risoluzione a 16 bit. Correzione automatica della posizione. Ventole termoregolate. Connettori DMX a 5 poli. Connettori di rete. Collegamento di rete Neutrik powerCON TRUE1. 2 staffe di montaggio Omega in dotazione. Tensione di esercizio 100 – 240 V AC. Potenza assorbita 325 W

Il proiettore si avvale dello standard RDM (Remote Device Management). Questo sistema di gestione remota dei dispositivi consente di verificare lo stato e configurare i terminali RDM tramite un apposito controller compatibile.

### CONNESSIONI, ELEMENTI DI COMANDO E DI VISUALIZZAZIONE

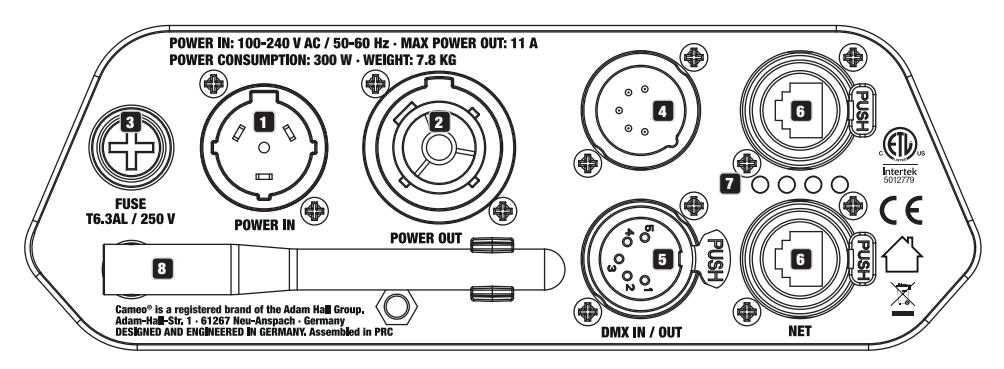

### **1** POWER IN

Presa di ingresso Neutrik powerCON TRUE1. Tensione di esercizio 100 – 240 V AC / 50 - 60 Hz. Un cavo di alimentazione adatto con presa powerCON

TRUE1 in dotazione.

### **Pa** POWER OUT

Presa di uscita Neutrik powerCON TRUE1 per l'alimentazione elettrica di altri proiettori CAMEO. Accertarsi che la potenza assorbita complessiva di tutti gli apparecchi collegati non superi il valore indicato in ampere (A).

### **8** FUSE

Portafusibili per microfusibili (5 x 20 mm). NOTA IMPORTANTE: sostituire il fusibile solo con un altro dello stesso tipo e con gli stessi valori. Se il fusibile continua a saltare, rivolgersi a un centro di assistenza autorizzato.

### **EX DMX IN**

Connettore XLR maschio a 5 poli per il collegamento di un dispositivo di controllo DMX (ad es. mixer DMX).

### 5 DMX OUT

Connettore XLR femmina a 5 poli per il reindirizzamento del segnale di controllo del DMX.

### 6 NET

Collegamenti di rete RJ45 per la connessione di una rete Art-Net, sACN o KlingNet e per il collegamento di altri dispositivi compatibili con Art-Net, sACN o KlingNet alla rete. Per realizzare la rete, utilizzare cavi di classe CAT-5e o superiore.

### **EX** STATUS-LEDS NET

 $LED$  di stato giallo accesso = collegamento di rete.

### LED di stato verde lampeggiante = presenza del segnale di controllo.

### **83** ANTENNA W-DMX™

L'antenna per il controllo tramite W-DMX™ resta nel supporto durante il funzionamento (= posizione di funzionamento).

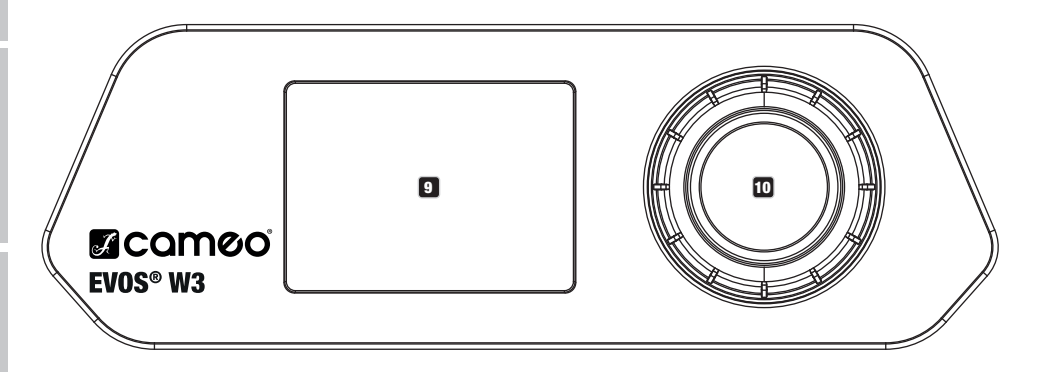

### **9** SCHERMO A CRISTALLI LIQUIDI

Il display LCD retroilluminato mostra la modalità di funzionamento attualmente attivata (schermata principale), le voci del menu di selezione e il valore numerico o lo stato di funzionamento in alcune voci di menu. Se, entro un minuto circa, non avviene alcuna immissione, il display passa automaticamente alla schermata principale. Nota sulla schermata principale delle modalità di funzionamento con comando esterno: non appena il segnale di comando si interrompe, i caratteri sul display iniziano a lampeggiare, quando il segnale si ripristina, smettono di lampeggiare.

Il display a batteria può essere attivato anche quando il dispositivo non è collegato alla rete elettrica. Tenere premuto il codificatore per circa 5 secondi. Ora è possibile leggere le informazioni sul dispositivo e modificare e salvare le impostazioni di sistema indipendentemente dalla rete. In questo caso il controllo esterno del proiettore non viene attivato. Per questo motivo, anche se sul dispositivo è presente un segnale di controllo, il display indica che non è presente alcun segnale.

### **10 CODIFICATORE ROTATIVO/A PRESSIONE**

Codificatore rotativo/a pressione per la navigazione nel menu operativo e per l'adeguamento delle impostazioni di sistema e la modifica dei valori nelle voci di menu corrispondenti. Premere il codificatore per accedere al menu principale dalla schermata principale. Selezionare le singole voci del menu principale (Control, Settings, Info, ecc.) e dei sottomenu ruotando il codificatore e confermare la scelta premendo il codificatore. Modificare il valore o lo stato di una voce di menu ruotando il codificatore e confermare tale modifica premendo il codificatore.

132

### **UTILIZZO**

### **OSSERVAZIONI**

Non appena il proiettore è correttamente allacciato alla rete elettrica, durante il processo di avvio sul display appaiono in successione il 030°C messaggio "Welcome to Cameo", la denominazione del modello e la versione del software. Dopo questo processo il proiettore sarà pronto per l'uso e si avvierà nella modalità di funzionamento precedentemente attivata.

### SCHERMATA PRINCIPALE DEL DISPLAY

La schermata principale del display mostra varie informazioni riguardanti le diverse modalità di funzionamento.  $\epsilon_{\rm{max}}$ 

### Modalità di funzionamento DMX e W-DMX Modalità di funzionamento Art-Net e sACN

Temperatura dell'unità LED Stato W-DMX Temperatura dell'unità LED Stato W-DMX  $\overline{\mathbb{R}}$  $\overline{\mathbf{A}^{\mathbf{K}}}$ 030°C 030°C Modalità di funzionamento e modalità DMX Mode: Art-Net (sACN) 43CH Universo ---Universe: Model Control<br>Model Control  $\mathbf{a}$ 001  $\sim$ 030°C Indirizzo IP ···· |·**IP:** 192.168.000.150 43CH Indirizzo IP **Participalist Primerist**<br>Indirizzo DMX **---- PMX Address:** 001  $\overline{S}$  (Separate x) Mode modernic di ever ! Messaggio di avvertimento<br>. ! ! Slave

di avvio DMX e modali 43CH Indirizzo di avvio DMX e modalità DMX

### Modalità di funzionamento Art-Net / sACN + DMX

### Modalità di funzionamento Kling-Net + DMX

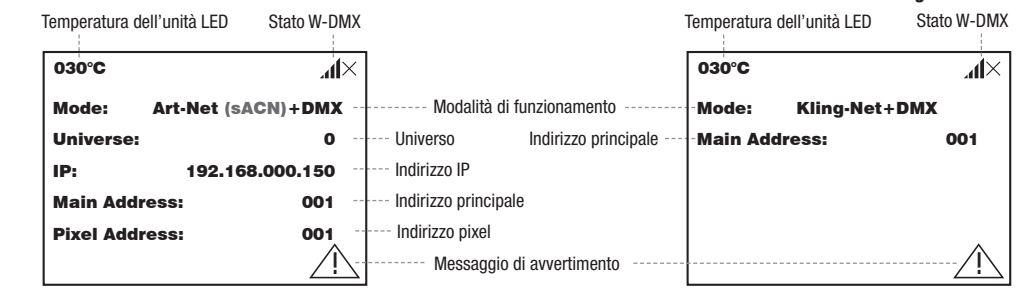

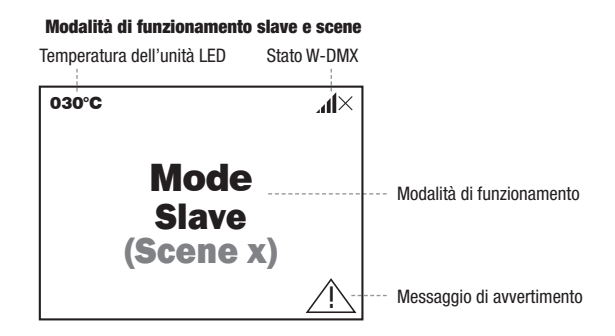

Nota sulla schermata principale delle modalità di funzionamento con comando esterno: non appena il segnale di comando si interrompe, i<br>coretteri aul display inizione a lampoggiare, quando il cognele si ripristine, emettene Arteri sul display iniziano a lampeggiare, quando il segnale si ripristina, smettono di lampeggiare.

caratteri sui uisplay iniziano a lampeggiare, quando il segnale di avviso (triangolo con punto esclamativo), significa che si è verificato un<br>Messaggio di avvertimento: se sul display compare il segnale di avviso (triangol errore per uno o più componenti del dispositivo. Nel **menu Info**, alla voce **Error-Info**, è possibile visualizzare i componenti interessati. Se non è possibile risolvere l'errore con un nuovo avvio o un reset, rivolgersi a un centro assistenza autorizzato.

Universe:

sACN

 $\overline{\phantom{a}}$
### W-DMX™

più noevitori a un trasmettitore (au és. per intuirzionamento master/slave), in imea un massima, un conegamento w-biwx viene mantentito<br>finché non viene interrotto tramite il comando **Reset** del ricevitore o il comando **Un** Per accoppiare un ricevitore W-DMX (ricevitore) con un trasmettitore W-DMX compatibile (trasmettitore) richiamare il comando Reset (selezionare "Reset" e confermare) dal menu del ricevitore, alla voce "Connect". Il ricevitore è ora pronto per essere accoppiato e aspetta la relativa richiesta di un trasmettitore. Avviare l'accoppiamento selezionando e confermando Link dal menu del trasmettitore. L'accoppiamento verrà quindi effettuato in automatico. Seguendo la medesima procedura è possibile accoppiare, contemporaneamente o in successione, più ricevitori a un trasmettitore (ad es. per il funzionamento master/slave). In linea di massima, un collegamento W-DMX viene mantenuto un dispositivo venga nel frattempo scollegato dall'alimentazione.

### STATO W-DMX™

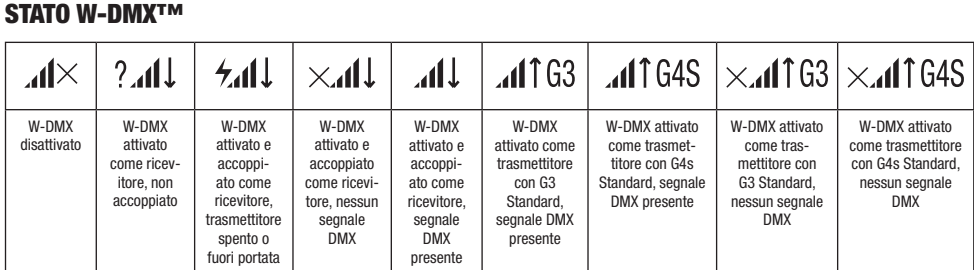

# MENU DI CONTROLLO (Control)

ll menu di controllo consente di selezionare le varie modalità di funzionamento e le relative impostazioni dai sottomenu corrispondenti. Se necessario è possibile impostare da ogni modalità di funzionamento l'indirizzo DMX, la modalità di funzionamento DMX, l'universo, l'indirizzo DMX Address: IP e la subnet mask per più modalità di funzionamento.

### FUNZIONAMENTO DMX TRAMITE CAVO XLR

Premere il codificatore rotativo/a pressione per accedere al menu principale (Main Menu) dalla schermata principale. Selezionare il menu di ! ! fermare premendo il codificatore. Le informazioni sulle voci del menu DMX e sulle relative impostazioni si trovano nella tabella sottostante. controllo Control ruotando e successivamente premendo il codificatore. Ruotare il codificatore per selezionare la voce di menu DMX e con-

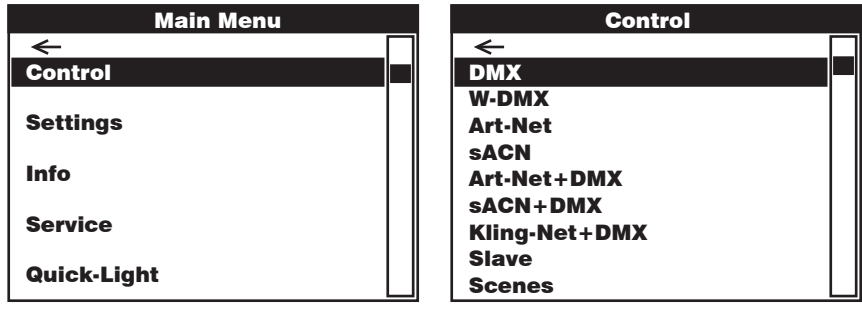

### DMX

Control Control Selezionare ruotando il codificatore, confermare premendo, modificare il valore o lo stato ruotando e confermare premendo. Tornare indietro con  $\triangleleft$ 

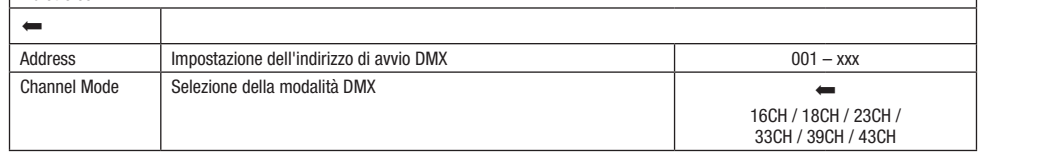

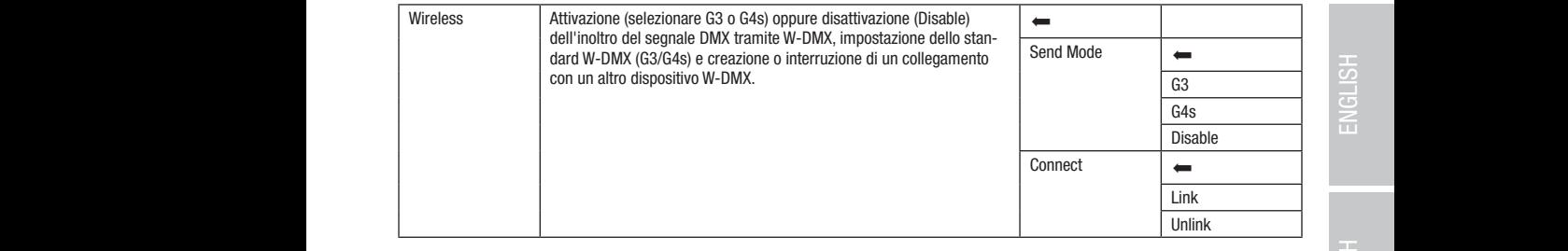

### MODALITÀ DMX TRAMITE W-DMX

Pixel Address: 001 Premere il codificatore rotativo/a pressione per accedere al menu principale dalla schermata principale. Selezionare il menu di controllo Pixel Address: 001 **USING PROBLEM** CONSERVATION CONTROLLED IN COMMANDO IL COMMANDO DE SUBSIGNATO IL VOCI DI HOMA O CONCIDENTALE. CON<br>Inare premendo il codificatore. Le informazioni sulle voci del menu W-DMX e sulle relative impostazioni si t Control ruotando e successivamente premendo il codificatore. Ruotare il codificatore per selezionare la voce di menu W-DMX e confer-

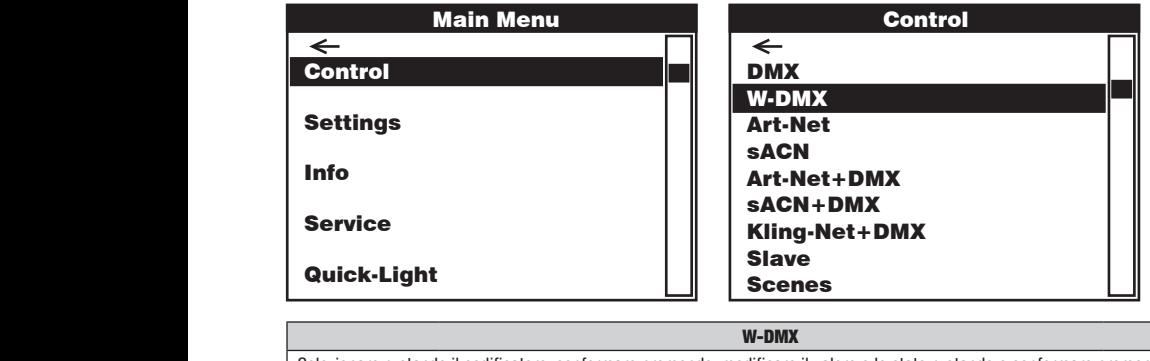

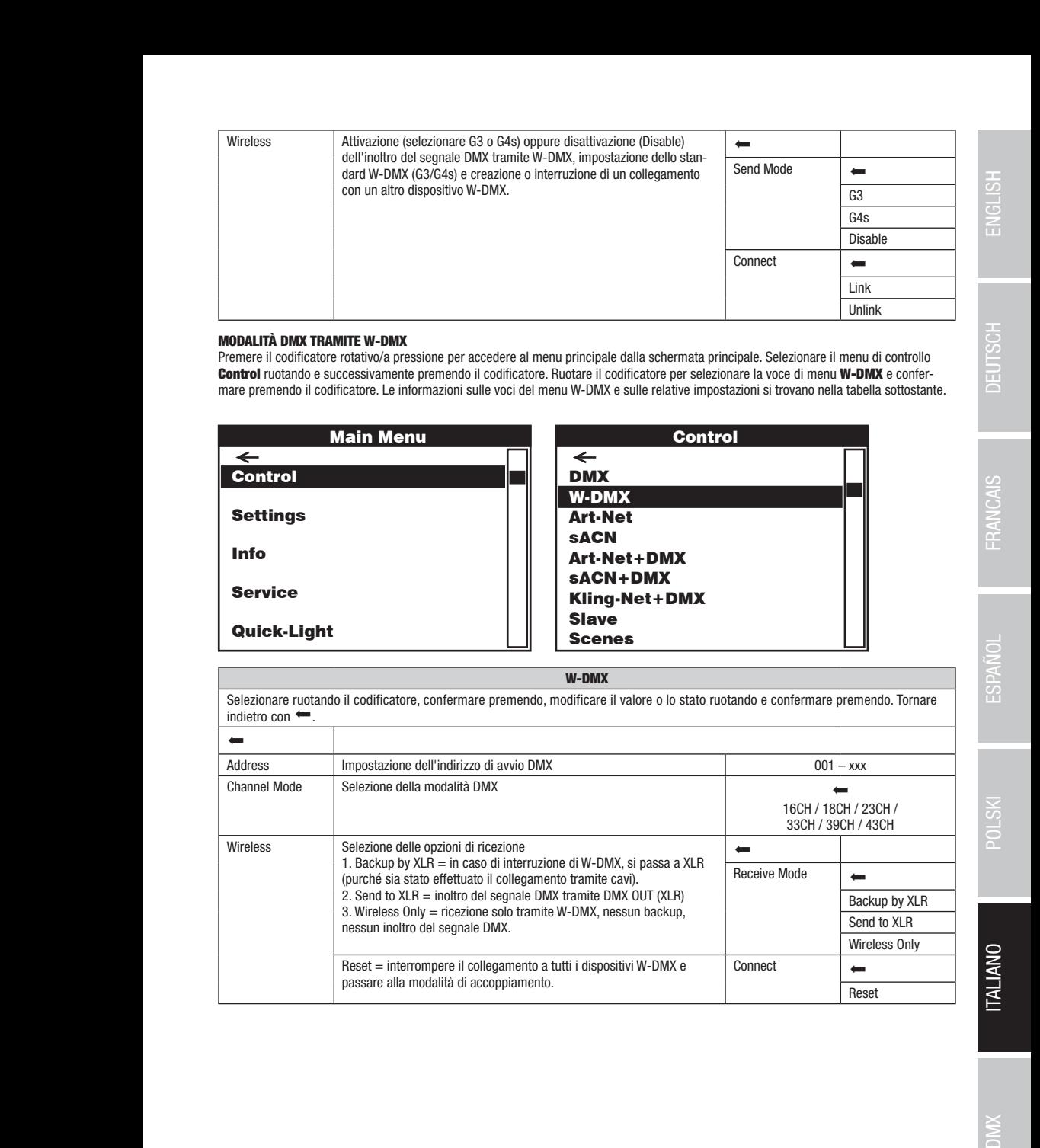

DMX DEUTSCH FRANCAIS ENGLISH IN DEUTSCH FRANCAIS ENGLISH IN DEUTSCHLISH IN DEUTSCHLISH IN DEUTSCHLISH IN DEUTS

sACN+DMX Kling-Net+DMX

Control

Art-Net+DMX sACN+DMX Kling-Net+DMX

### FUNZIONAMENTO TRAMITE ART-NET

FUNZIONAMENTO TRAMITE ART-NET<br>Premere il codificatore rotativo/a pressione per accedere al menu principale dalla schermata principale. Selezionare il menu di controllo ! ! premendo il codificatore. Le informazioni sulle voci del menu Art-Net e sulle relative impostazioni si trovano nella tabella sottostante. Quick-Light Control ruotando e successivamente premendo il codificatore. Ruotare il codificatore per selezionare la voce di menu Art-Net e confermare Scenes

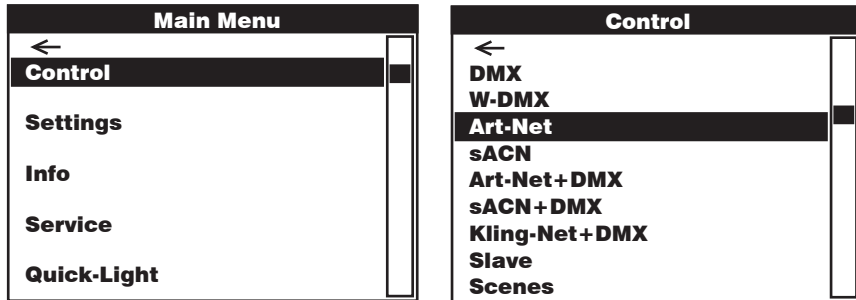

Art-Net

سمة العبارة ant-net<br>Selezionare ruotando il codificatore, confermare premendo, modificare il valore o lo stato ruotando e confermare premendo. Tornare indietro con  $\leftarrow$ . DMX DMX DMX

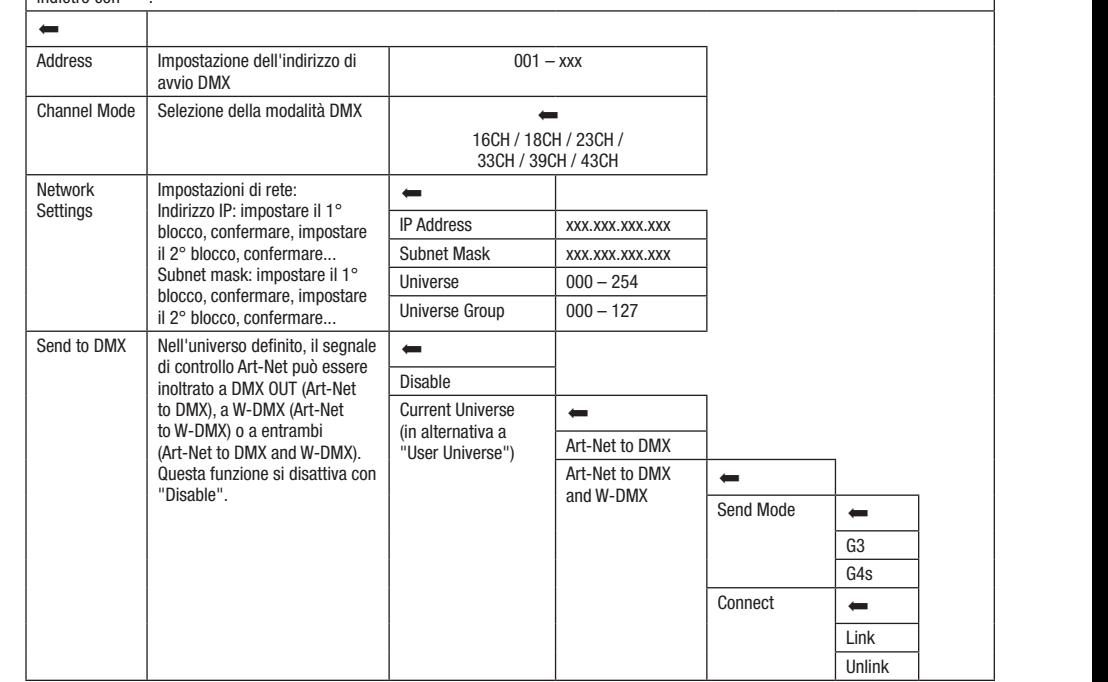

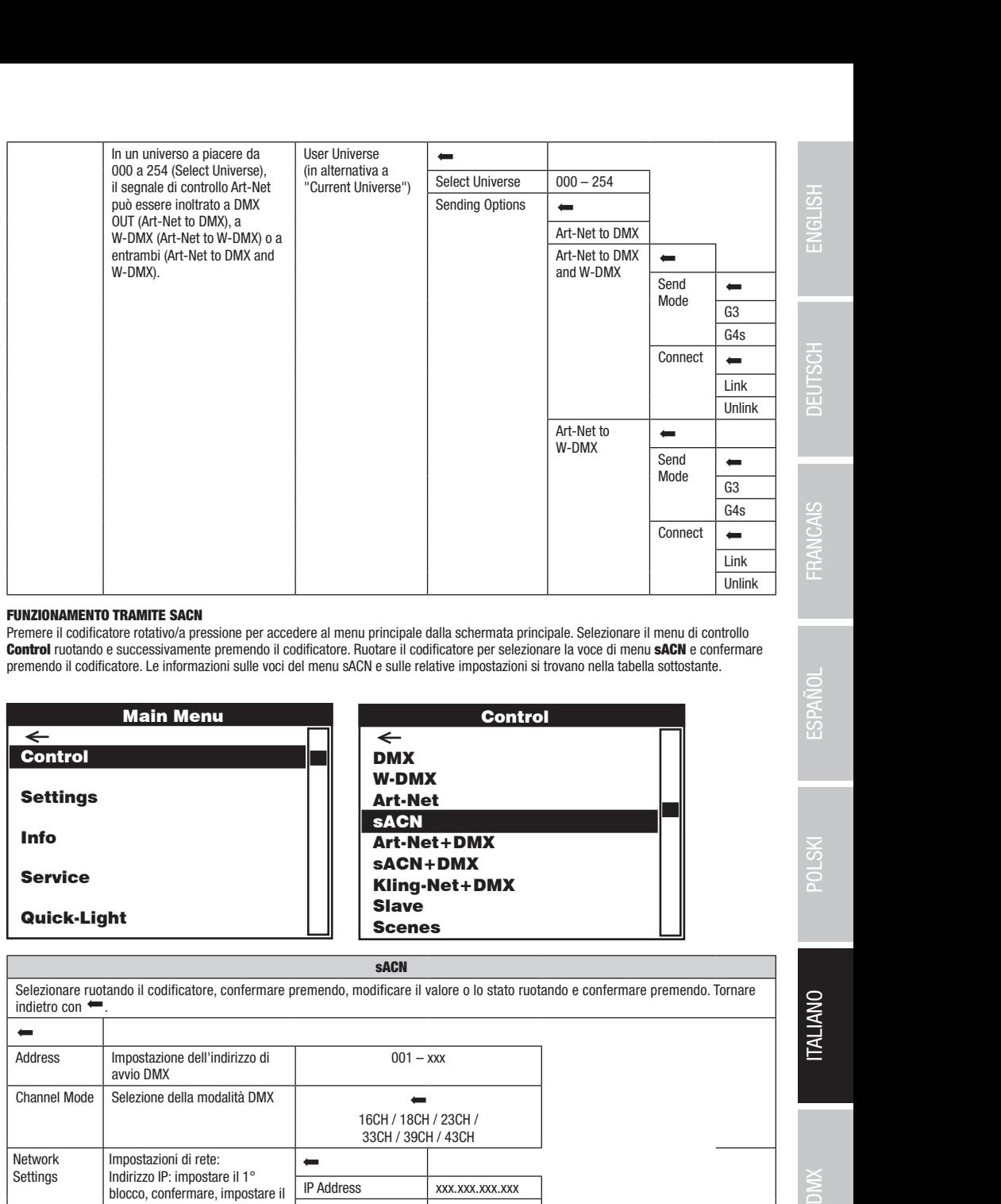

### FUNZIONAMENTO TRAMITE SACN

DMX

DMXW-DMXArt-NetsACN

ronalismente di codificatore rotativo/a pressione per accedere al menu principale dalla schermata principale. Selezionare il menu di controllo controllo controllo controllo controllo controllo controllo controllo controllo **Della difficatore.** Le informazioni sulle voci del menu sACN e sulle relative impostazioni si trovano nella tabella sottostante.<br>Demendo il codificatore. Le informazioni sulle voci del menu sACN e sulle relative impostazi Control ruotando e successivamente premendo il codificatore. Ruotare il codificatore per selezionare la voce di menu sACN e confermare

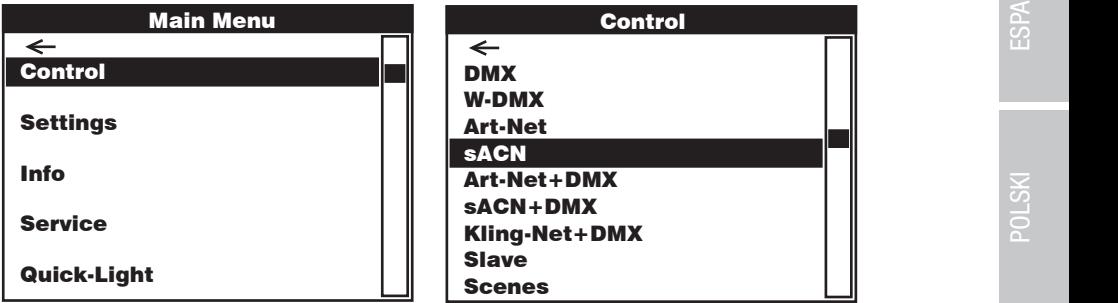

### sACN

Control Control Selezionare ruotando il codificatore, confermare premendo, modificare il valore o lo stato ruotando e confermare premendo. Tornare  $\frac{10000}{2}$  $\equiv$   $\equiv$ *Address* s<br>Acordination  $\kappa$ nannel Mode  $\mid$  Selez sACN+DMX Kling-Net+DMX elwurk<br>\*\*\*\*\*\*\* network<br>Settings <u>D</u> W-DMX  $001 - x$ s<br>Acordination Art-Net+DMX  $16CH / 18CH / 23CH /$ 33CH / 39CH / 43CH Scenes <u>D</u> W-DMX Art-Net Art-Net+DMX sACN+DMX Kling-Net+DMX Scenes oubriet mask: impostare ir i<br>blocco, confermare, impostare il Universe  $000 - 254$ DMXW-DMXArt-NetsACN  $\frac{1}{2}$  Mode seleze Kling-Net-December 1980 Everience II valore o lo stato ruota<br>
Information del l'indirizzo di<br>
Selezione dell'indirizzo di<br>
Scenesia del l'indirizzo di<br>
Scenesia del l'indirizzo di<br>
Scenesia del l'indirizzo di<br>
Scenesia del la modalità DMX<br>
Scenes  $\frac{001 - x}{x}$ Material valore o lo stato ruotando e confermare premendo. Tornare<br>
001 – xxx<br>
CH / 18CH / 23CH /<br>
SCH / 39CH / 43CH<br>
XXX.XXX.XXX.XXX.XXX DMXW-DMXArt-NetsACN Art-Net+DMXsACN+DMX Kling-Net+DMX indietro con  $\leftarrow$  $\overline{ }$ Impostazione dell'indirizzo di avvio DMX 001 – xxx Selezione della modalità DMX | Network Impostazioni di rete: Indirizzo IP: impostare il 1° blocco, confermare, impostare il 2° blocco, confermare... Subnet mask: impostare il 1° 2° blocco, confermare...  $\leftarrow$ IP Address xxx.xxx.xxx.xxx Subnet Mask xxx.xxx.xxx.xxx Universe Group  $\begin{array}{|c|c|c|c|c|} \hline \text{Universe Group} & \text{000} - 127 \hline \end{array}$ 

DMX

sACN+DMX

DMX

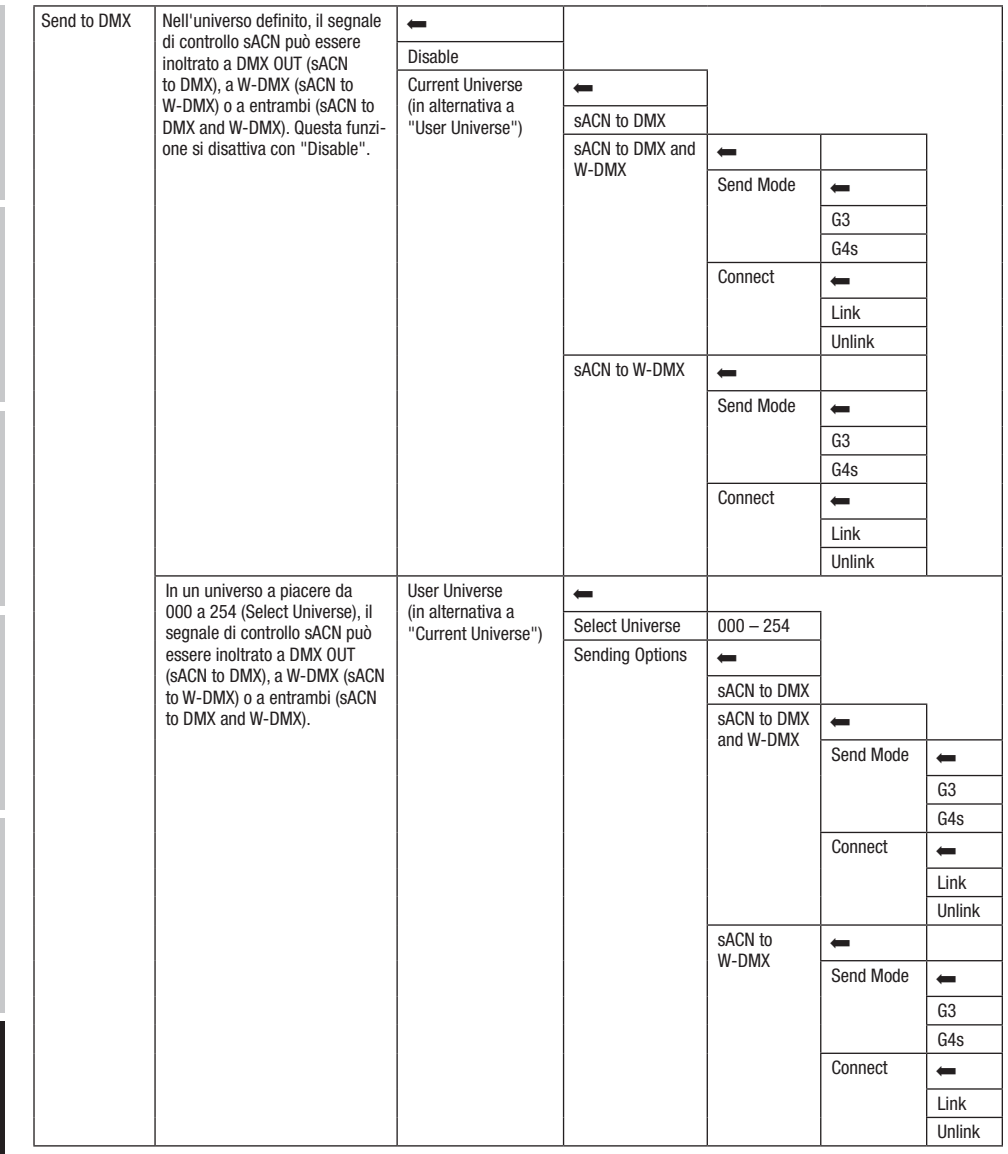

### FUNZIONAMENTO TRAMITE ART-NET E DMX

La modalità di funzionamento Art-Net+DMX consente di controllare i LED e il movimento della testa separatamente, tramite Art-Net e DMX. È così possibile scegliere se i LED dovranno essere controllati da Art-Net e il movimento della testa tramite DMX o viceversa. Selezionando questa modalità di funzionamento, si può scegliere tra due modalità canale per le funzioni di controllo. Nella modalità a 11 canali sono disponibili solo le funzioni di movimento e i pixel sono controllati solo con il secondo segnale d'ingresso. Nella modalità a 18 canali è disponibile anche un accesso alle funzioni di illuminazione.

Premere il codificatore rotativo/a pressione per accedere al menu principale dalla schermata principale. Selezionare il menu di controllo Control ruotando e successivamente premendo il codificatore. Ruotare il codificatore per selezionare la voce di menu Art-Net+DMX e confermare premendo il codificatore. Le informazioni sulle voci del menu Art-Net+DMX e sulle relative impostazioni si trovano nella tabella sottostante.

DMX ITALIANO POLSKI ESPAÑOL FRANCAIS DEUTSCH ESPAÑOL ESPAÑOL ENGLISH ENGLISH ENGLISH

**ITALIANU** 

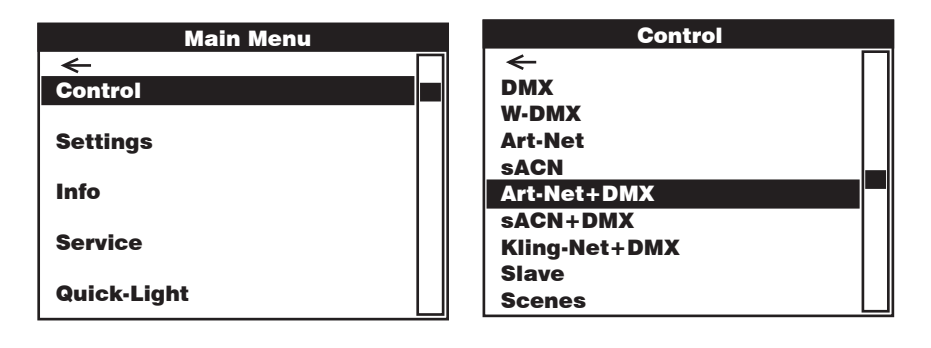

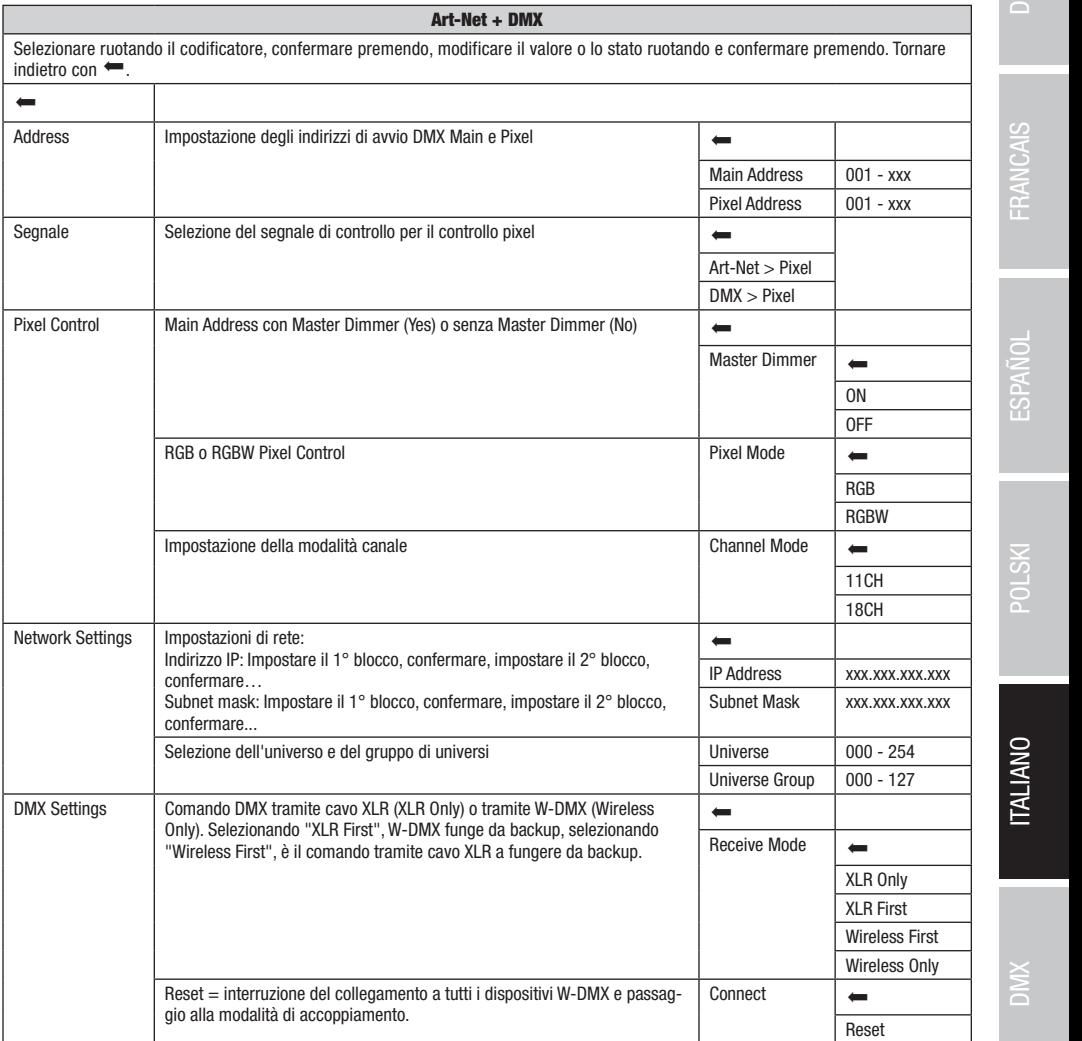

Art-Net+DMX sACN+DMX Kling-Net+DMX

**ITALIANO** 

#### FUNZIONAMENTO TRAMITE SACN E DMX

La modalità di funzionamento sACN+DMX consente di controllare i LED e il movimento della testa separatamente, tramite sACN e DMX.<br>A L'eosi possibile seglicite se l'ELD doviamio essere controllat da sAON e il movimento della testa damite DMA o viceversa. Selezionando<br>questa modalità di funzionamento, si può scegliere tra due modalità canale per le funzi disponibili solo le funzioni di movimento e i pixel sono controllati solo con il secondo segnale d'ingresso. Nella modalità a 18 canali è<br>disponibile anche un accesso alle funzioni di illuminazione disponibile anche un accesso alle funzioni di illuminazione. È così possibile scegliere se i LED dovranno essere controllati da sACN e il movimento della testa tramite DMX o viceversa. Selezionando Art-December 2004<br>December 2004

rieniere il codificatore rotativo/a pressione per accedere al menu principale dana schemiata principale. Selezionare il menu di contro<br>**Control** ruotando e successivamente premendo il codificatore. Ruotare il codificatore Confermare premendo il codificatore. Le informazioni sulle voci del menu sACN+DMX e sulle relative impostazioni si trovano nella tabella<br>confermare premendo il codificatore. Le informazioni sulle voci del menu sACN+DMX e s Premere il codificatore rotativo/a pressione per accedere al menu principale dalla schermata principale. Selezionare il menu di controllo sottostante.

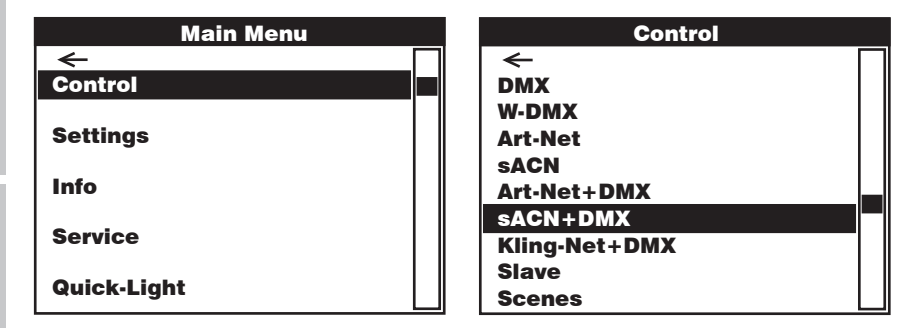

indietro con  $\leftarrow$ . sACN + DMX Selezionare ruotando il codificatore, confermare premendo, modificare il valore o lo stato ruotando e confermare premendo. Tornare

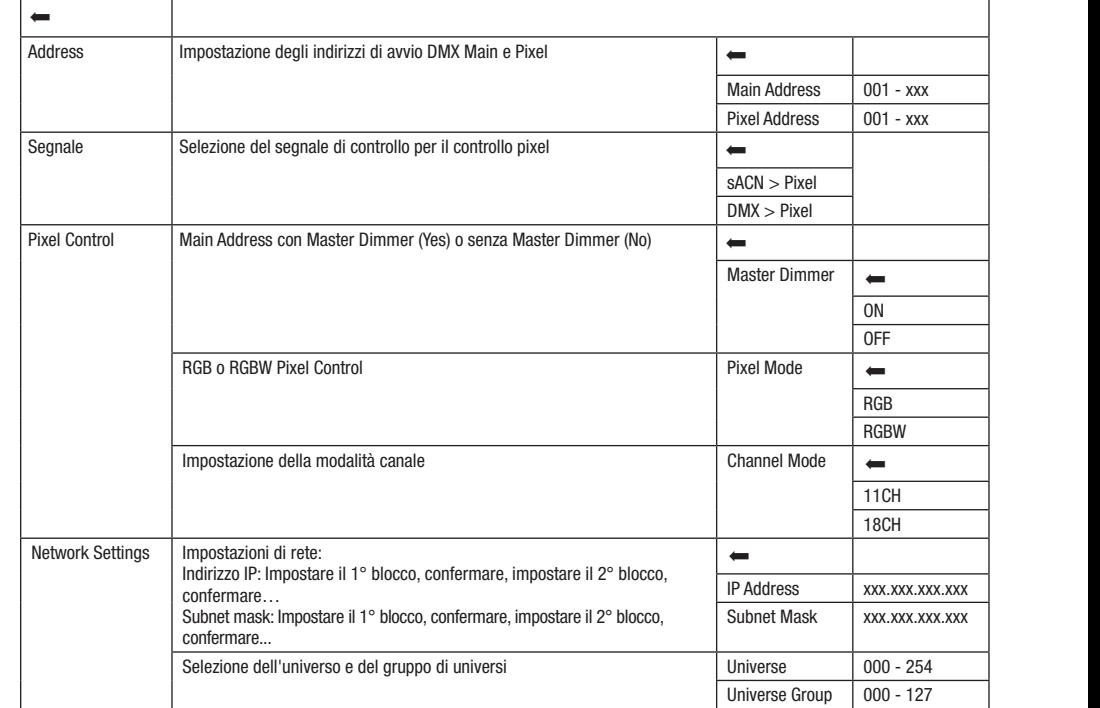

sACN

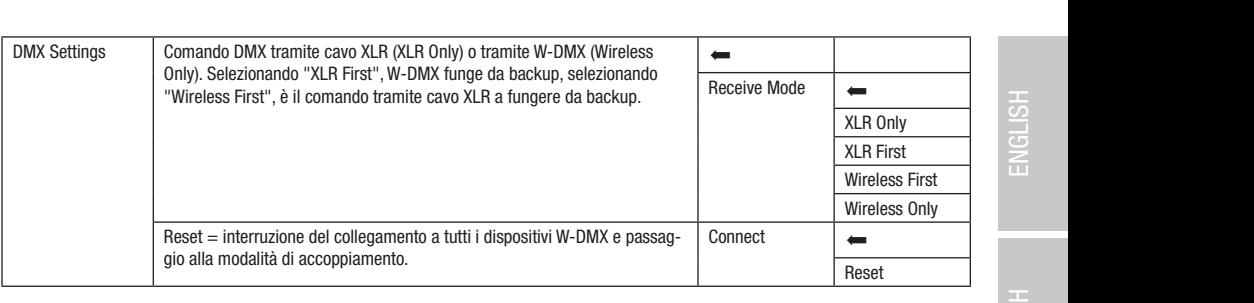

### FUNZIONAMENTO TRAMITE KLING-NET E DMX

canali sono disponibili solo le funzioni di movimento e i pixel sono controllati solo con il secondo segnale d'ingresso. Nella modalità a 18 Selezionando questa modalità di funzionamento, si può scegliere tra due modalità canale per le funzioni di controllo. Nella modalità a 11  $\Box$ canali è disponibile anche un accesso alle funzioni di illuminazione.  $\begin{array}{ccc} \texttt{18} & \texttt{0} \end{array}$ 

canare uisponione anche un accesso are funzioni u inuminazione.<br>Premere il codificatore rotativo/a pressione per accedere al menu principale dalla schermata principale. Selezionare il menu di controllo **Confermare premendo il codificatore. Le informazioni sulle voci del menu Kling-Net+DMX e sulle relative impostazioni si trovano nella** Control ruotando e successivamente premendo il codificatore. Ruotare il codificatore per selezionare la voce di menu Kling-Net+DMX tabella sottostante. trollo (Nettonia)

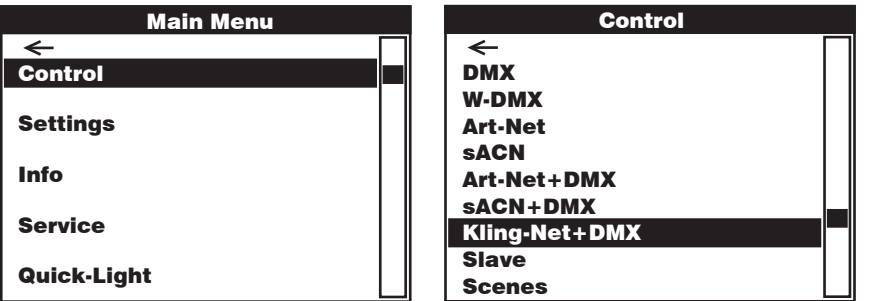

### Kling-Net + DMX

Control Control Selezionare ruotando il codificatore, confermare premendo, modificare il valore o lo stato ruotando e confermare premendo. Tornare indietro con  $\leftarrow$ .

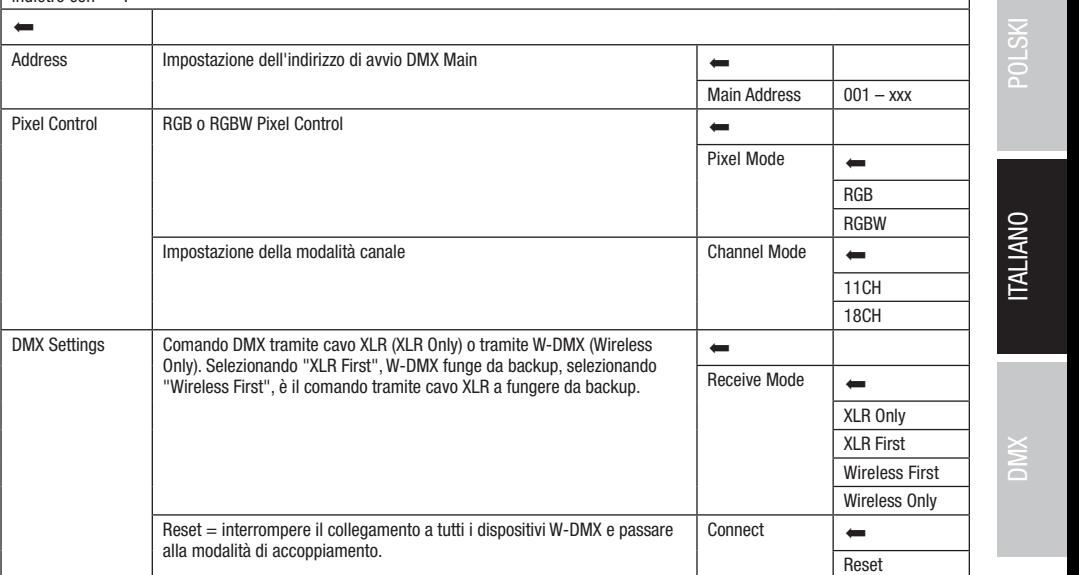

Control

Art-Net+DMX

**ITALIANO** 

# .<br>Modalità di funzionamento slave (Slave)

**MODALITÀ DI FUNZIONAMENTO SLAVE (Slave)**<br>Premere il codificatore rotativo/a pressione per accedere al menu principale dalla schermata principale. Selezionare il menu di controllo **Exhiper recollects:** Codificatore. Le informazioni sulle voci del menu Slave e sulle relative impostazioni si trovano nella tabella sottostante. **Scholard Carlie W-DMX e, sull'unità master, attivare la modalità stand-alone Scenes**. Ora l'unità slave segue l'unità master. rremere il codificatore rotativo/a pressione per accedere al menu principale dalla schermata principale. Selezionare il menu di control<br>**Control** ruotando e successivamente premendo il codificatore. Ruotare il codificatore Collegare l'unità slave e master (stesso modello, stessa versione del software) utilizzando un cavo DMX (Master DMX OUT - Slave DMX IN) Slave Slave

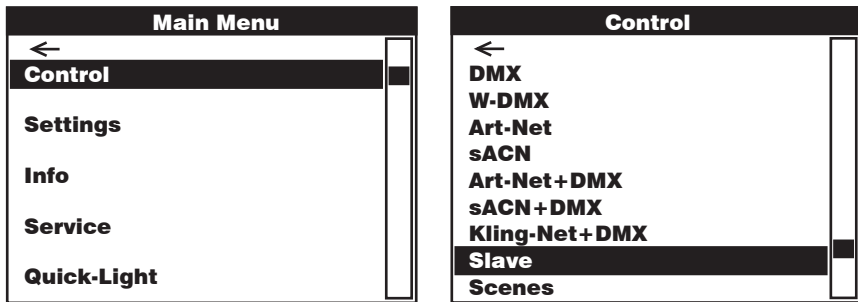

Slave

Selezionare ruotando il codificatore, confermare premendo, modificare il valore o lo stato ruotando e confermare premendo. Tornare indietro con <a><br>Indietro con <a> indietro con  $\leftarrow$ Art-Net Art-Net

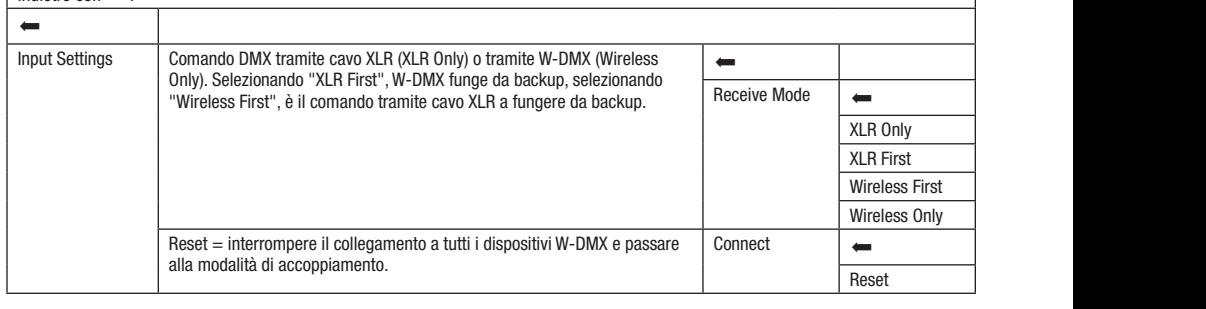

# FUNZIONAMENTO STAND-ALONE (Scenes)

ronzionamento stano-acone (scenes)<br>Analogamente a quanto avviene in un dispositivo di comando DMX, la modalità di funzionamento stand-alone Scenes consente di impostare Net direttamente sul dispositivo le funzioni pan, tilt, dimmer, RGBW, zoom, macro pan/tilt ecc., con valori da 000 a 255. È così possibile creare, arretamente sui aispositivo le funzioni pan, uit, almmer, rasivi, zoom, macro pan/uit ecc., con valori da uuu a zoo. E cosi possibile creare,<br>modificare, salvare e richiamare 8 scene in tutto (Scene 1–8). Premere il codifi modificatore il nettrollo Controllo Controllo Controllo controllo e successivamente premendo il codificatore. Ruotare il unicaluit per seiezi<br>Ile reletive impector No relative impostation of counicatore per selezionare la voce un menu **scenes** e comermare premenuo il counic<br>sulle relative impostazioni si trovano nelle sottostanti tabelle **Scenes** e **Edit Scene.** Art-Net+DMX codificatore per selezionare la voce di menu **Scenes** e confermare premendo il codificatore. Le informazioni sulle voci del menu Scenes e<br>sulle relative impostazioni si trovano nelle sottostanti tabelle **Scenes e Edit Scen** morparo<br>il

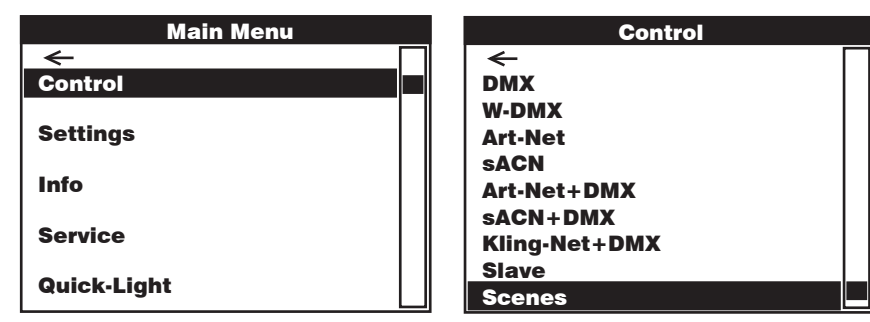

142

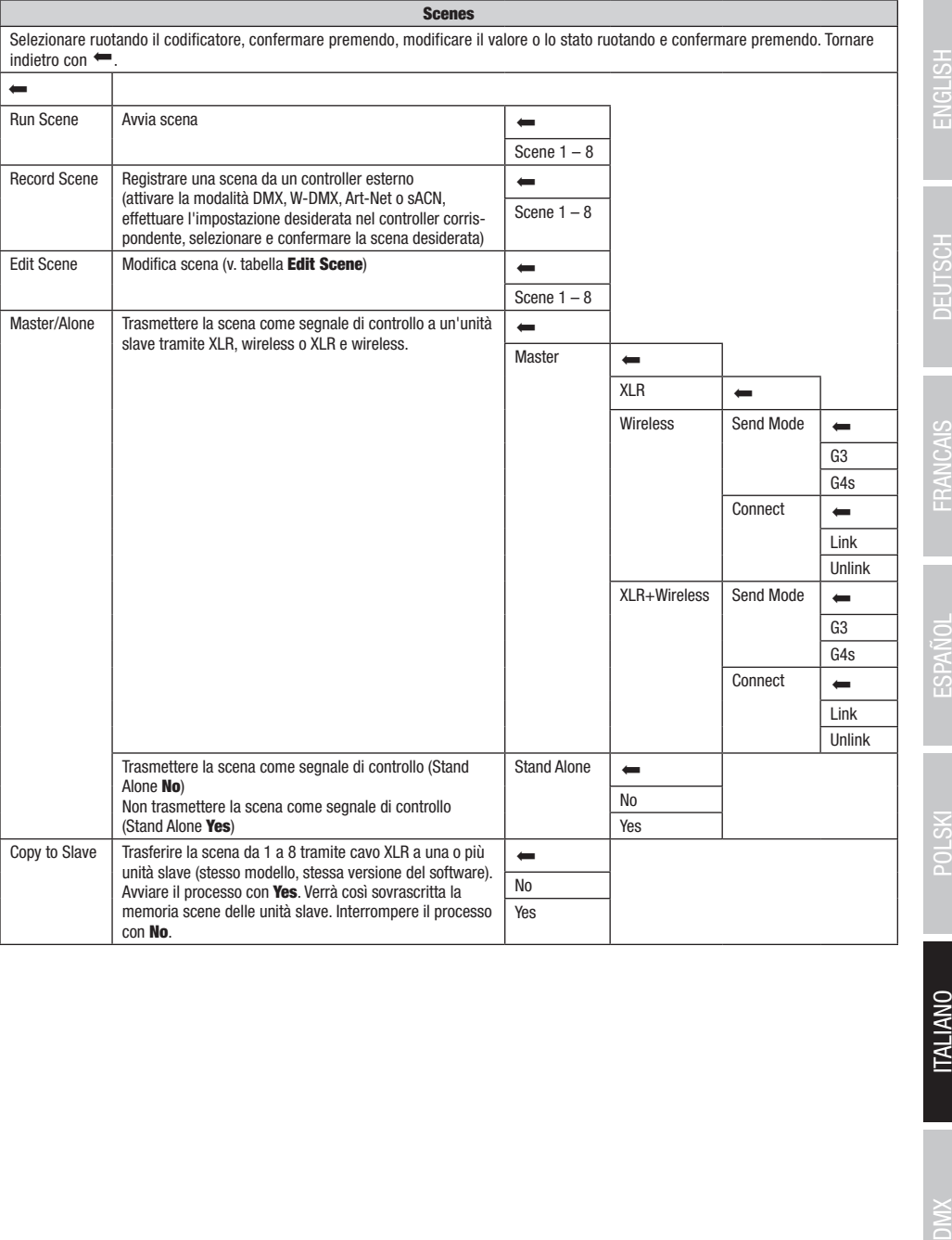

143

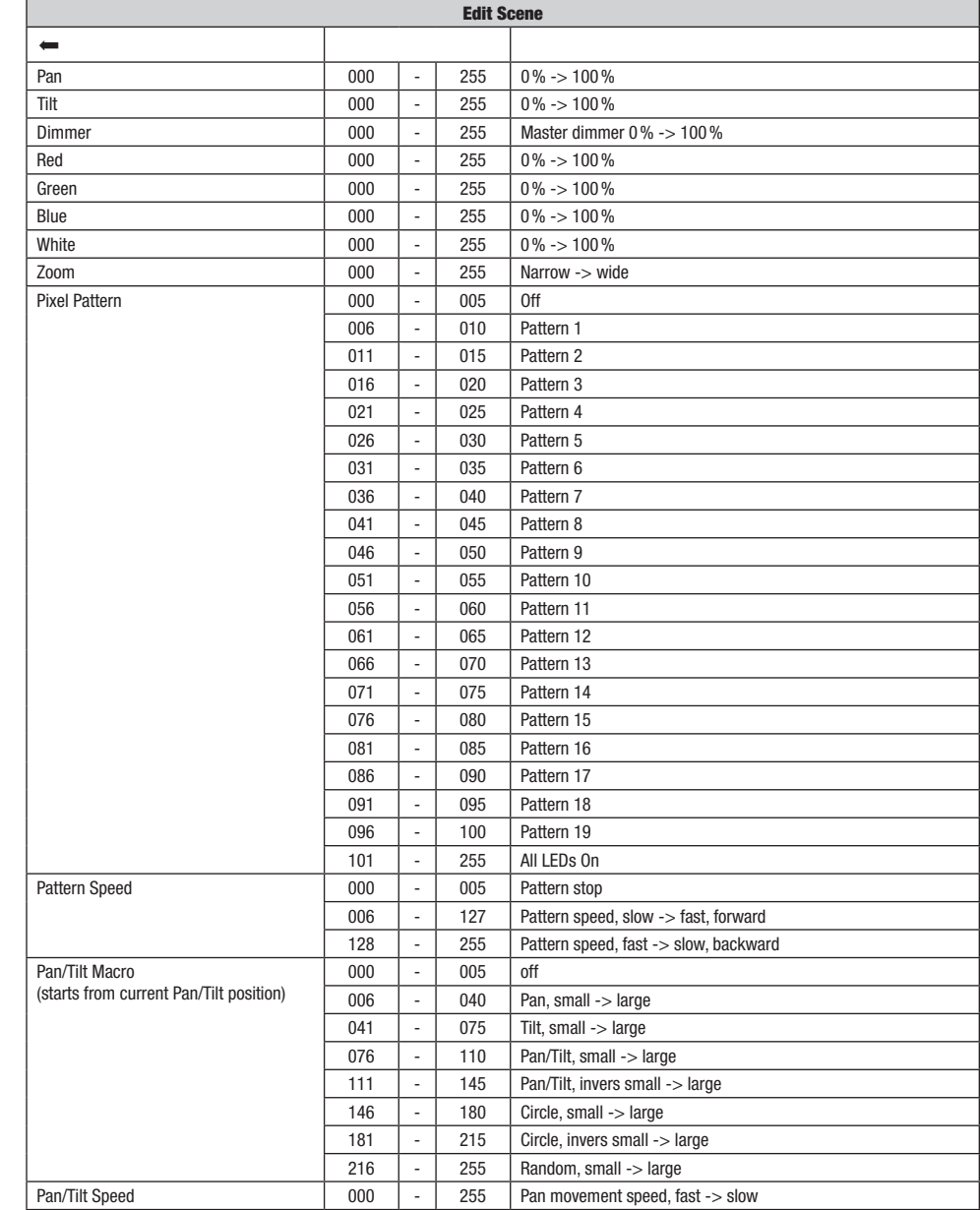

**ITALIANO** 

# IMPOSTAZIONI DI SISTEMA (Settings)

Premere il codificatore rotativo/a pressione per accedere al menu principale dalla schermata principale. Ruotando il codificatore selezionare il menu delle impostazioni di sistema Settings, quindi premere il codificatore.

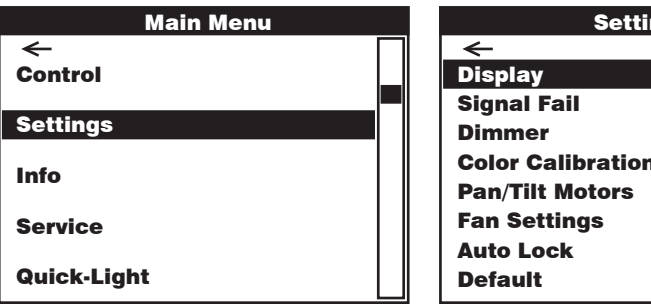

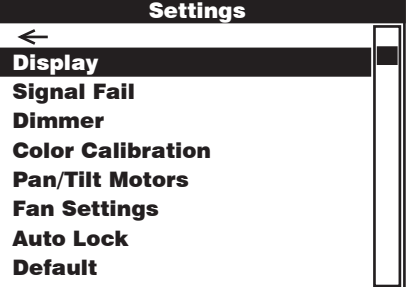

Main Menu Si accede così al sottomenu per l'impostazione delle voci di sottomenu, v. tabella:

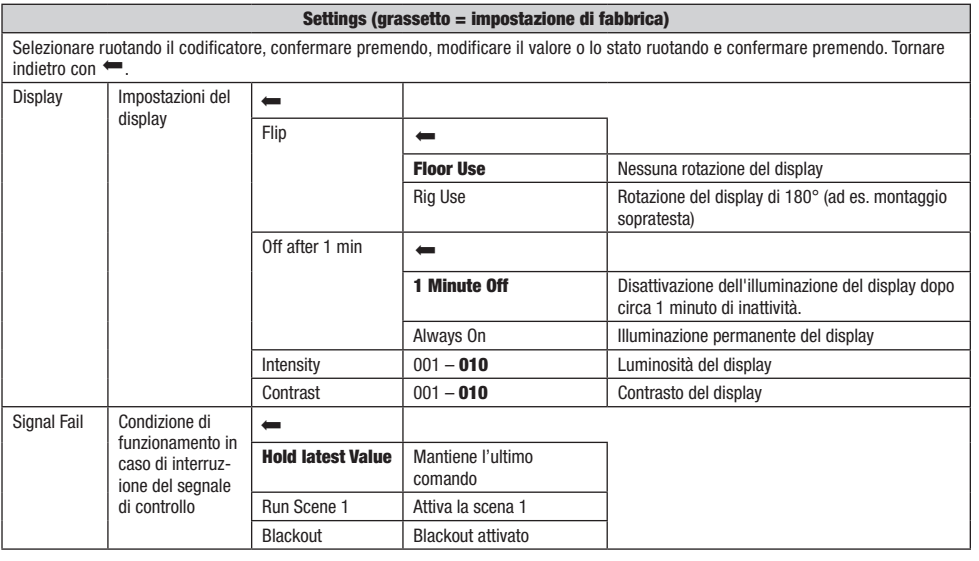

**DIMIX** 

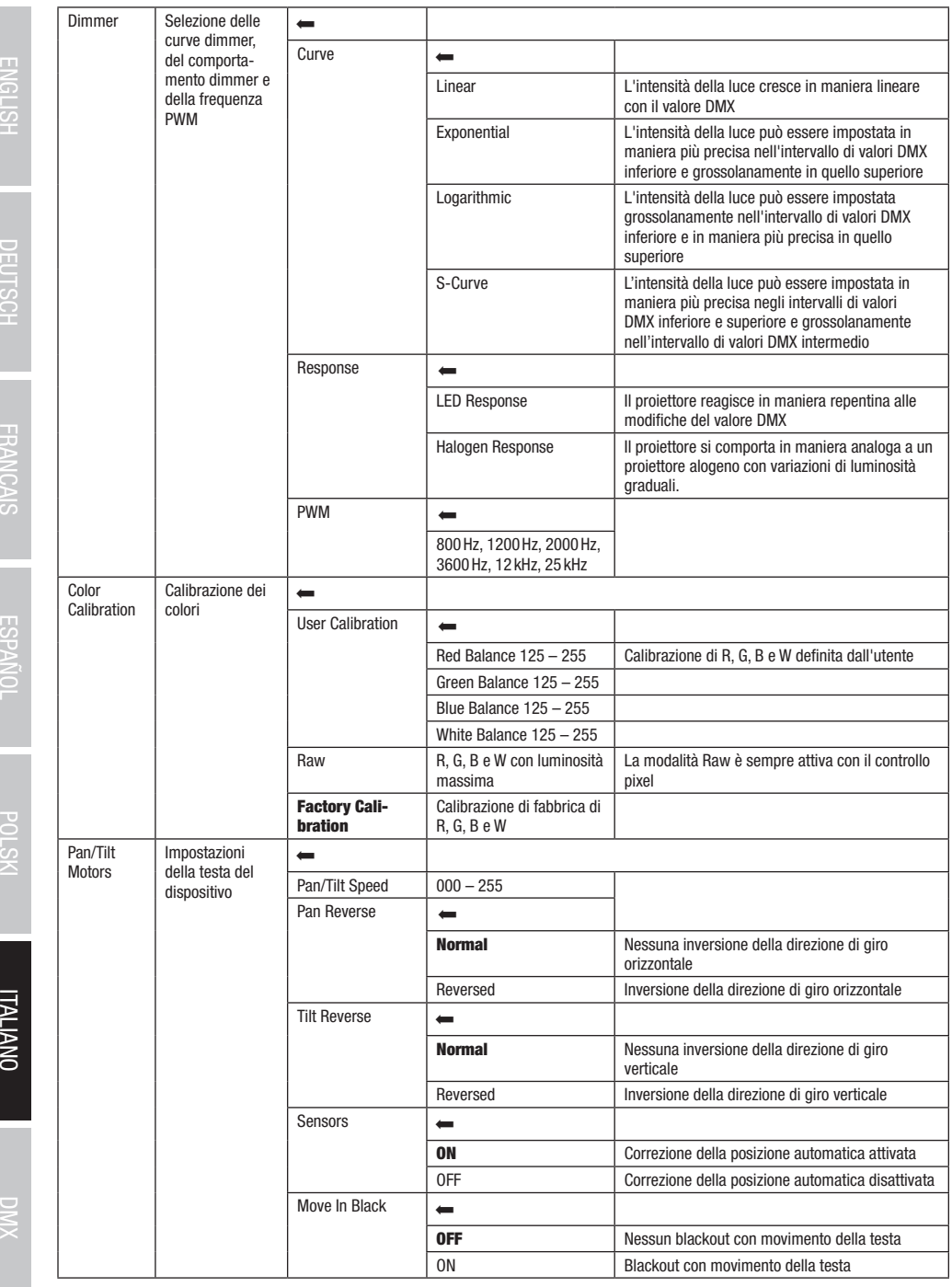

**ITALIANO** 

 $XMO$ 

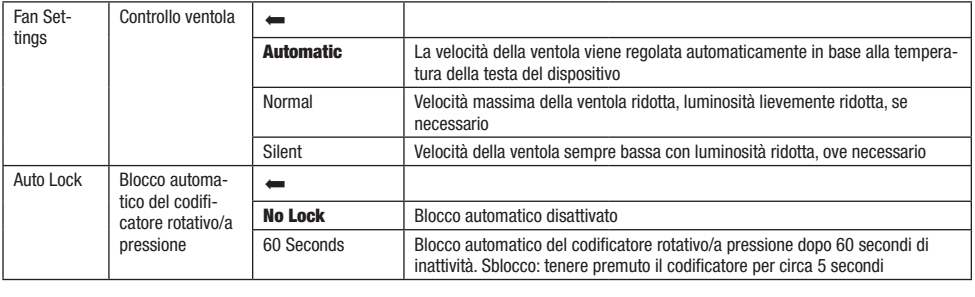

# INFORMAZIONI SUL DISPOSITIVO (Info)

Nondo il sedificato la codificato per asseggio di filmi primpias dalla soformata primpiase rastanto il selezione<br>Il menu **Info** con le informazioni sul dispositivo, quindi premere il codificatore. Per visualizzare le infor .<br>Premere il codificatore rotativo/a pressione per accedere al menu principale dalla schermata principale. Ruotando il codificatore, selezionare voce di menu corrispondente ruotando il codificatore, quindi confermare premendo il codificatore.

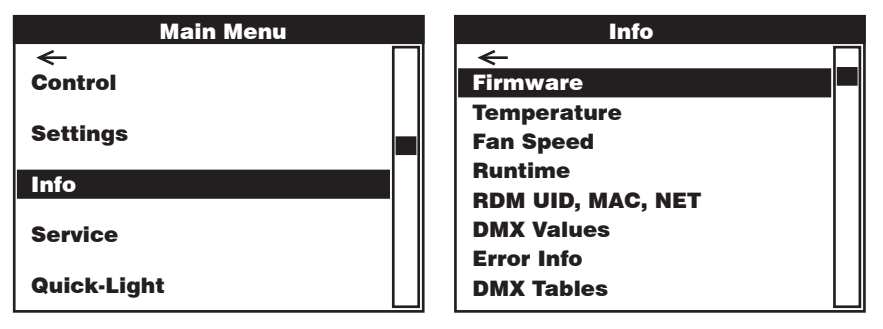

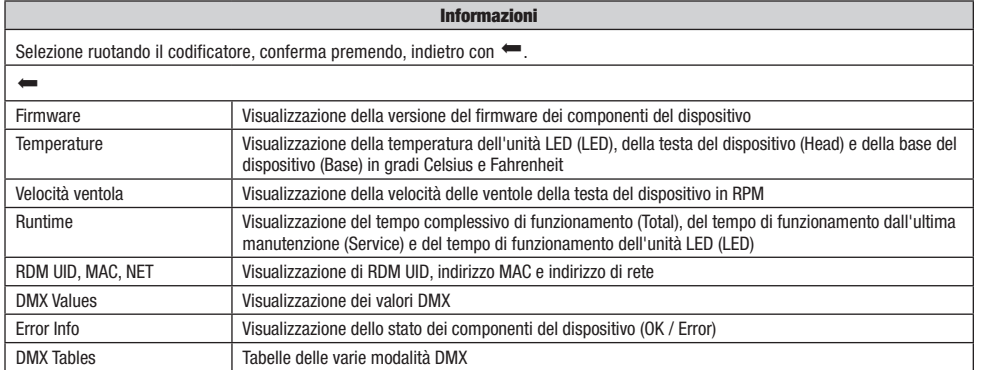

**ITALIANO** 

# MENU ASSISTENZA (Service)

Service ruotando il codificatore, quindi premere il codificatore. Selezionare la voce di menu desiderata ruotando il codificatore, quindi .<br>Premere il codificatore rotativo/a pressione per accedere al menu principale dalla schermata principale. Selezionare il menu di assistenza premere il codificatore. Le informazioni sulle voci del menu di assistenza si trovano nella sottostante tabella Service.

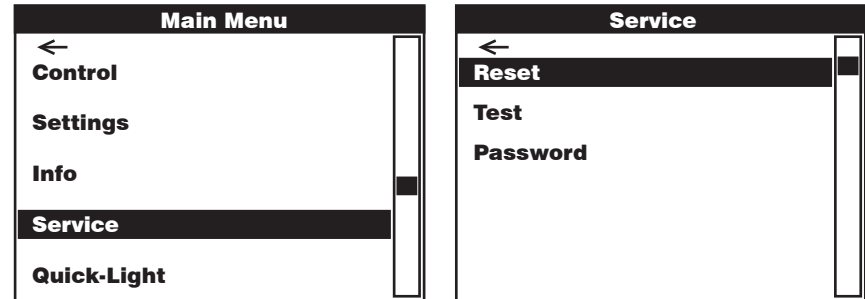

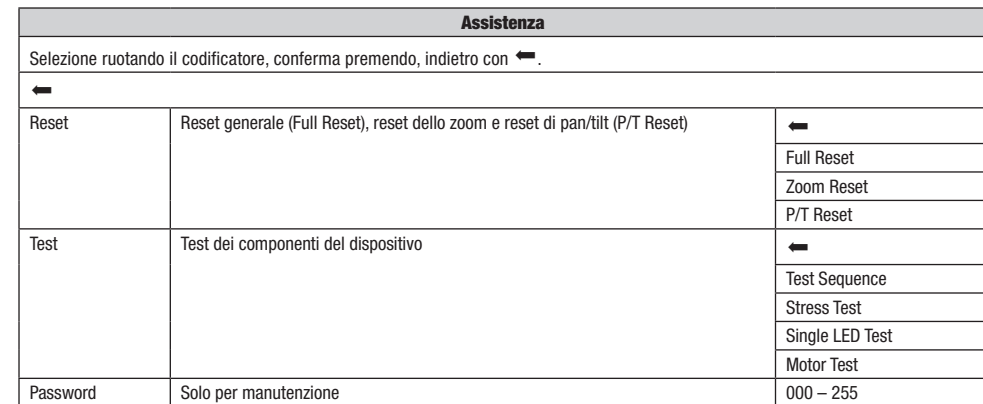

ł.

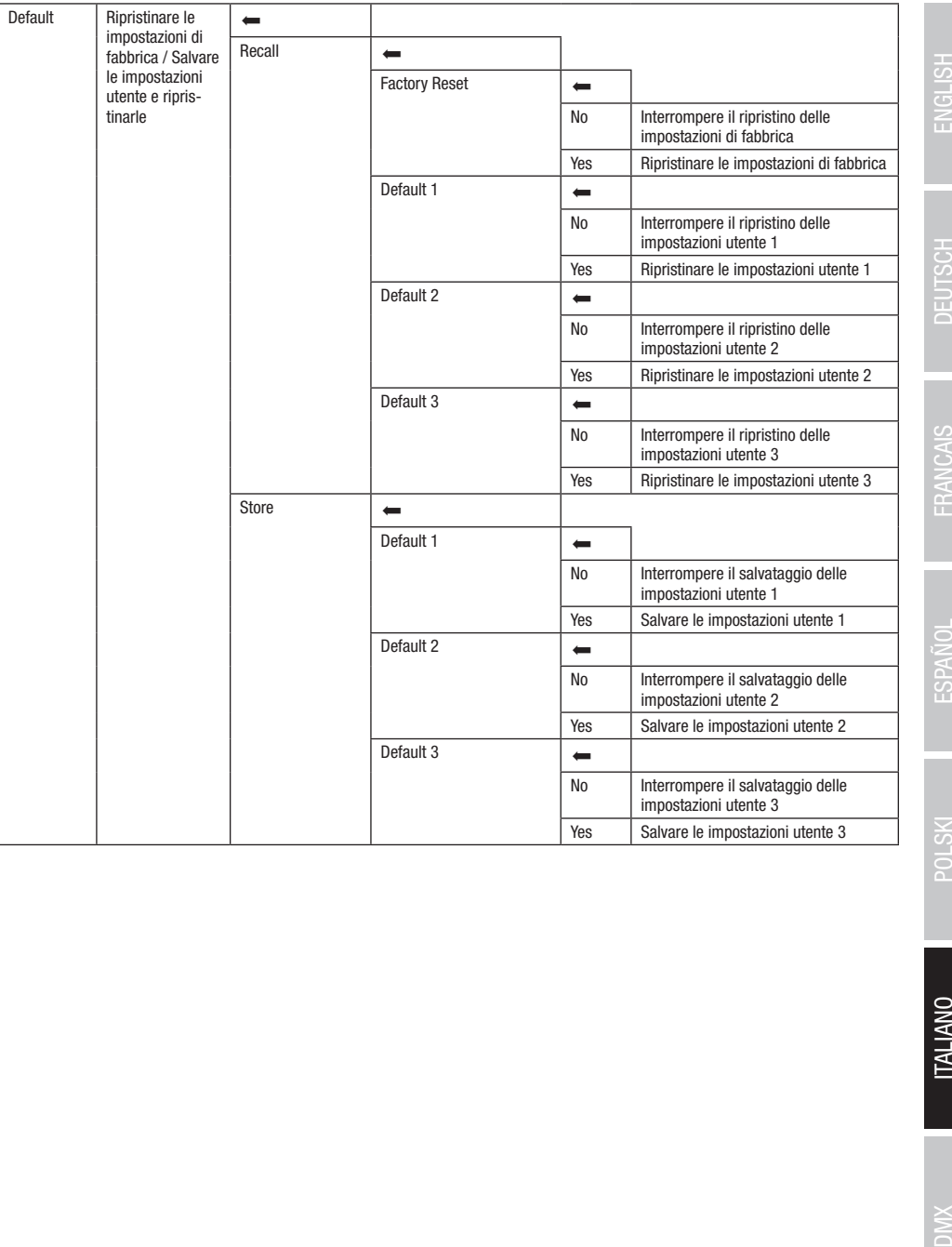

# QUICK-LIGHT

.<br>Per impostare rapidamente e senza complicazioni una scena statica, utilizzare la funzione Quick-Light. Premere il codificatore rotativo/a .<br>Light quindi premere il codificatore. Le informazioni sulle voci del menu Quick Light si trovano nella sottostante tabella Quick-Light. pressione per accedere al menu principale dalla schermata principale. Ruotando il codificatore, selezionare il menu Quick Light Quick-

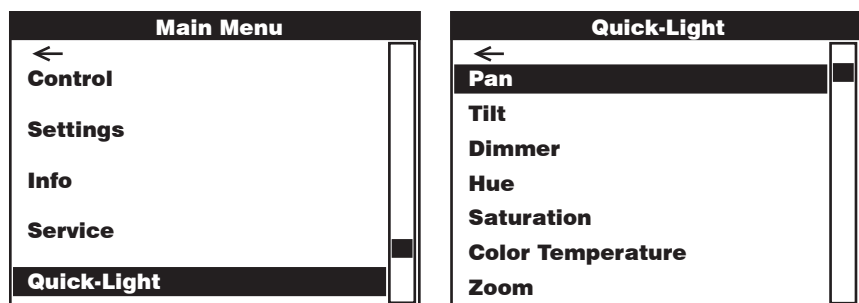

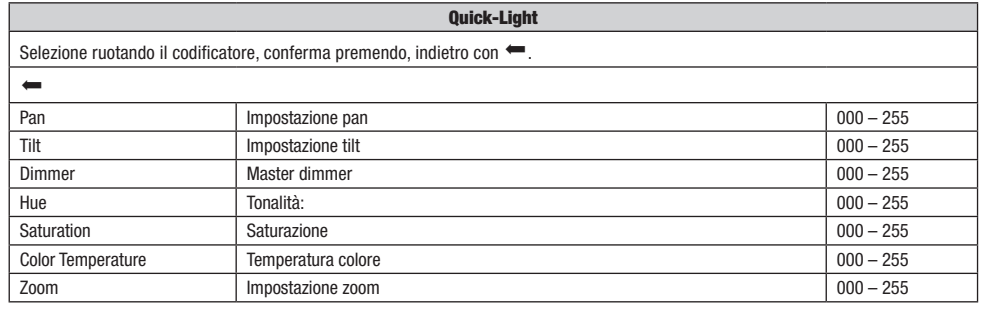

## INSTALLAZIONE E MONTAGGIO

Grazie ai piedini in gomma integrati, il proiettore può essere collocato in un punto adatto su una superficie piana. Il montaggio a una traversa viene effettuato tramite due staffe a omega, fissate alla base del dispositivo A. Due staffe a omega sono fornite in dotazione; appositi morsetti per traverse sono disponibili come optional. Collegare saldamente il tutto e fissare il proiettore con un cavo di sicurezza idoneo in una delle posizioni previste B .

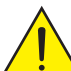

Importante indicazione sulla sicurezza: il montaggio sopratesta richiede una vasta esperienza, incluso il calcolo dei valori limite del carico di lavoro, il materiale di installazione utilizzato e la verifica periodica della sicurezza di tutti i materiali di installazione e dei proiettori. Se non si dispone di queste qualifiche, evitare di effettuare l'installazione autonomamente. Ricorrere invece all'ausilio di professionisti.

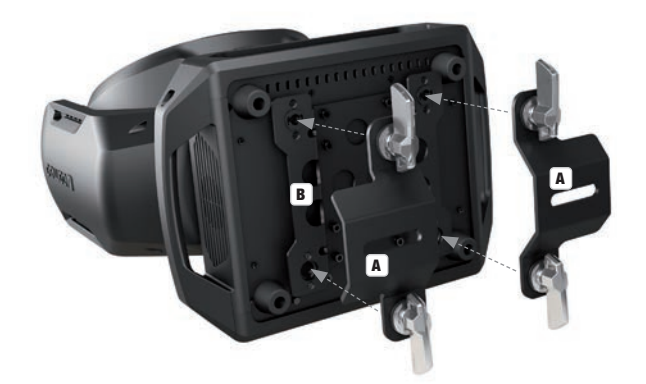

### TECNOLOGIA DMX

#### DMX512

DMX (Digital Multiplex) è la sigla di un protocollo di trasmissione universale per la comunicazione tra dispositivi e controller. Un controller DMX invia dati DMX ai dispositivi DMX collegati. I dati DMX vengono sempre trasmessi come flusso di dati seriale, che viene inoltrato da un dispositivo collegato al successivo attraverso le connessioni (connettori XLR) DMX IN e DMX OUT presenti per ogni dispositivo DMX compatibile, per un massimo di 32 dispositivi. L'ultimo dispositivo della catena deve essere dotato di un connettore terminale (terminatore).

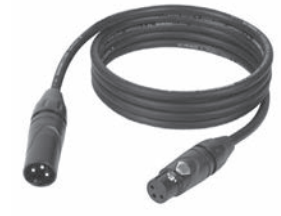

### COLLEGAMENTO DMX:

DMX è il linguaggio condiviso che consente l'accoppiamento tra diversi tipi di dispositivo e modelli

di produttori differenti e il controllo da parte di un controller centrale, a condizione che tutti i dispositivi e il controller siano DMX compatibili. Per una trasmissione dei dati ottimale, il cavo che collega i singoli dispositivi deve essere il più corto possibile. L'ordine dei dispositivi nella rete DMX non influisce sull'indirizzamento. Il dispositivo con indirizzo DMX 1 può quindi trovarsi in una posizione qualsiasi della catena DMX (seriale): all'inizio, alla fine o in qualsiasi punto al centro. Se a un dispositivo viene assegnato l'indirizzo DMX 1, il controller "sa" di dover inviare a questo dispositivo tutti i dati attribuiti all'indirizzo 1, indipendentemente dalla sua posizione nella interconnessione DMX.

### ACCOPPIAMENTO SERIALE DI PIÙ PROIETTORI

- 1. Collegare il connettore XLR maschio (a 3 o 5 poli) del cavo DMX con l'uscita DMX (presa XLR femmina) del primo dispositivo DMX (ad esempio controller DMX).
- 2. Collegare il connettore XLR femmina del cavo DMX connesso al primo proiettore DMX con l'ingresso DMX (presa XLR maschio) del successivo dispositivo DMX. Analogamente, collegare l'uscita DMX di questo dispositivo con l'ingresso DMX del dispositivo seguente e così via. Tenere presente che in linea di principio i dispositivi DMX sono collegati in serie e i collegamenti non si possono condividere senza uno splitter attivo. In una catena DMX i dispositivi DMX non possono essere più di 32.

Nelle linee di prodotti Adam Hall 3 STAR, 4 STAR e 5 STAR è disponibile un'ampia scelta di cavi DMX.

### CAVO DMX:

In caso di cavi di propria realizzazione, procedere secondo le figure di questa pagina. Non collegare mai la schermatura dei cavi con il contatto di massa del connettore e assicurarsi che la schermatura non entri in contatto con l'involucro del connettore XLR. Il contatto di massa della schermatura può generare guasti al sistema.

# **CONFIGURAZIONE DEI CONNETTORI:**<br>Cavo DMX con connettori XLR a 3 poli:

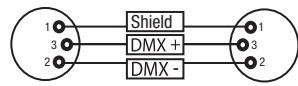

#### CONNETTORE TERMINALE DMX (TERMINATORE):

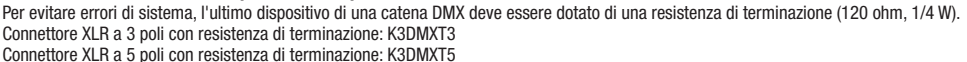

 $10^2$ 3  $\overline{\phantom{a}}$  5  $\overline{\phantom{a}}$ 

**Shield** 

 $^2$ o 1 3  $4^{\bullet}$ 

CONFIGURAZIONE DEI CONNETTORI:

Connettore XLR a 3 poli: Connettore XLR a 5 poli:

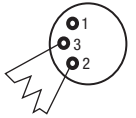

#### ADATTATORE DMX:

Se si utilizzano degli adattatori, in una catena DMX si possono anche combinare dispositivi DMX con collegamenti a 3 poli e dispositivi DMX con collegamenti a 5 poli.

#### CONFIGURAZIONE DEI CONNETTORI

Adattatore DMX XLR maschio 5 poli a XLR femmina 3 poli: K3DGF0020 Pin 4 e 5 non assegnati.

#### CONFIGURAZIONE DEI CONNETTORI

Adattatore DMX XLR maschio 3 poli a XLR femmina 5 poli: K3DHM0020 Pin 4 e 5 non assegnati.

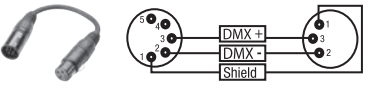

Cavo DMX con connettori XLR a 5 poli (pin 4 e 5 non assegnati):

 $^2\!$  0 1 3  $4^{\bullet}$ 5

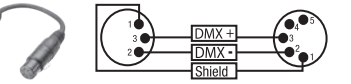

# DATI TECNICI

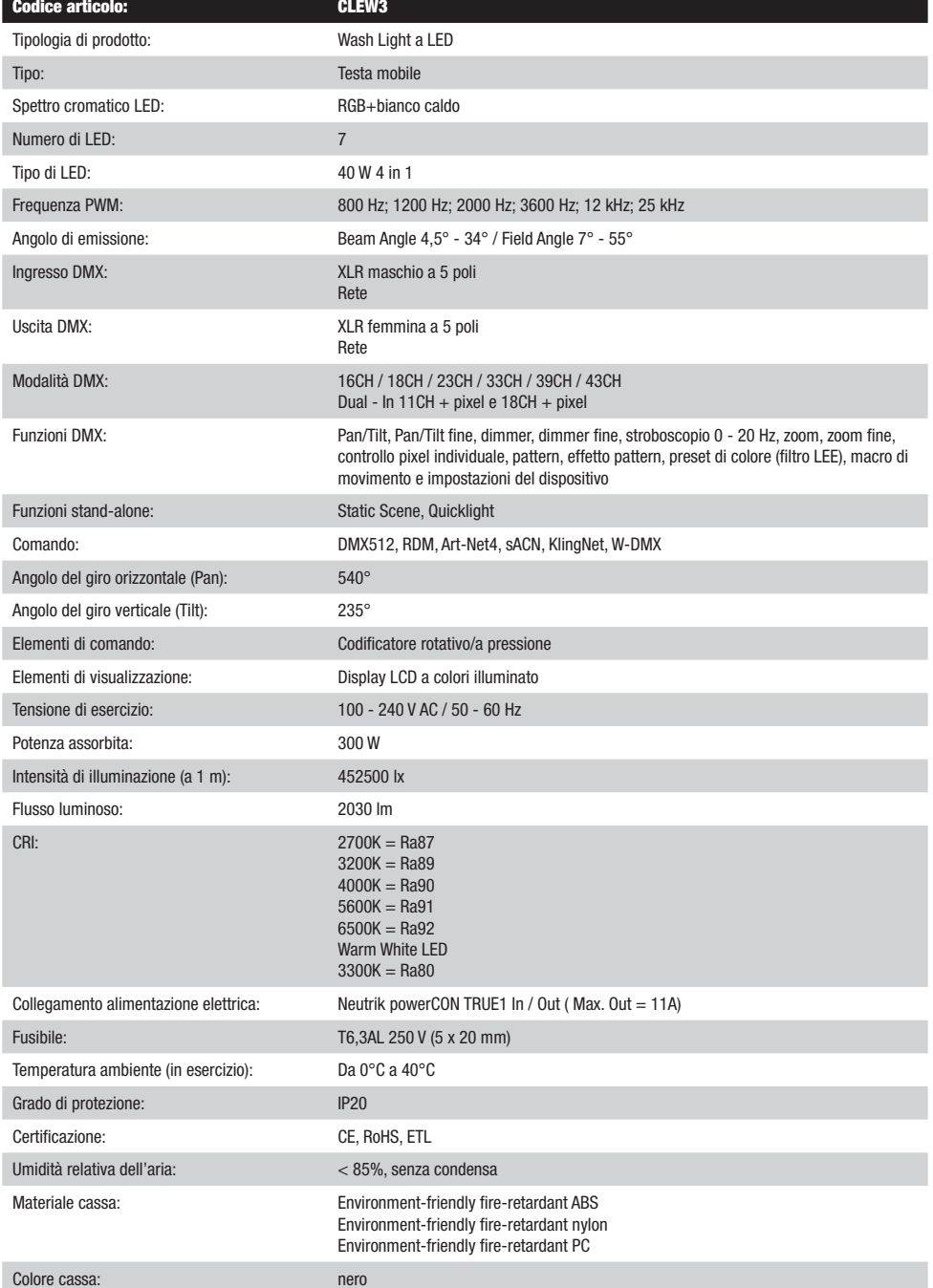

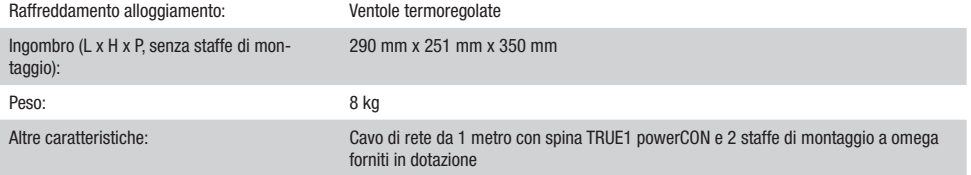

### DICHIARAZIONI DEL PRODUTTORE

#### MANUFACTURER'S WARRANTY & LIMITATION OF LIABILITY

Le nostre attuali condizioni di garanzia e la limitazione di responsabilità sono consultabili alla pagina: [https://cdn-shop.adamhall.com/media/](https://cdn-shop.adamhall.com/media/pdf/MANUFACTURERS-DECLARATIONS_CAMEO.pdf) pdf/MANUFACTURERS-DECLARATIONS CAMEO.pdf. In caso di assistenza, rivolgersi a Adam Hall GmbH, Adam-Hall-Str. 1, 61267 Neu Anspach / E-mail Info@adamhall.com / +49 (0)6081 / 9419-0.

# **CORRETTO SMALTIMENTO DEL PRODOTTO**

(In vigore nell'Unione Europea e in altri Paesi europei in cui si attui la raccolta differenziata) Questo simbolo apposto sul prodotto o sui relativi documenti indica che, per evitare danni all'ambiente e alle persone causati da uno smaltimento incontrollato dei rifiuti, alla fine del suo ciclo di vita l'apparecchio non deve essere smaltito insieme ai normali rifiuti domestici. Il prodotto deve quindi essere smaltito separatamente da altri rifiuti e riciclato nell'ottica dell'incentivazione di cicli economici sostenibili. I clienti privati possono richiedere informazioni sulle possibilità di smaltimento ecosostenibile al rivenditore presso il quale è stato acquistato il prodotto o presso le autorità regionali competenti. I clienti aziendali devono invece contattare il proprio fornitore e controllare le eventuali condizioni contrattuali inerenti allo smaltimento degli apparecchi. Questo prodotto non deve essere smaltito assieme ad altri rifiuti industriali.

### CONFORMITÀ CE

Con la presente Adam Hall GmbH dichiara che questo prodotto soddisfa le seguenti direttive (ove pertinente): Direttiva R&TTE (1999/5/CE) e RED (2014/53/UE) da giugno 2017 Direttiva bassa tensione (2014/35/CE) Direttiva CEM (2014/30/UE) RoHS (2011/65/UE) La dichiarazione di conformità completa è reperibile al sito www.adamhall.com. Per ulteriori informazioni è inoltre possibile scrivere a info@adamhall.com.

# DMX

ſ

### DMX CONTROL / DMX STEUERUNG / PILOTAGE DMX / CONTROL DMX / STEROWANIE DMX / CONTROLLO DMX

 $\overline{\phantom{0}}$ 

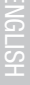

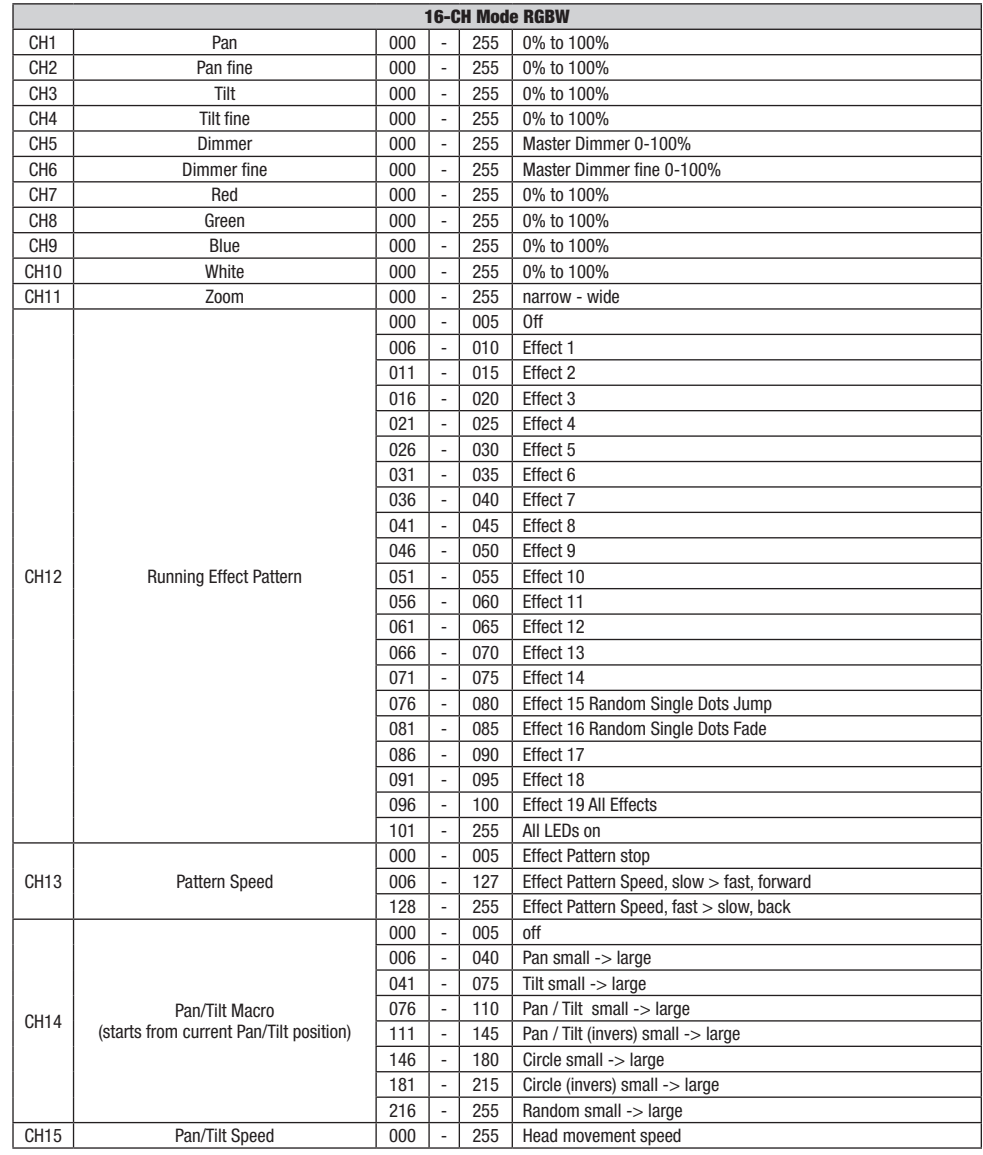

154

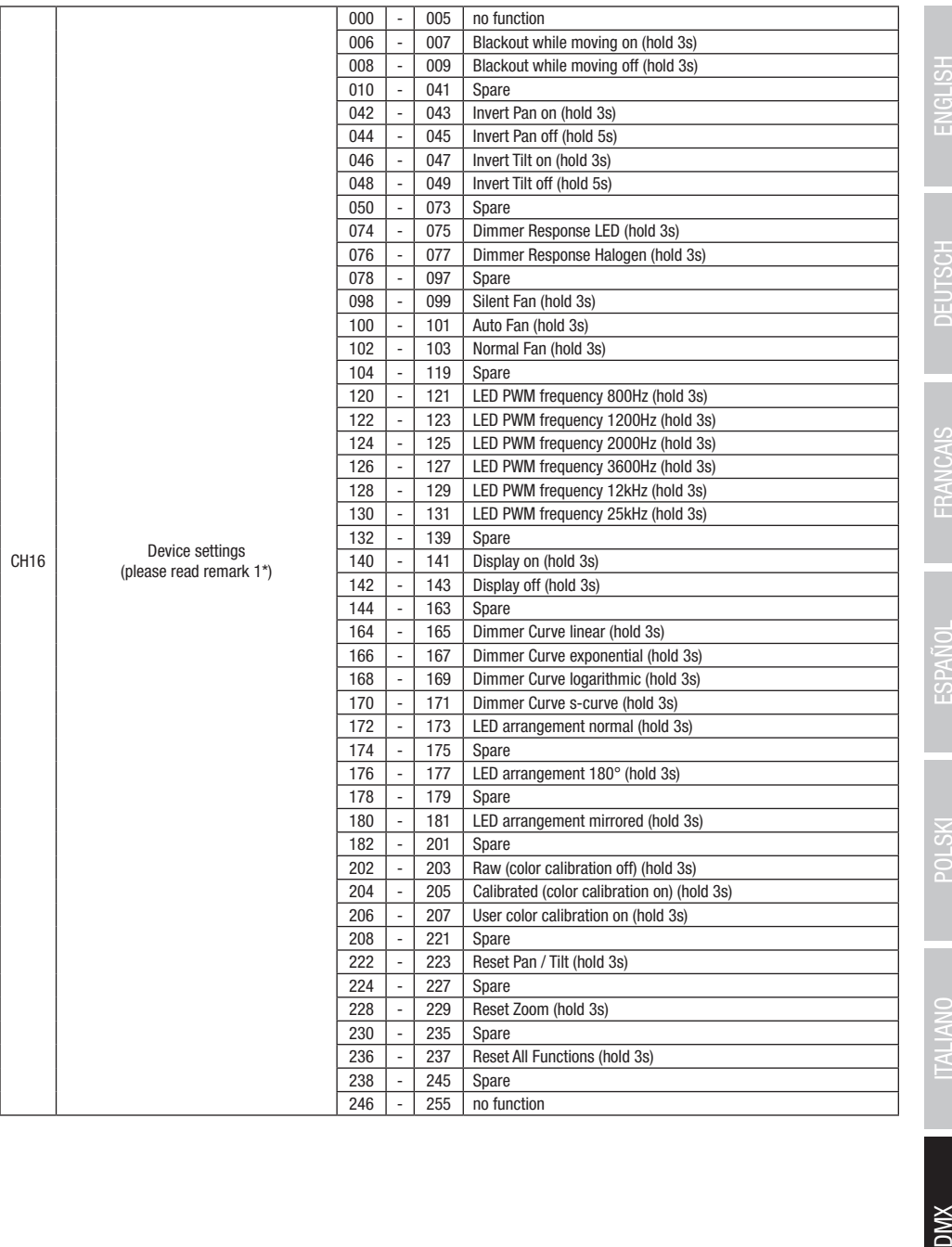

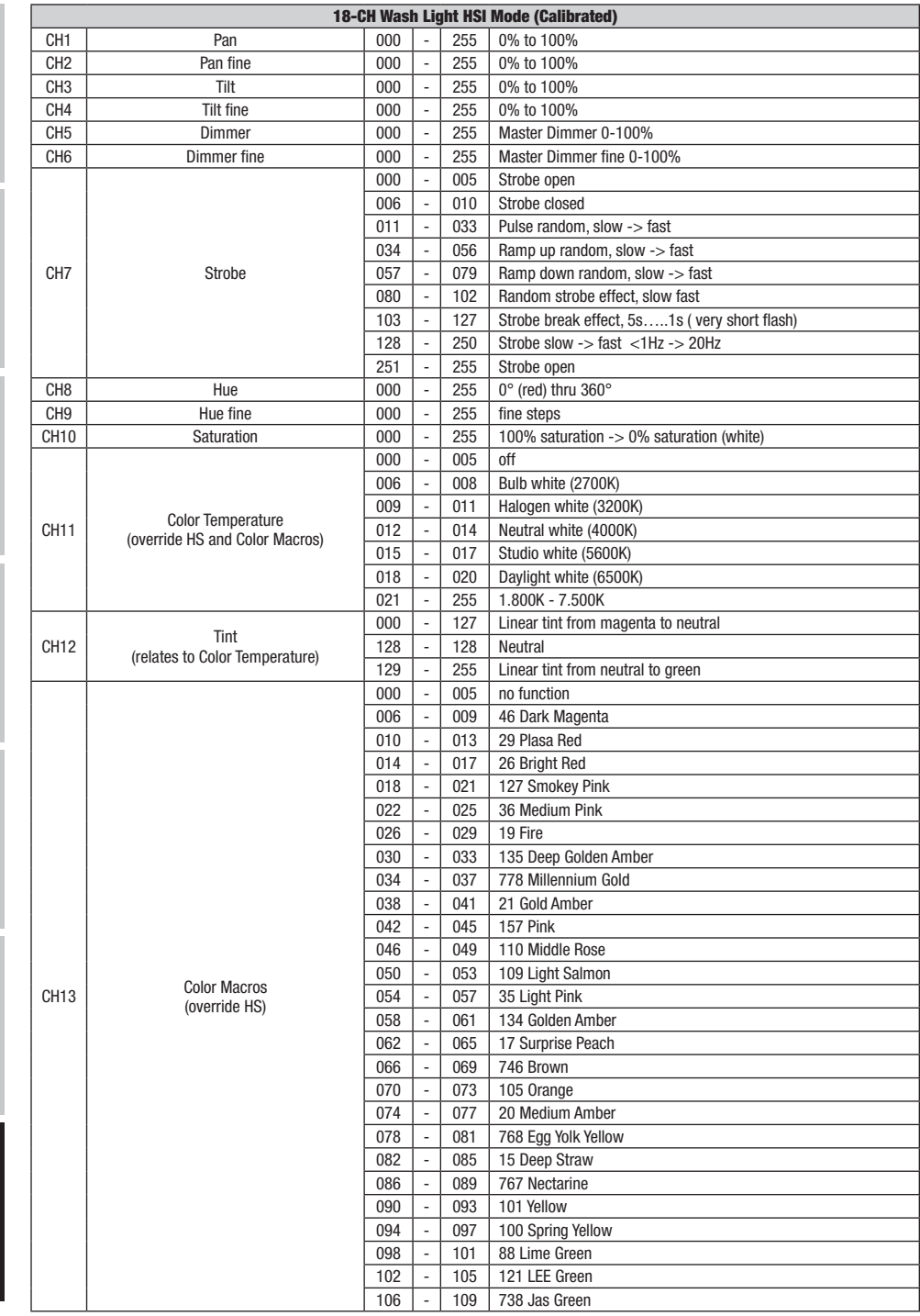

DMX ITALIANO POLSKI ESPAÑOL FRANCAIS DEUTSCH ESPAÑOL ESPAÑOL ENGLISH ENGLISH ENGLISH ENGLISH ENGLISH

**DIVX** 

156

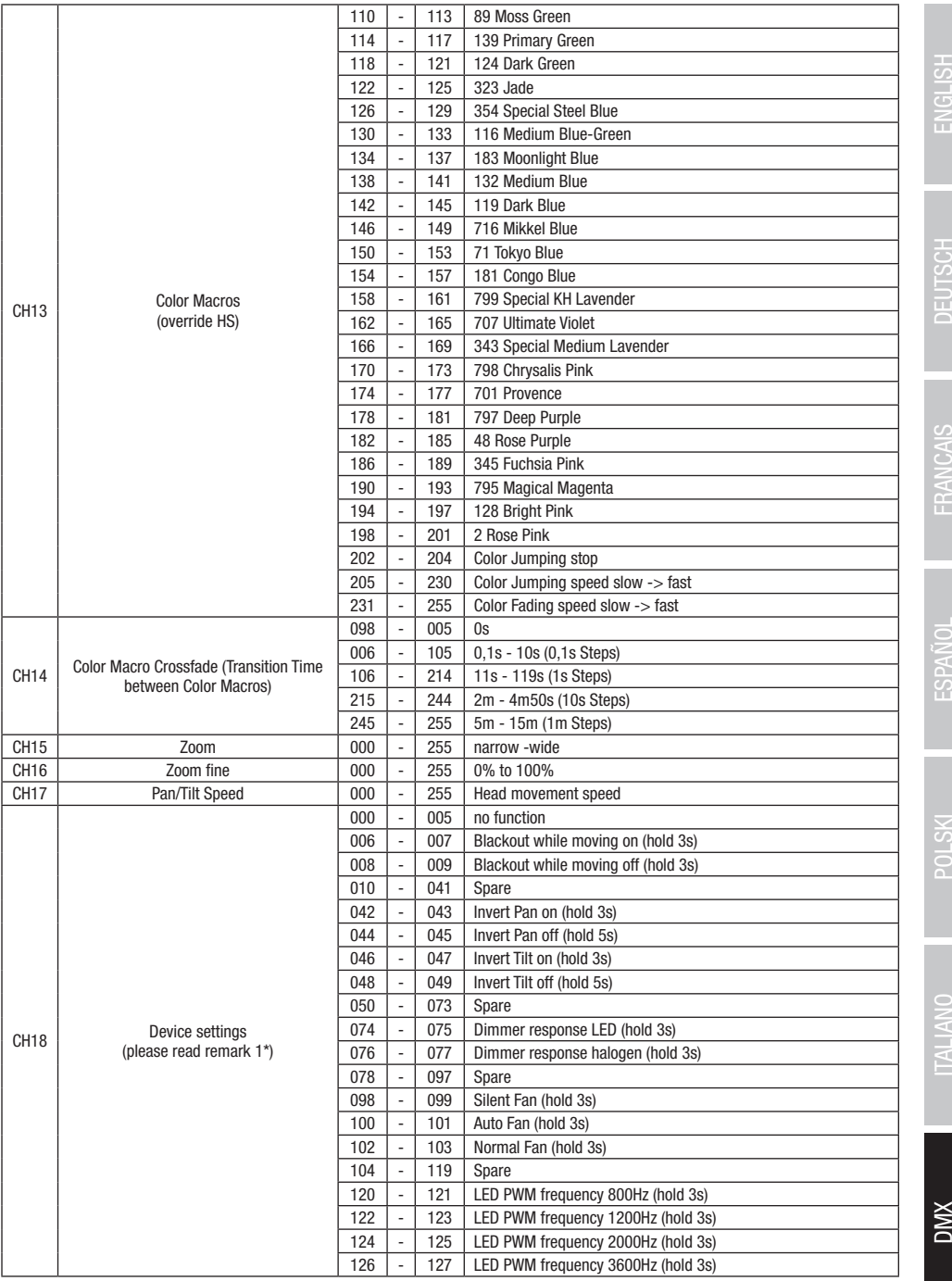

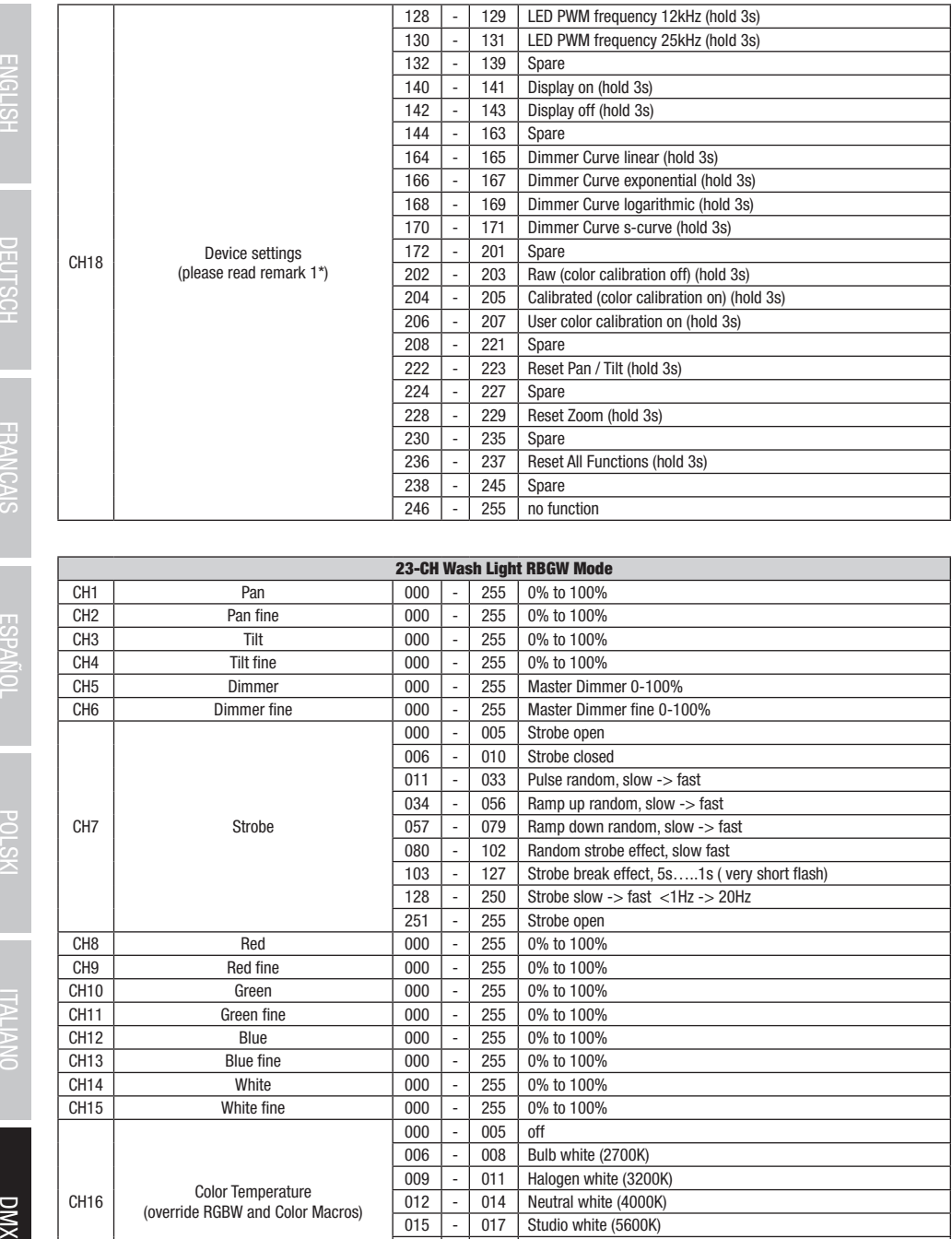

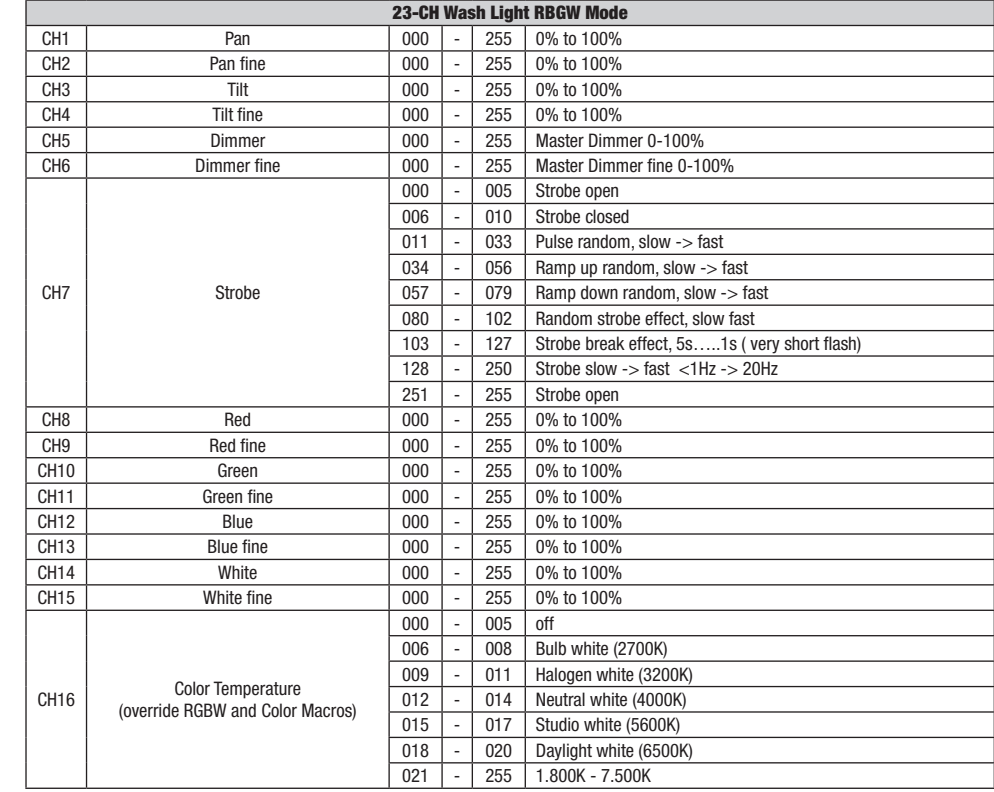

158

XWQ

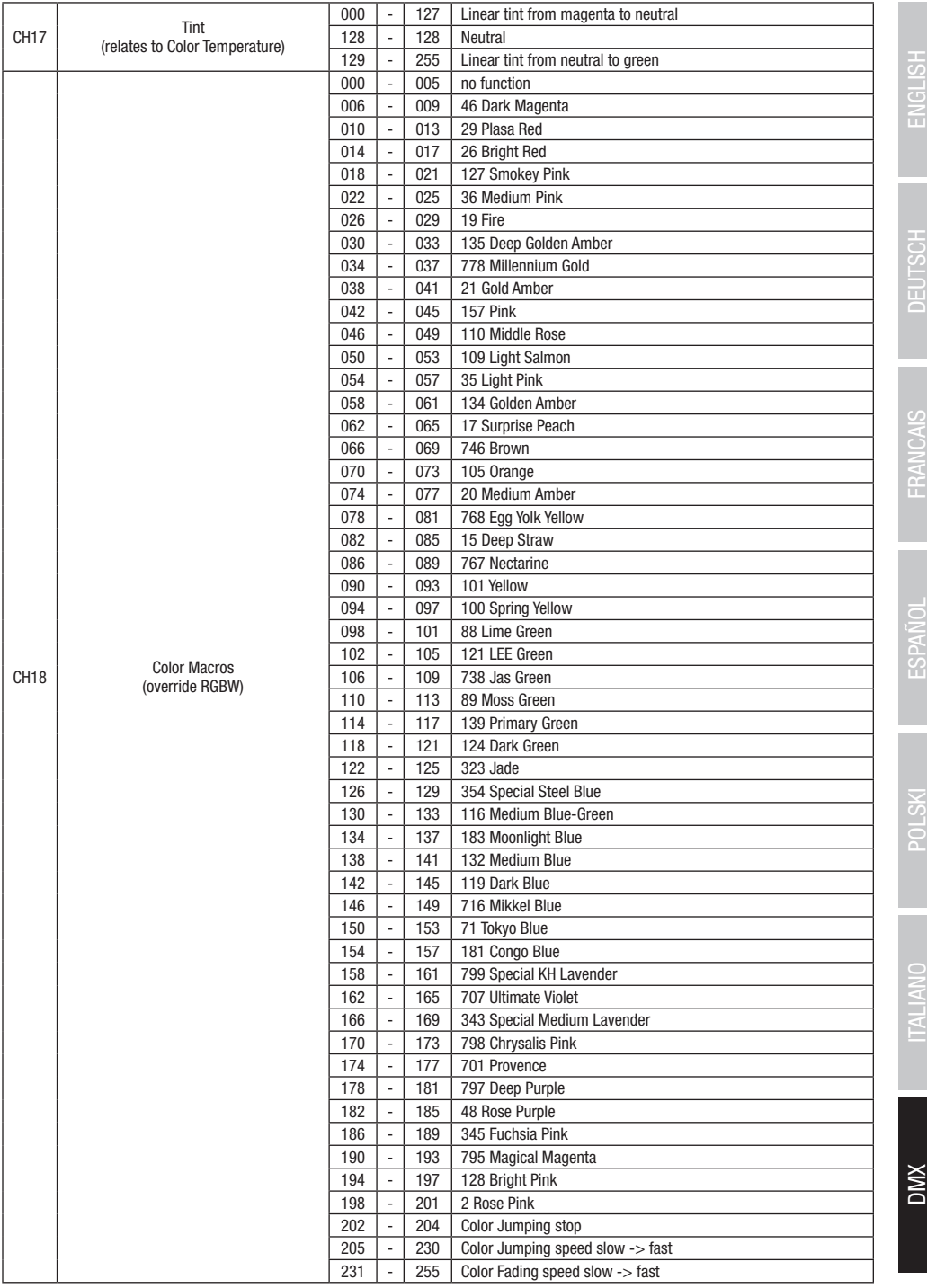

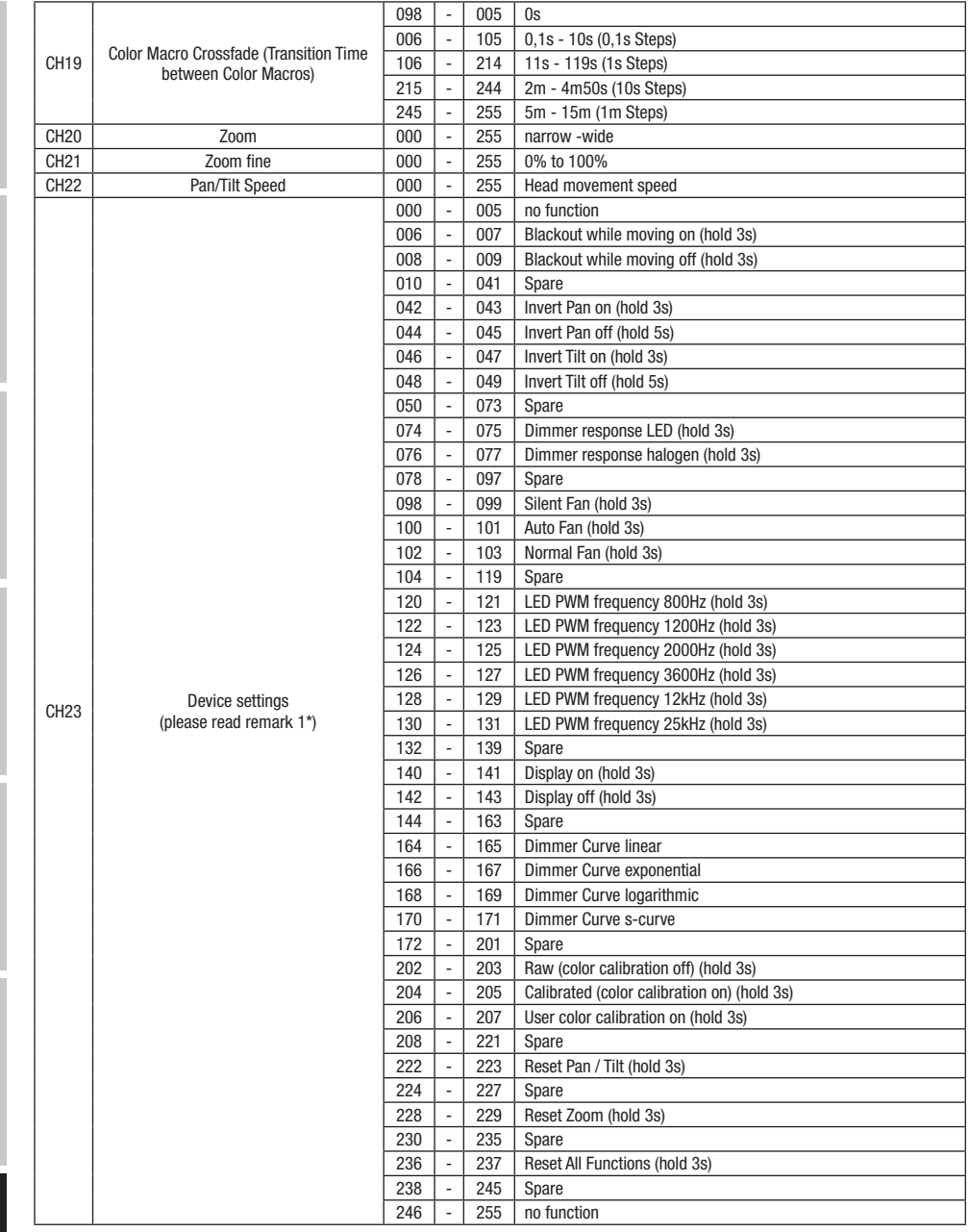

DMX ITALIANO POLSKI ESPAÑOL FRANCAIS DEUTSCH ESPAÑOL ESPAÑOL ENGLISH ENGLISH ENGLISH ENGLISH ENGLISH

XWQ

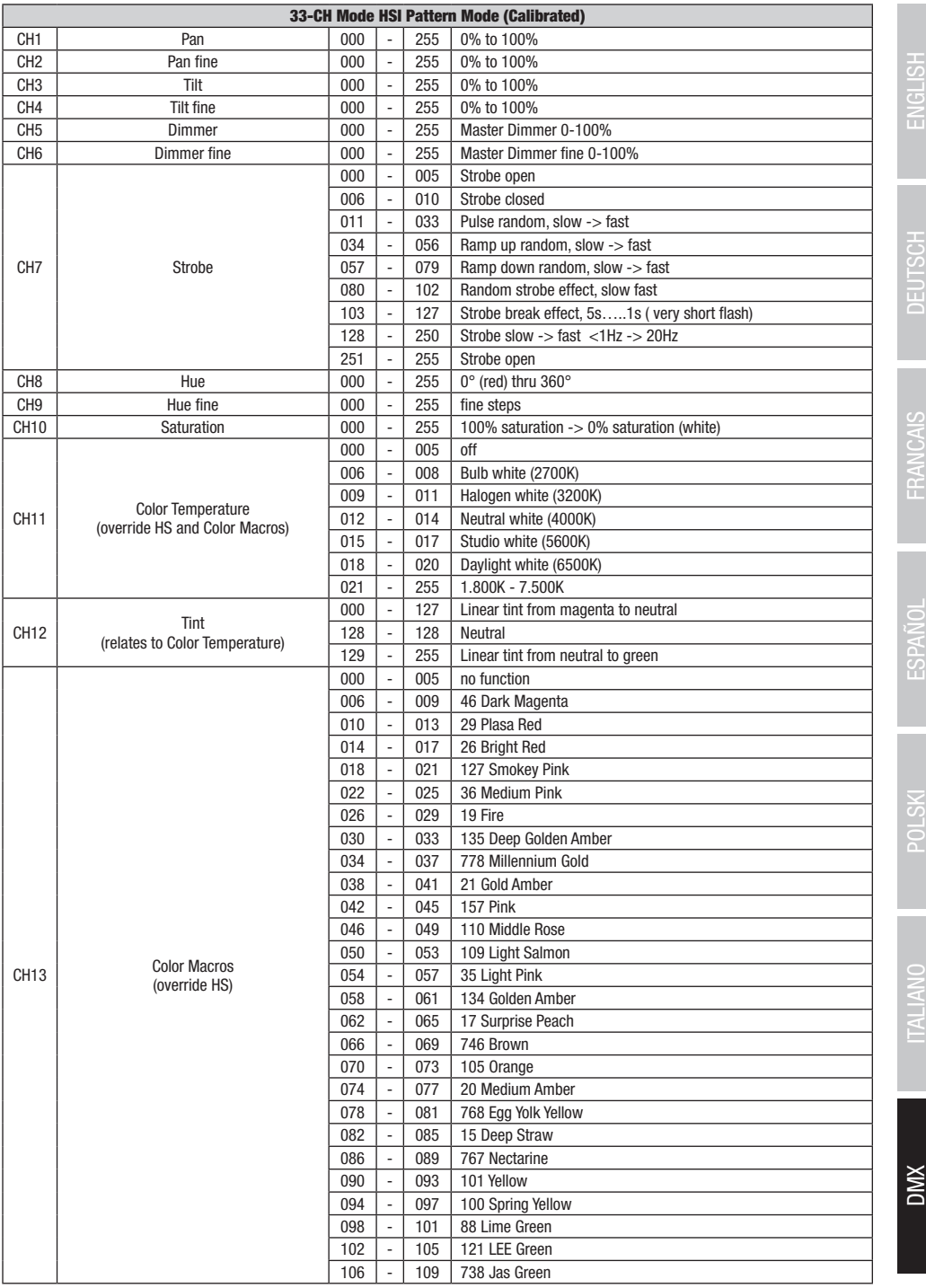

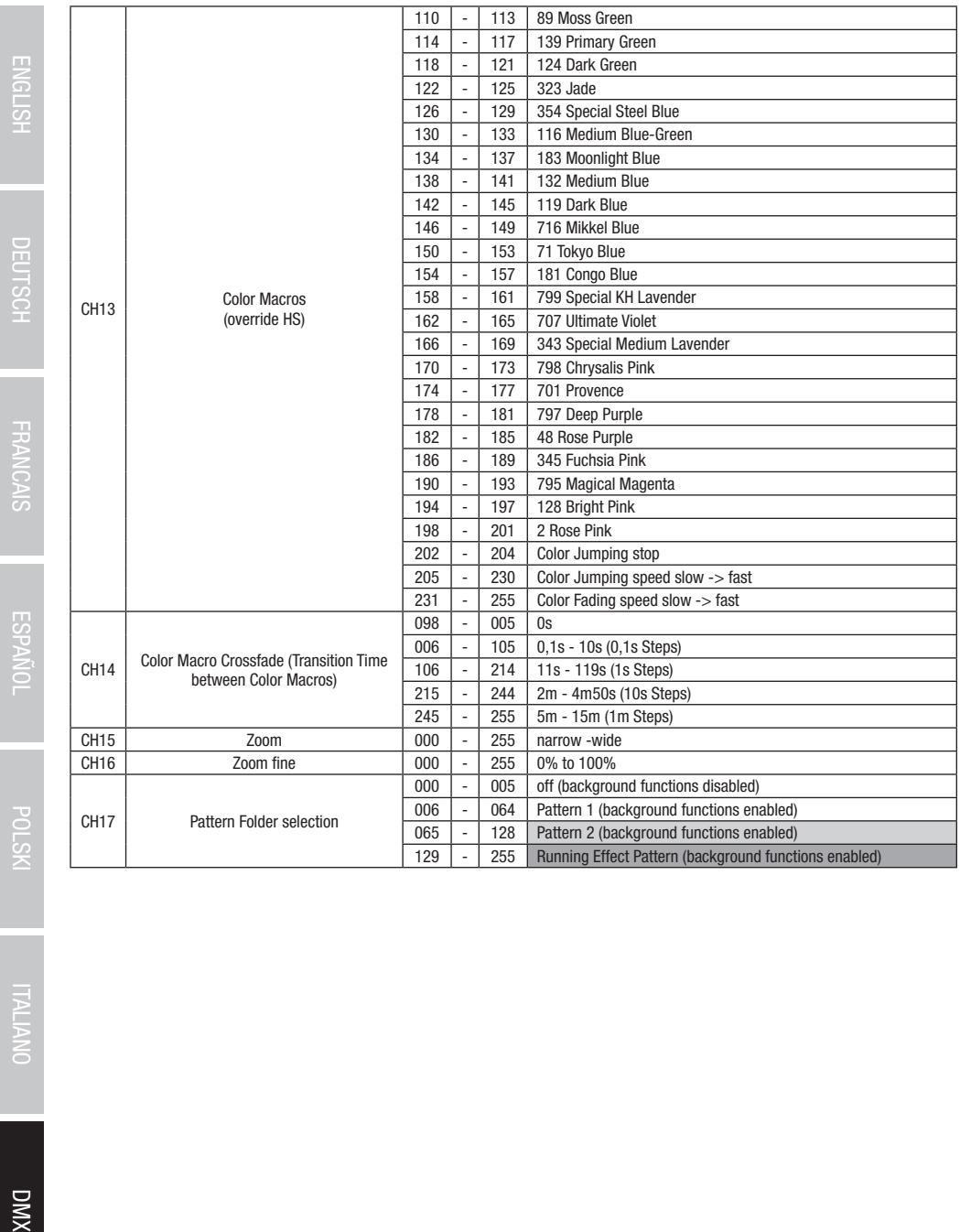

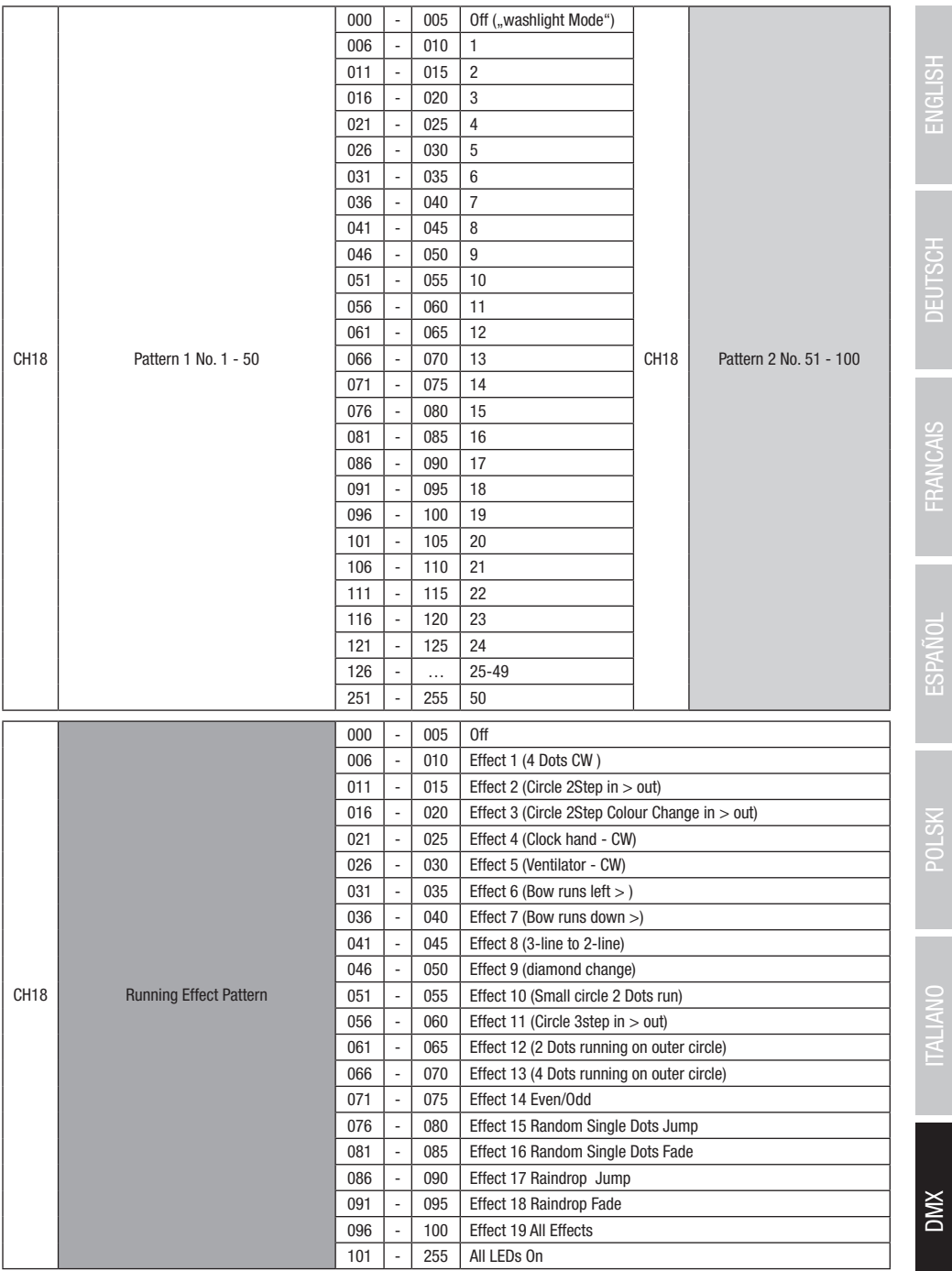

163

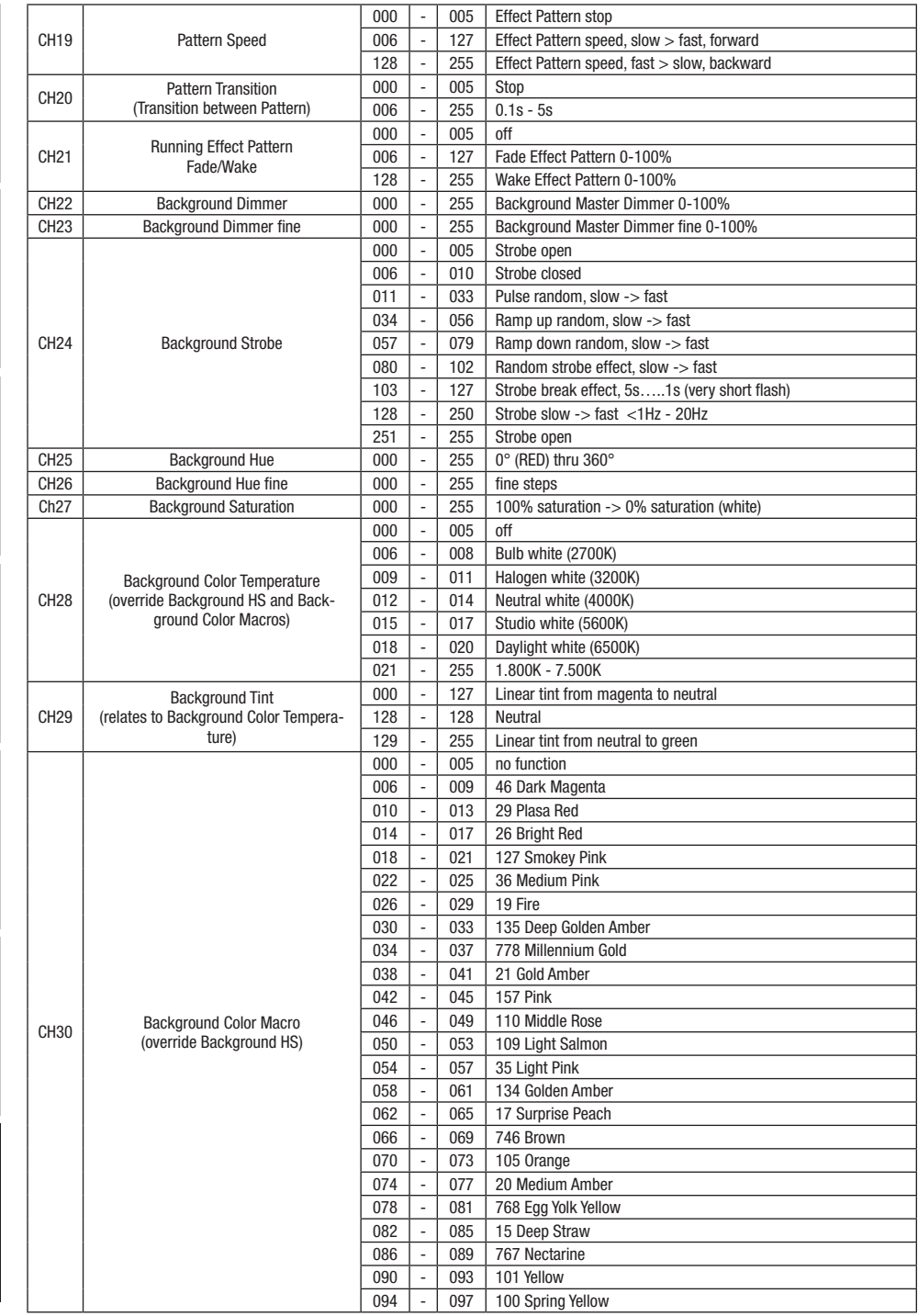

**DIVX** 

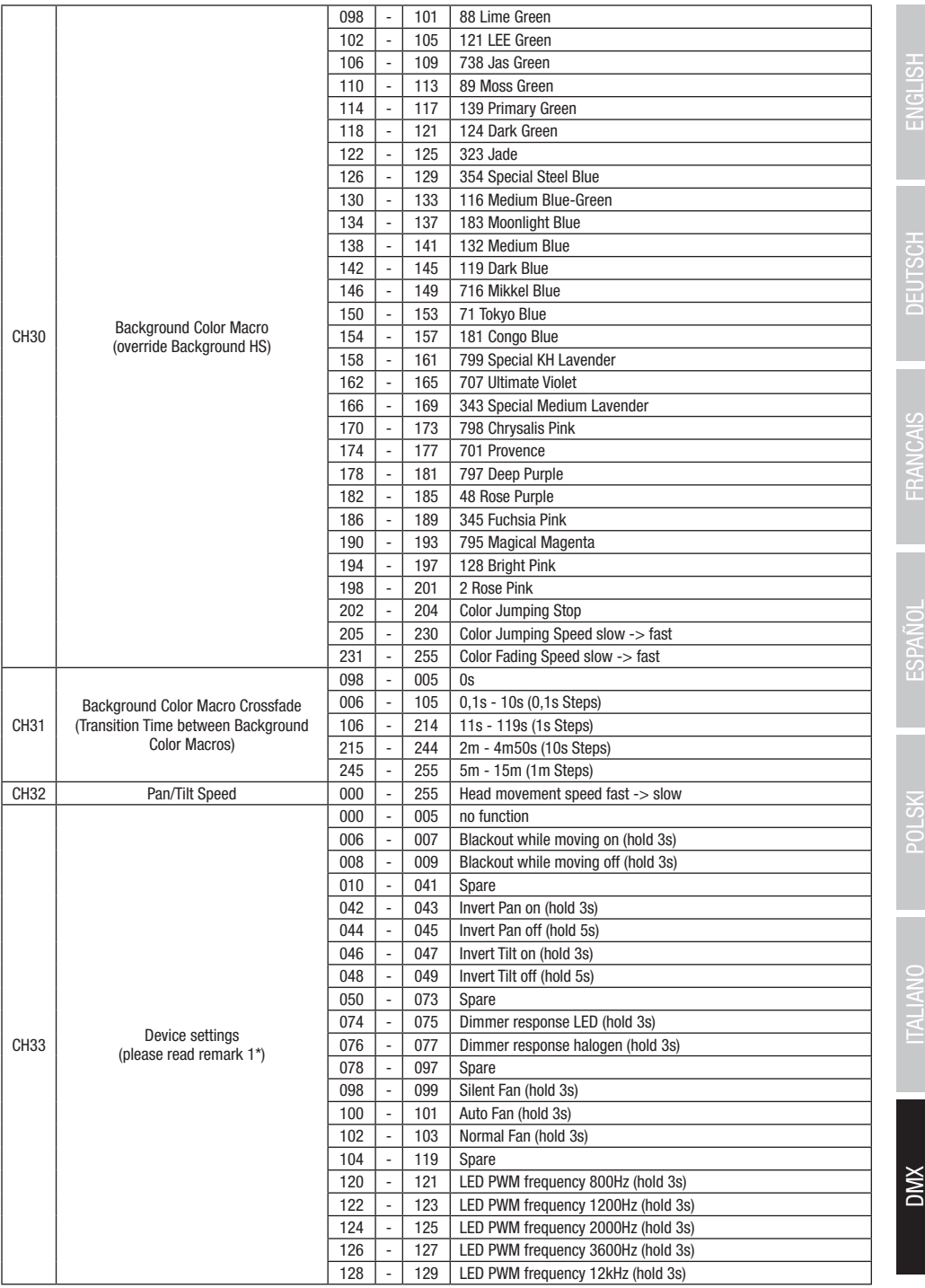

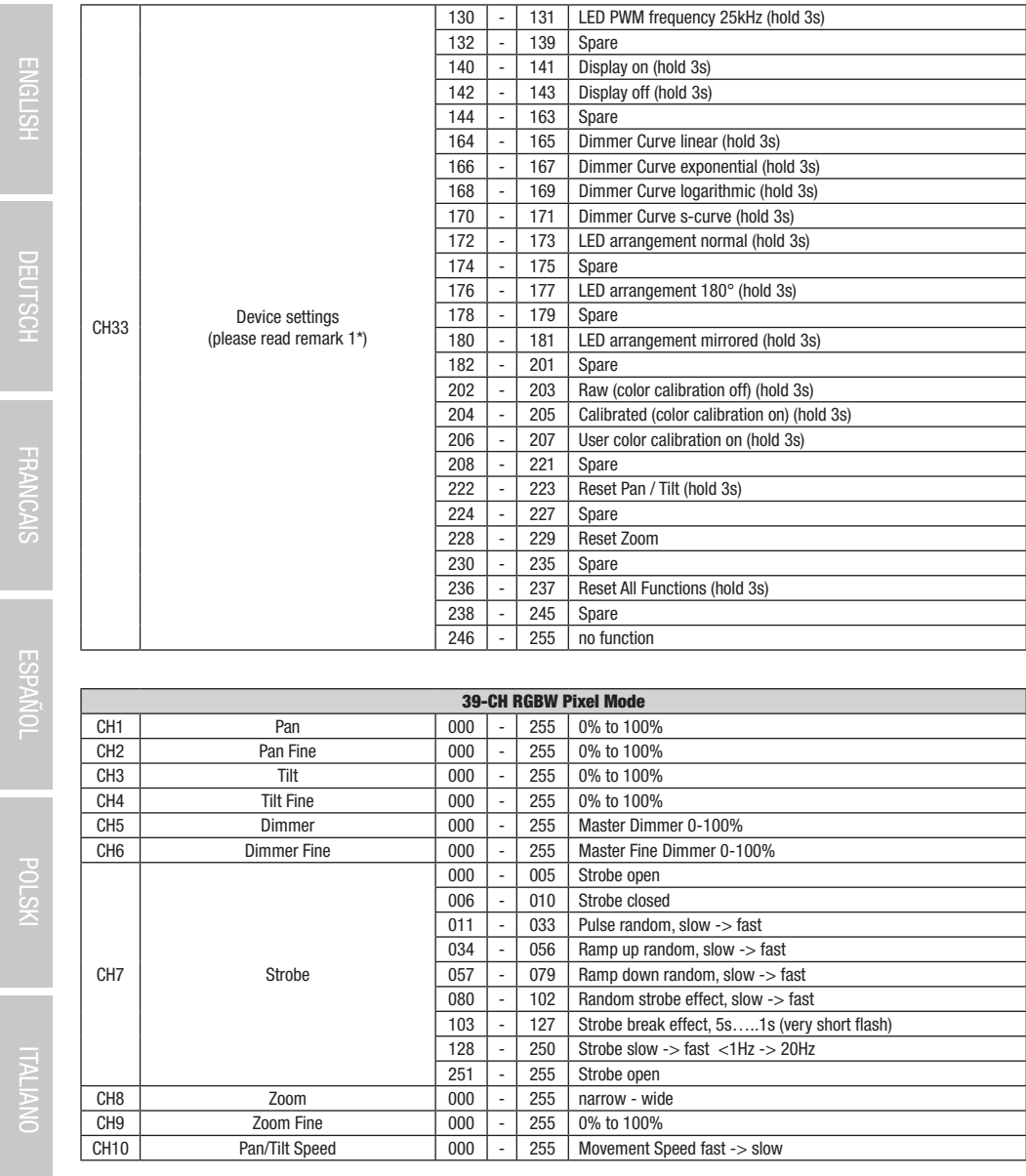

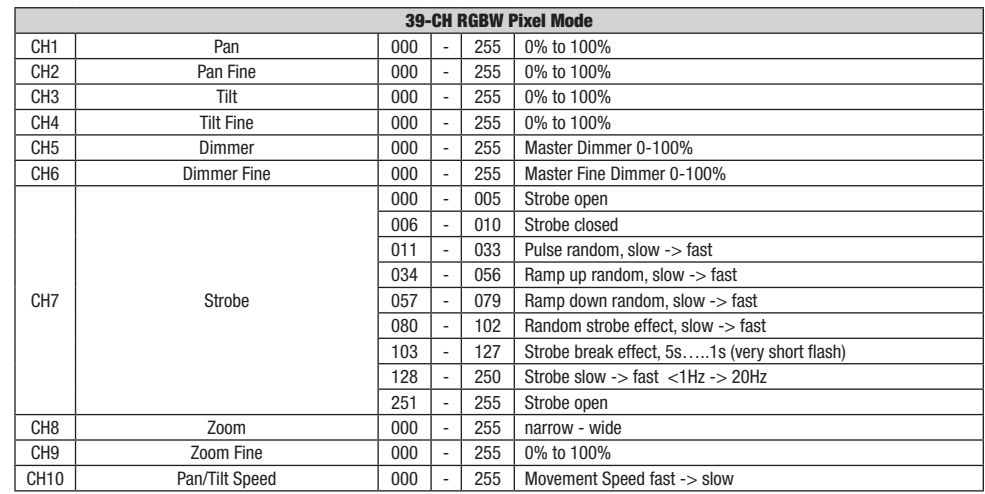

DMX ITALIANO POLSKI ESPAÑOL FRANCAIS DEUTSCH ESPAÑOL ESPAÑOL ENGLISH ENGLISH ENGLISH ENGLISH ENGLISH **DIVX** 

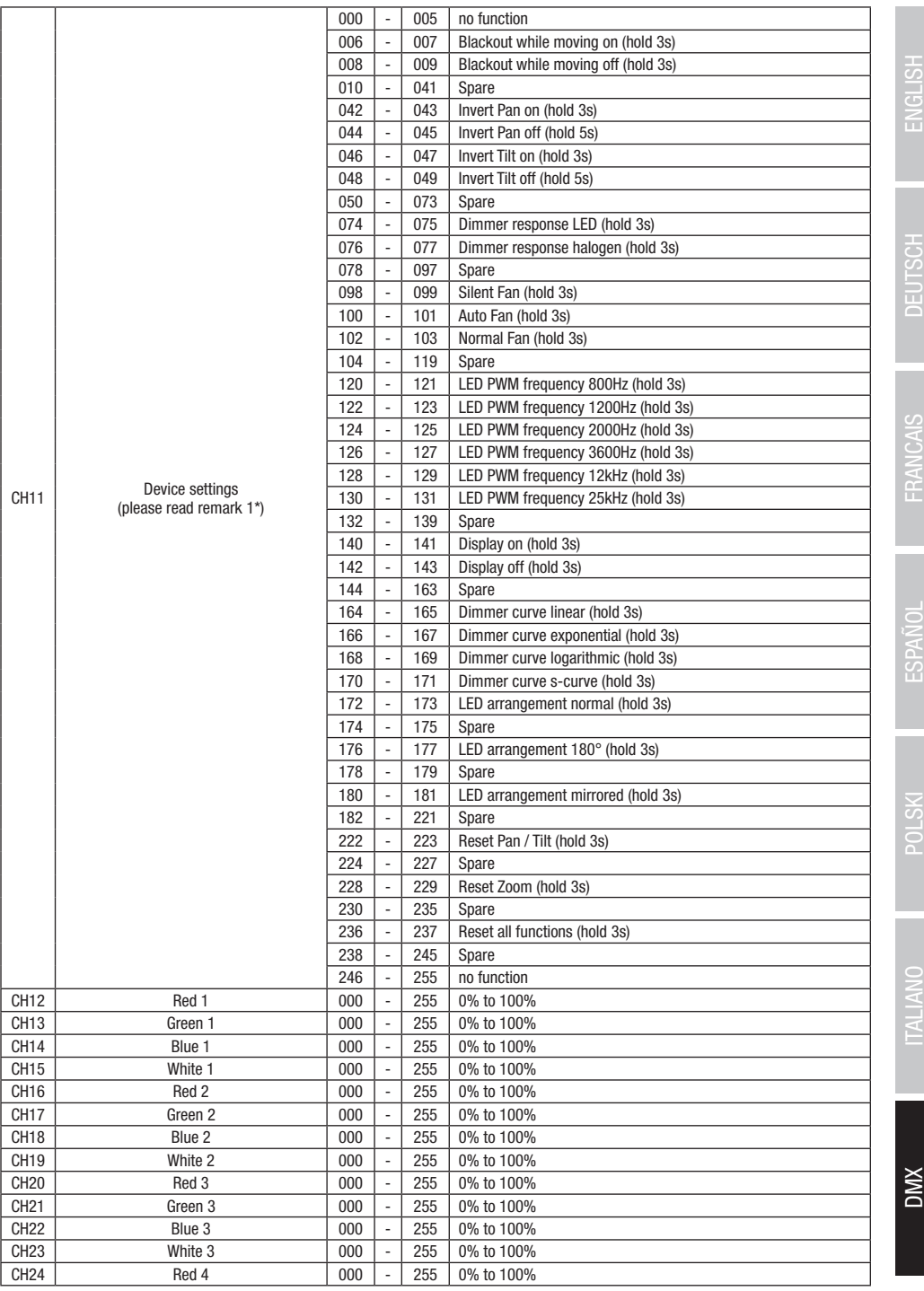

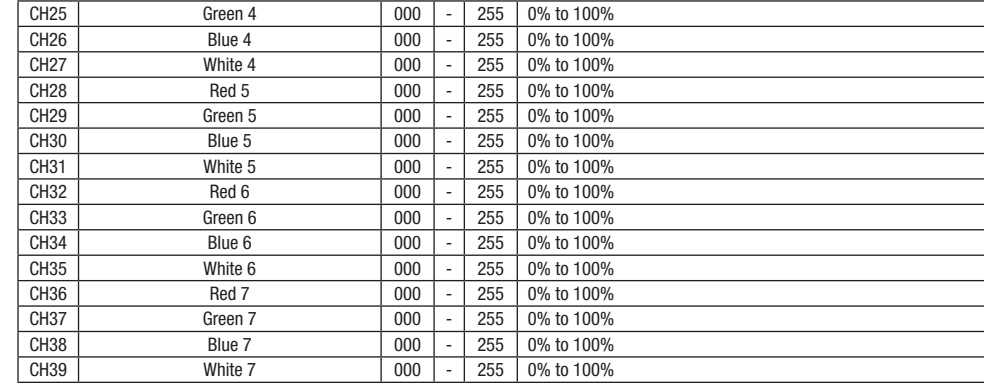

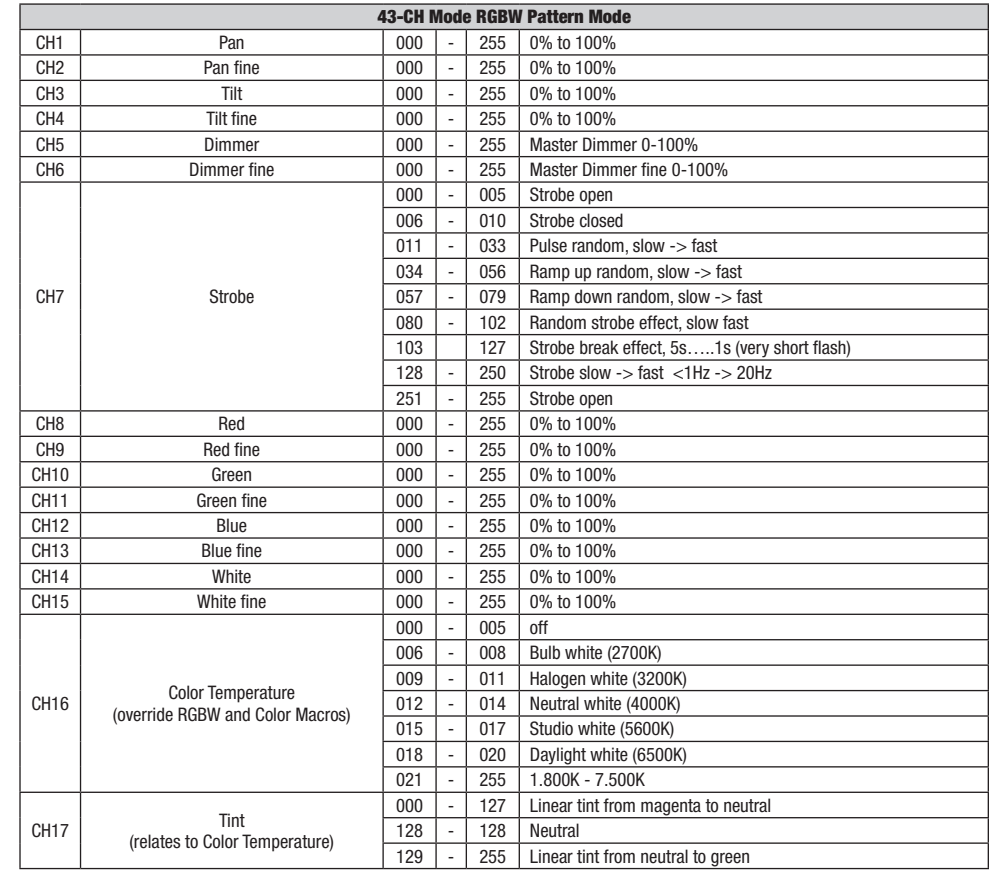

168

**DIVX** 

DMX ITALIANO POLSKI ESPAÑOL FRANCAIS DEUTSCH ESPAÑOL ESPAÑOL ENGLISH ENGLISH ENGLISH ENGLISH ENGLISH

ENGLISH DEUTSCH FRANCAIS ESPAÑOL POLSKI ITALIANO

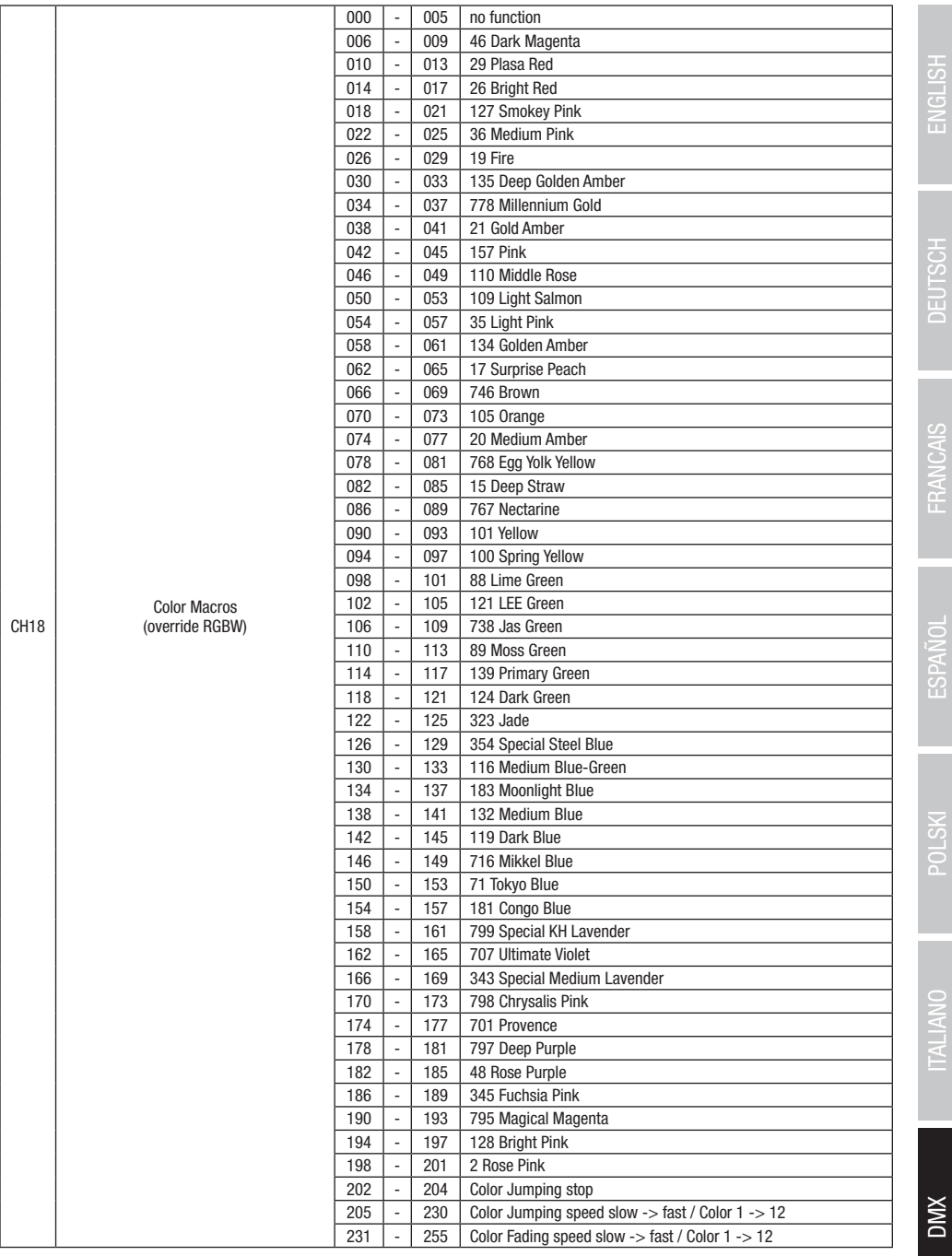
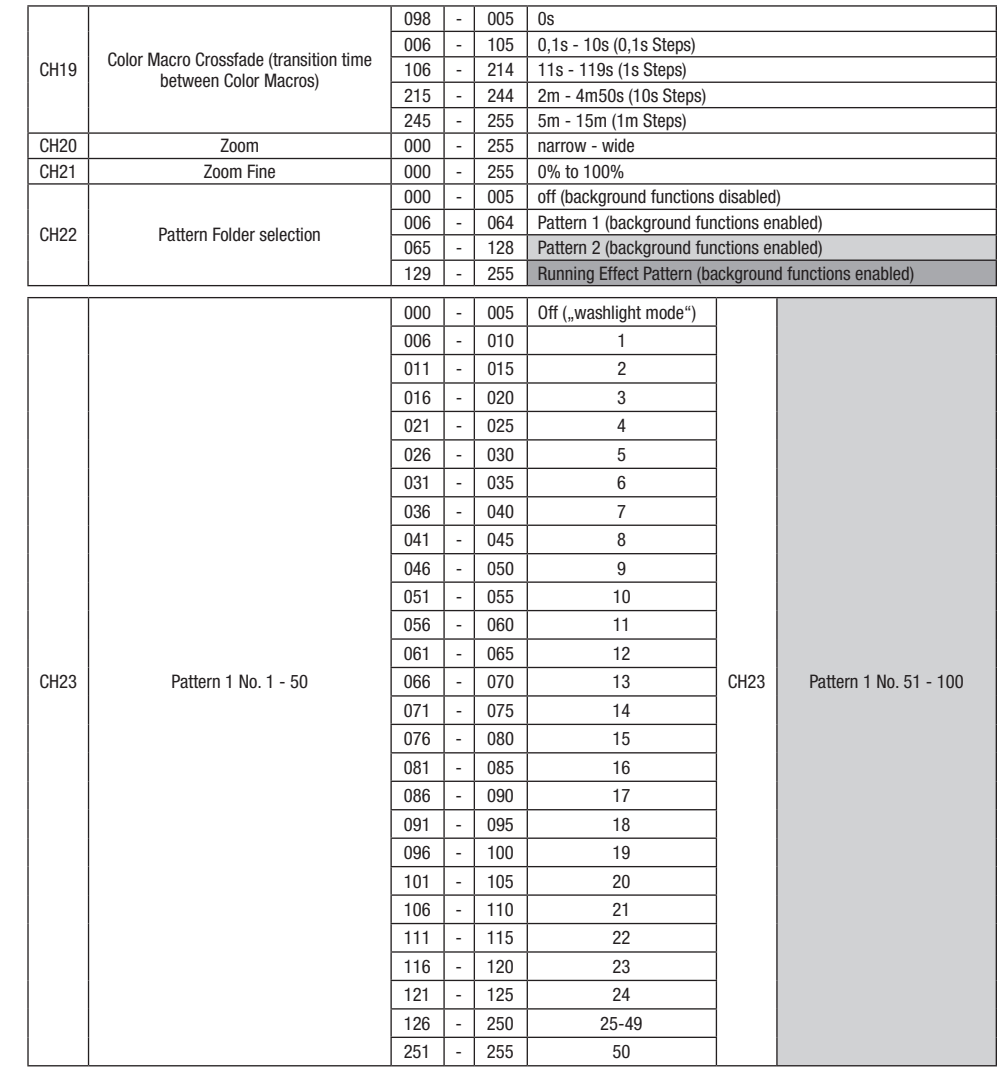

DIMX

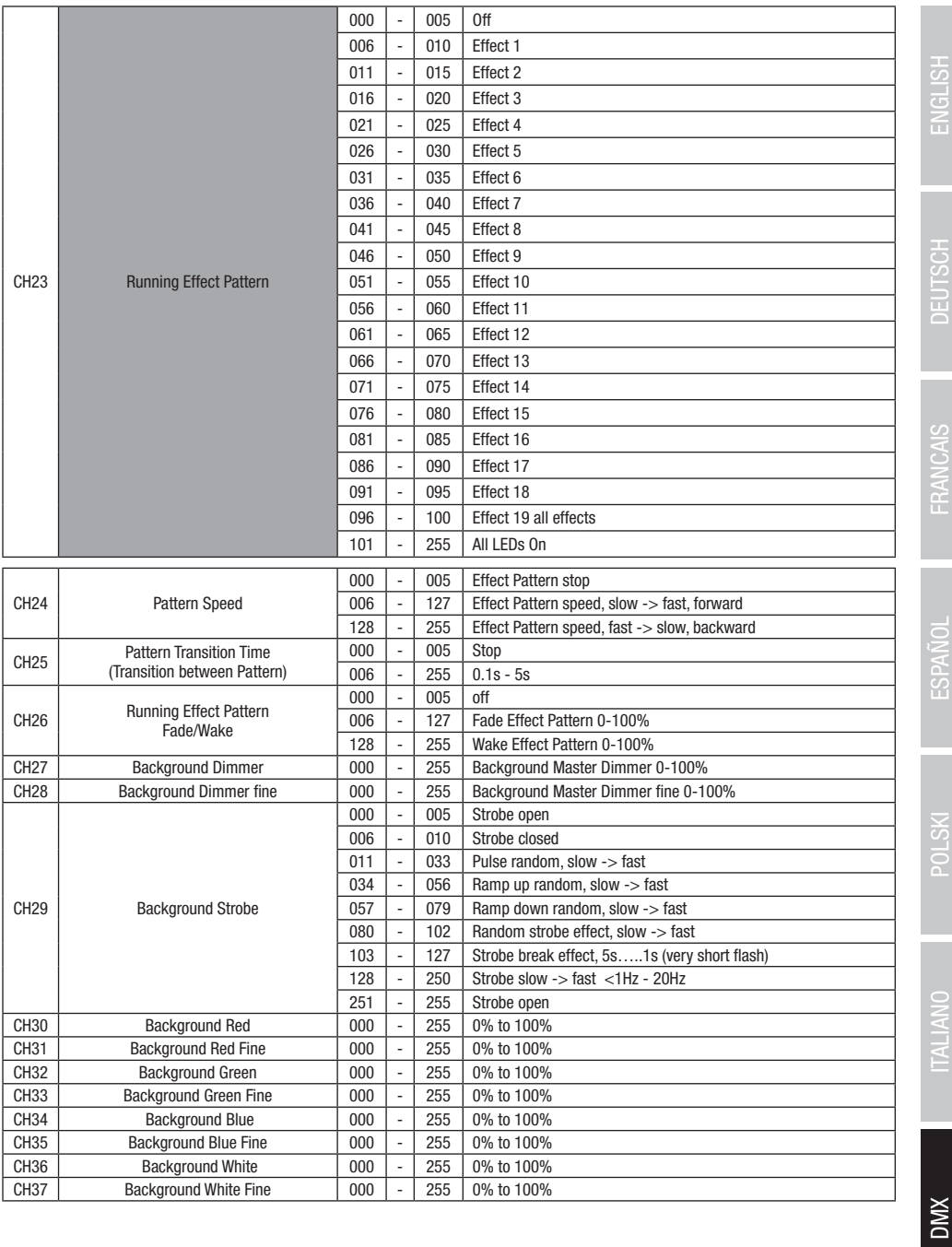

171

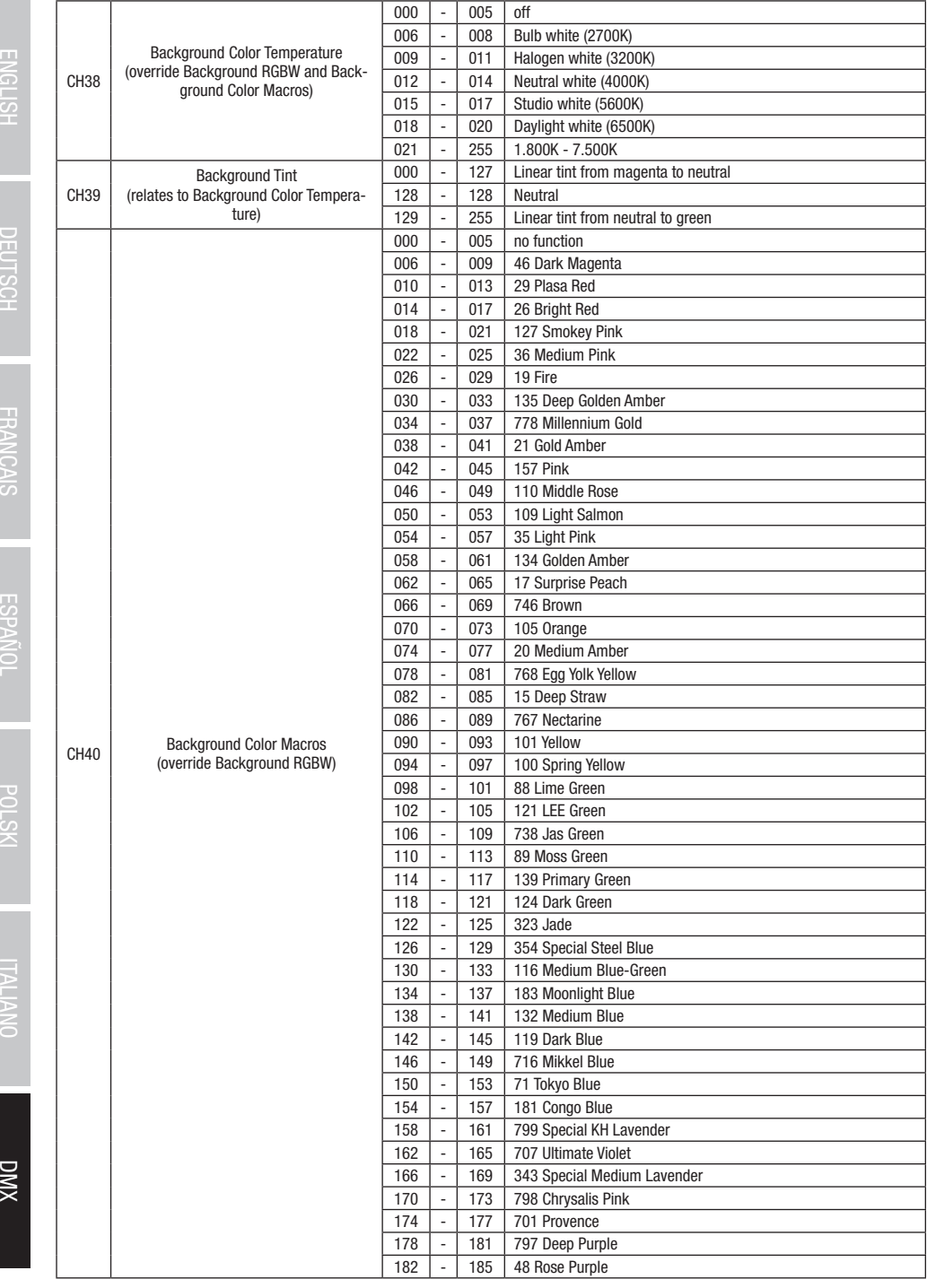

**DIVX** 

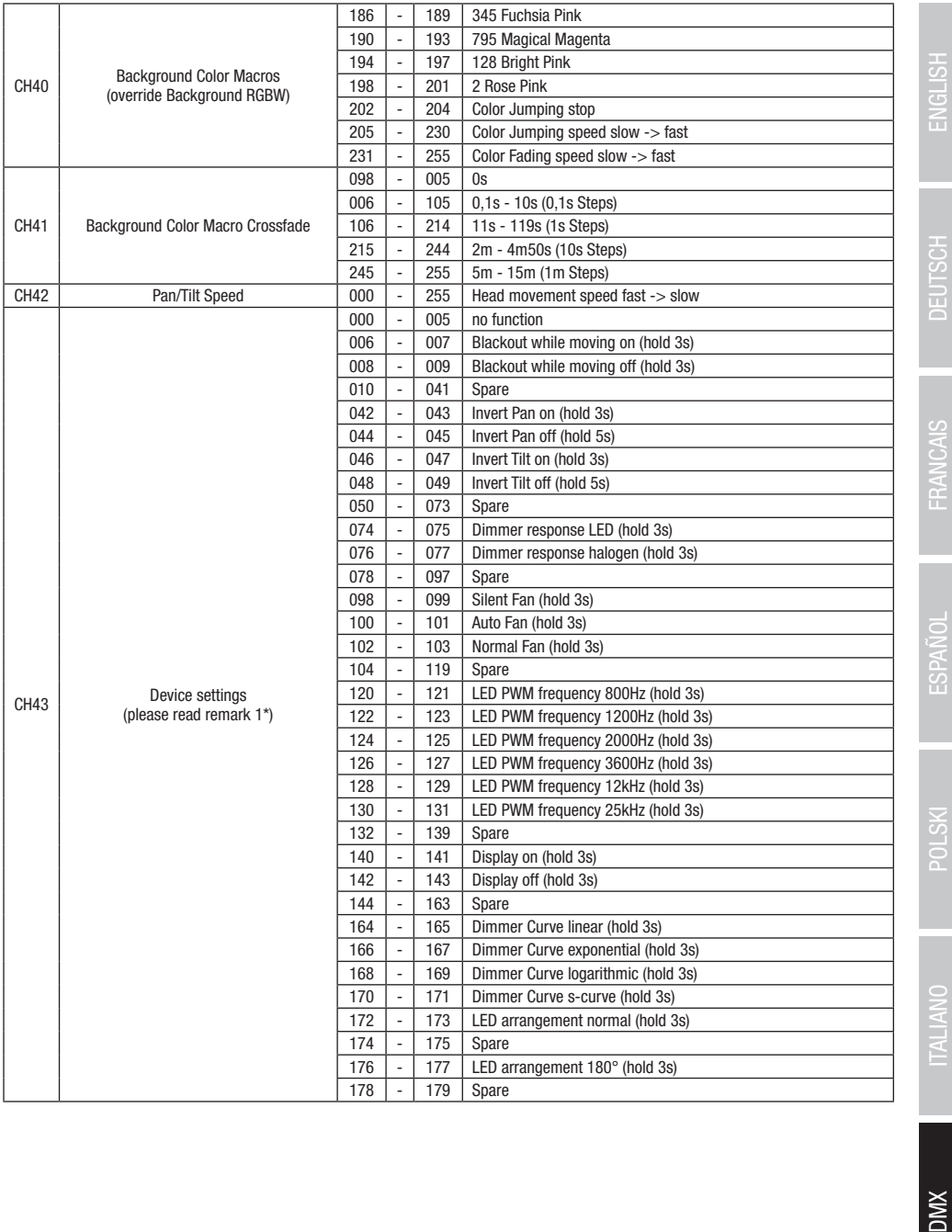

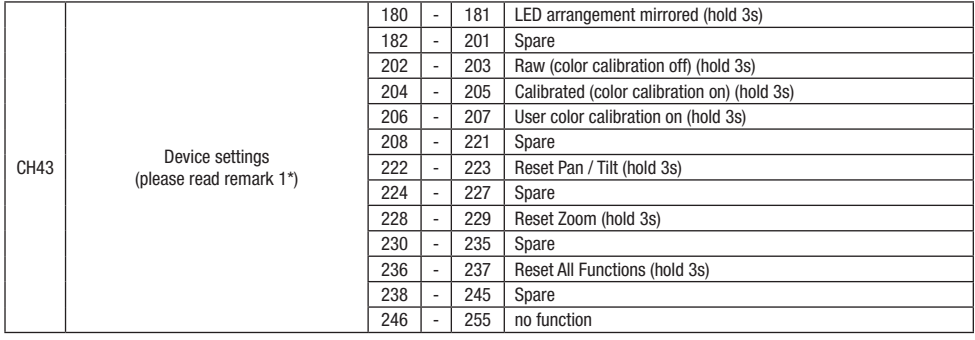

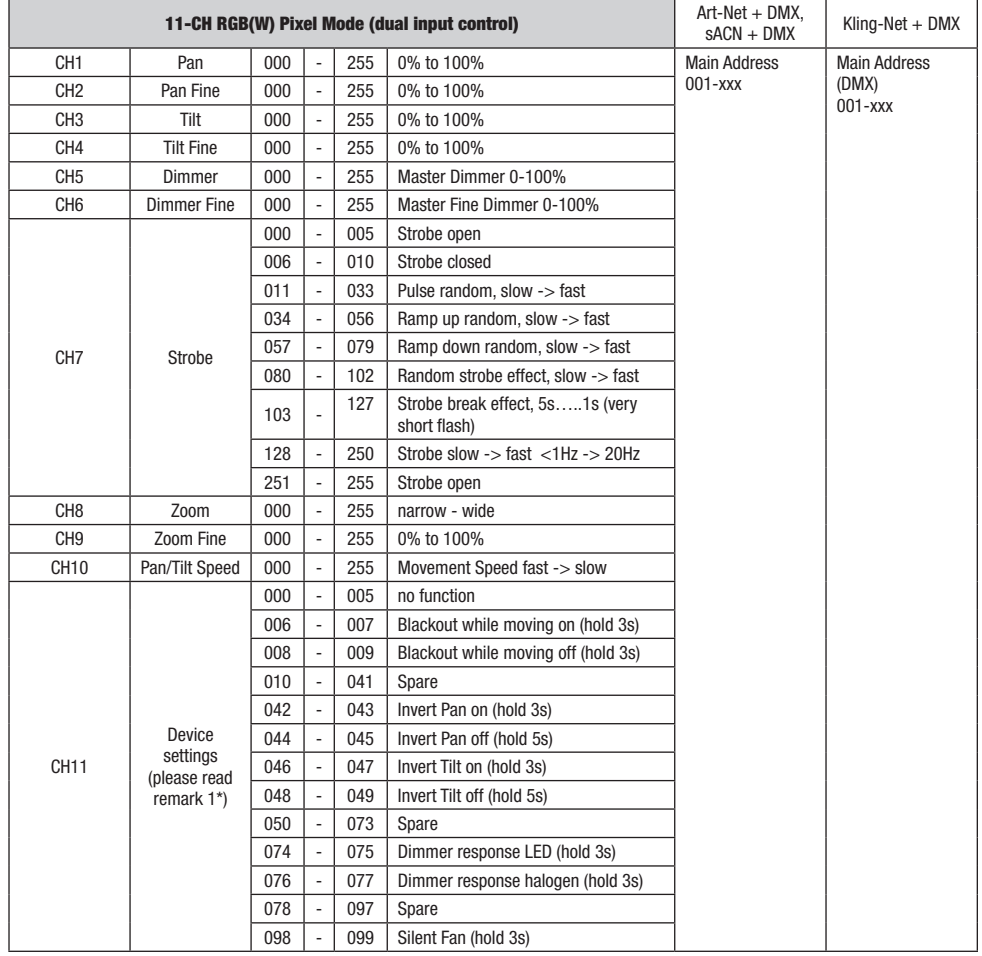

XWQ

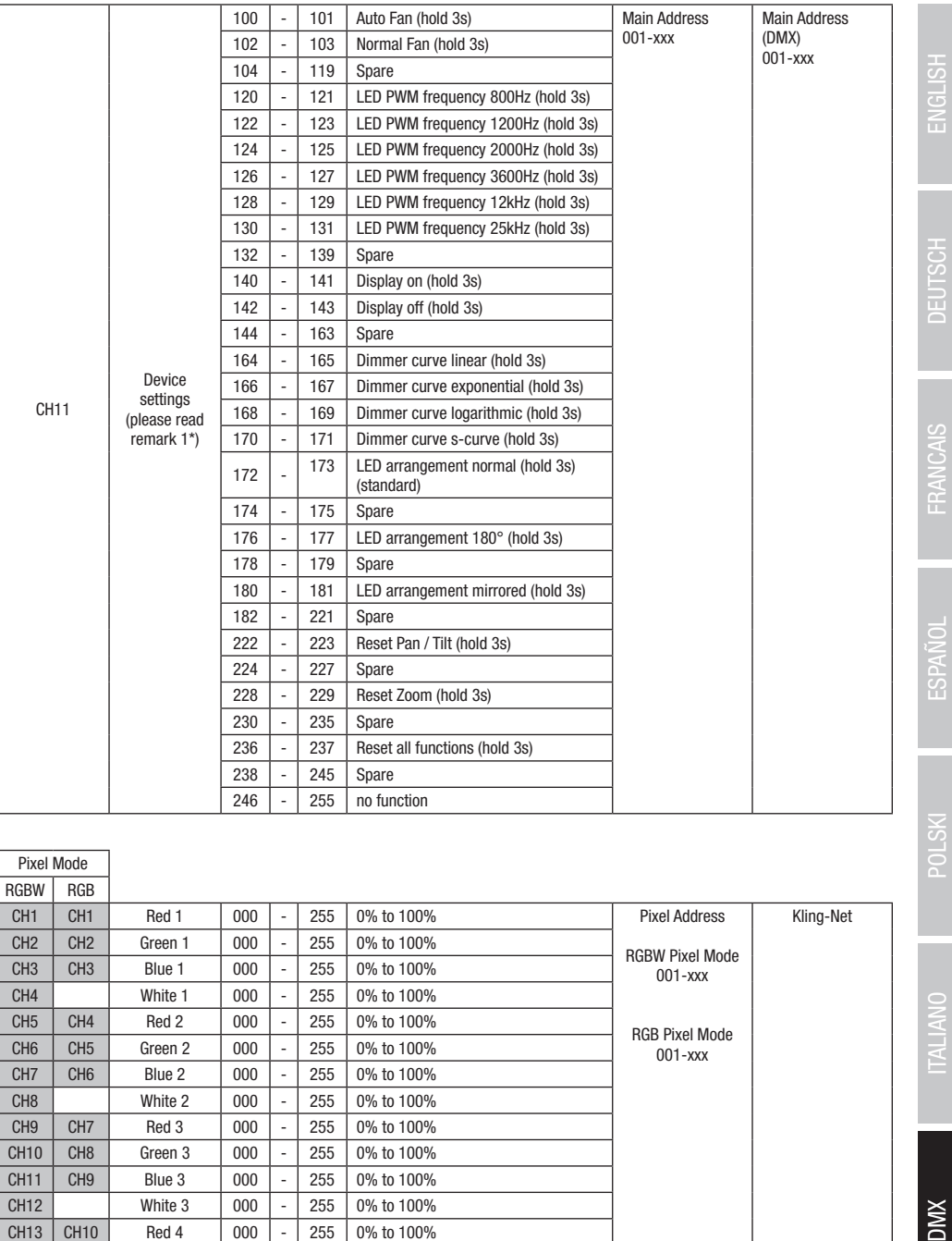

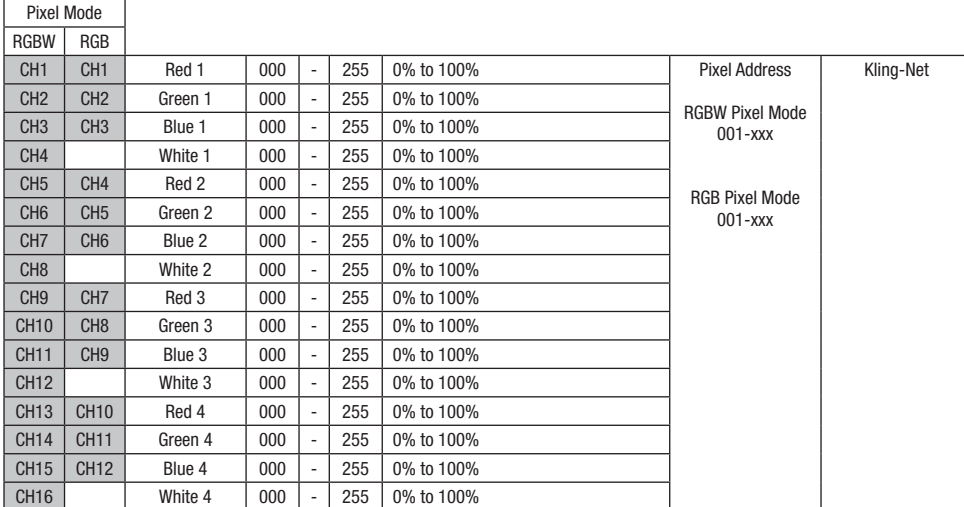

**TALIANO** 

**DMX** 

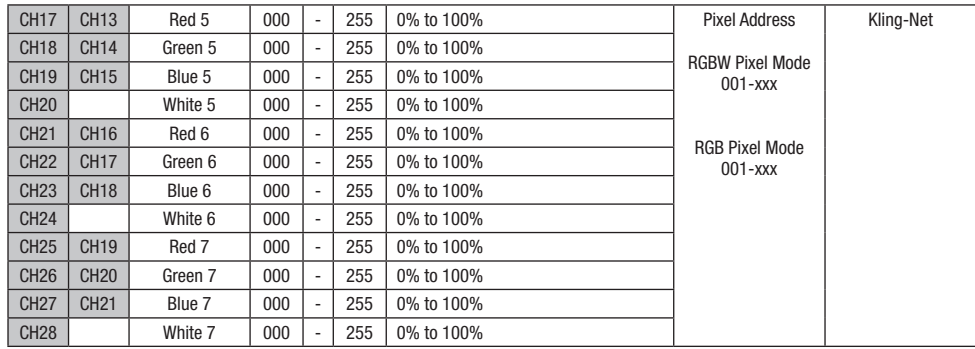

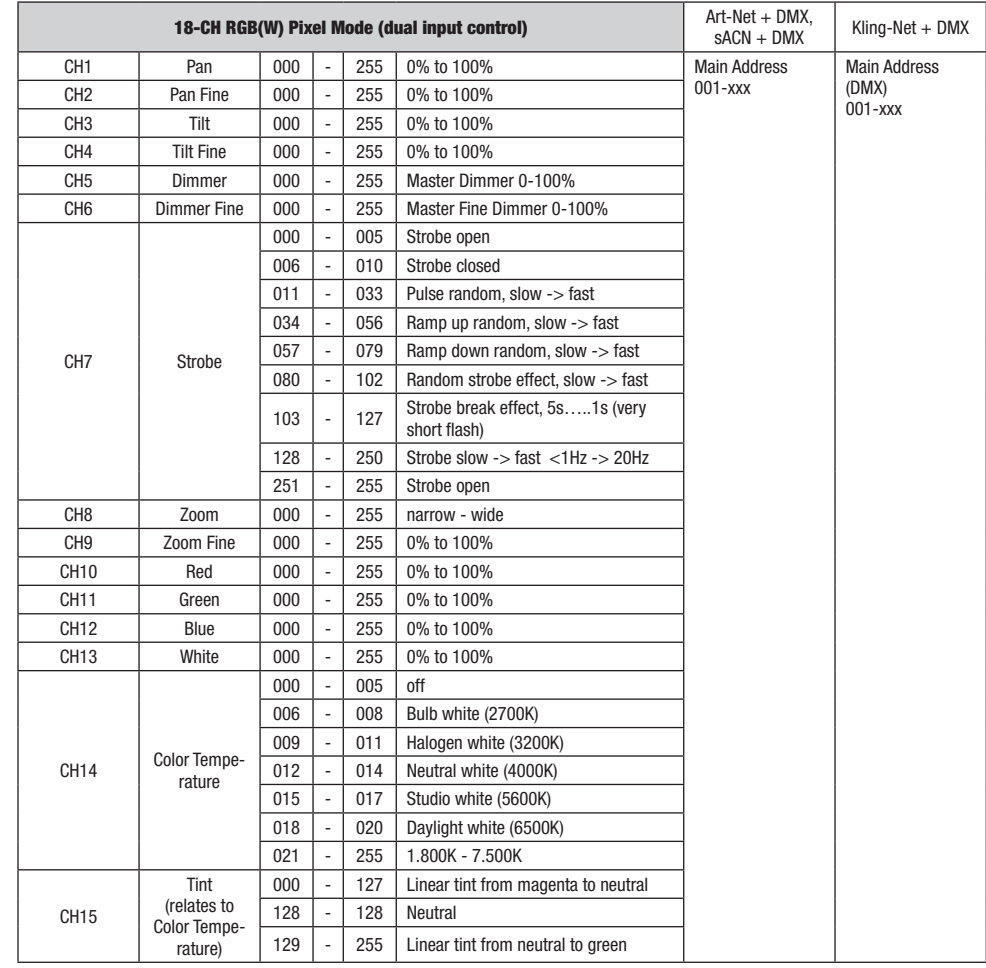

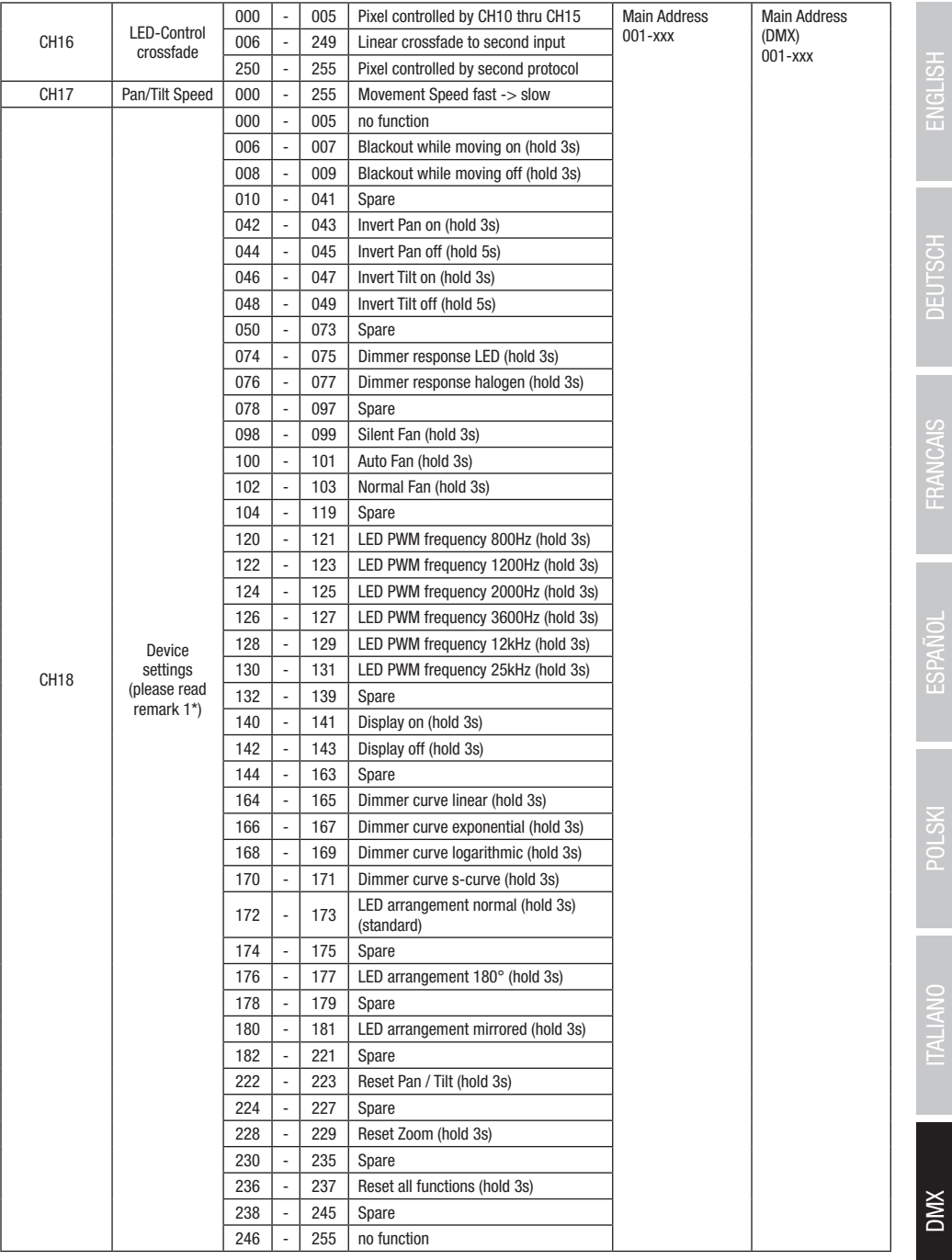

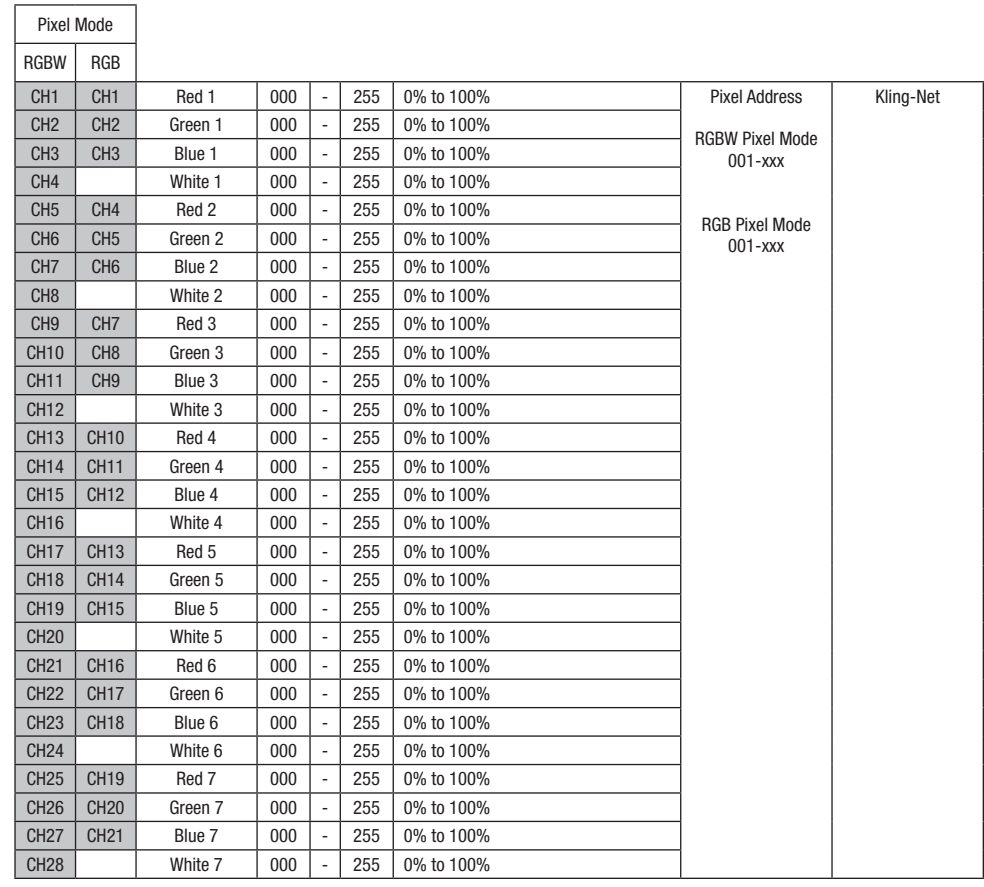

 $\sqrt{ }$ 

XWQ

## Pattern 1 - 100 (Pattern folder 1 + 2) 43CH Mode and 33CH Mode

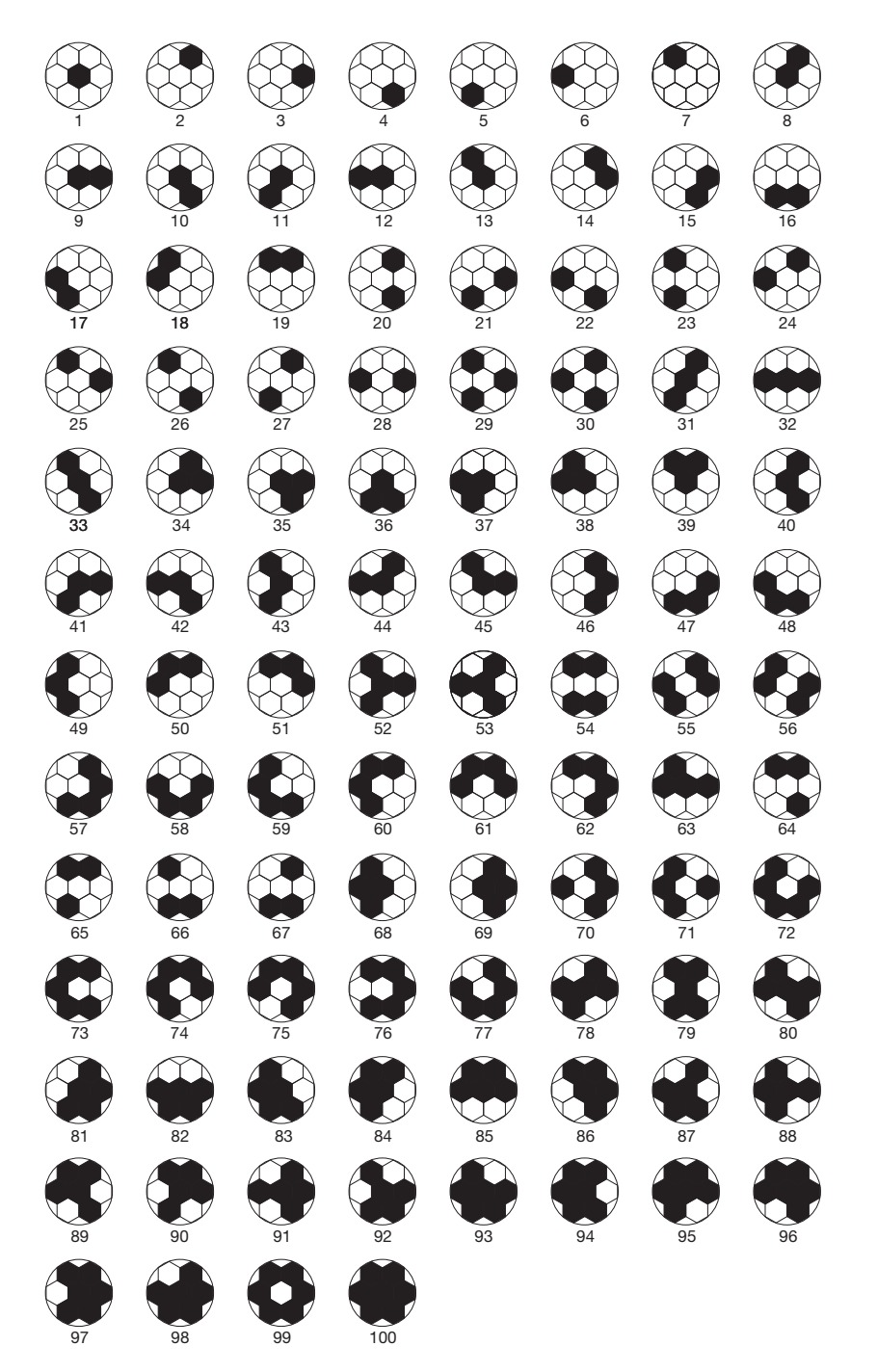

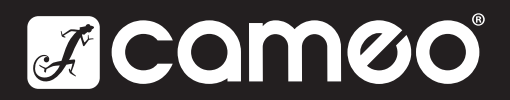

Adam Hall GmbH Adam-Hall-Str. 1 | 61267 Neu-Anspach | Germany Phone: +49 6081 9419-0 | adamhall.com Adam Hall Ltd. | The Seedbed Business Centre | SS3 9QY Essex | United Kingdom

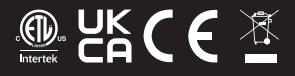